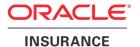

# **Oracle Health Insurance Back Office**

**Installation, Configuration and DBA Manual** 

Version 3.54

Part number: F27899-01

August 31, 2020

Copyright © 2011, 2020, Oracle and/or its affiliates. All rights reserved.

This software and related documentation are provided under a license agreement containing restrictions on use and disclosure and are protected by intellectual property laws. Except as expressly permitted in your license agreement or allowed by law, you may not use, copy, reproduce, translate, broadcast, modify, license, transmit, distribute, exhibit, perform, publish, or display any part, in any form, or by any means. Reverse engineering, disassembly, or decompilation of this software, unless required by law for interoperability, is prohibited.

The information contained herein is subject to change without notice and is not warranted to be error-free. If you find any errors, please report them to us in writing.

If this software or related documentation is delivered to the U.S. Government or anyone licensing it on behalf of the U.S. Government, the following notice is applicable:

#### **U.S. GOVERNMENT RIGHTS**

Programs, software, databases, and related documentation and technical data delivered to U.S. Government customers are "commercial computer software" or "commercial technical data" pursuant to the applicable Federal Acquisition Regulation and agency-specific supplemental regulations. As such, the use, duplication, disclosure, modification, and adaptation shall be subject to the restrictions and license terms set forth in the applicable Government contract, and, to the extent applicable by the terms of the Government contract, the additional rights set forth in FAR 52.227-19, Commercial Computer Software License (December 2007). Oracle USA, Inc., 500 Oracle Parkway, Redwood City, CA 94065.

This software is developed for general use in a variety of information management applications. It is not developed or intended for use in any inherently dangerous applications, including applications which may create a risk of personal injury. If you use this software in dangerous applications, then you shall be responsible to take all appropriate fail-safe, backup, redundancy, and other measures to ensure the safe use of this software. Oracle Corporation and its affiliates disclaim any liability for any damages caused by use of this software in dangerous applications.

Oracle is a registered trademark of Oracle Corporation and/or its affiliates. Other names may be trademarks of their respective owners.

This software and documentation may provide access to or information on content, products, and services from third parties. Oracle Corporation and its affiliates are not responsible for and expressly disclaim all warranties of any kind with respect to third-party content, products, and services. Oracle Corporation and its affiliates will not be responsible for any loss, costs, or damages incurred due to your access to or use of third-party content, products, or services.

Where an Oracle offering includes third party content or software, we may be required to include related notices. For information on third party notices and the software and related documentation in connection with which they need to be included, please contact the attorney from the Development and Strategic Initiatives Legal Group that supports the development team for the Oracle offering. Contact information can be found on the Attorney Contact Chart.

The information contained in this document is for informational sharing purposes only and should be considered in your capacity as a customer advisory board member or pursuant to your beta trial agreement only. It is not a commitment to deliver any material, code, or functionality, and should not be relied upon in making purchasing decisions. The development, release, and timing of any features or functionality described in this document remains at the sole discretion of Oracle.

This document in any form, software or printed matter, contains proprietary information that is the exclusive property of Oracle. Your access to and use of this confidential material is subject to the terms and conditions of your Oracle Software License and Service Agreement, which has been executed and with which you agree to comply. This document and information contained herein may not be disclosed, copied, reproduced, or distributed to anyone outside Oracle without prior written consent of Oracle. This document is not part of your license agreement nor can it be incorporated into any contractual agreement with Oracle or its subsidiaries or affiliates.

# **CHANGE HISTORY**

| Release     | Version | Changes                                                                                                    |
|-------------|---------|----------------------------------------------------------------------------------------------------|
| 10.12.2.0.0 | 3.19    | <ul> <li>Added change history paragraph.</li> <li>Added links to CPAN download pages for required Perl Modules in Appendix D - Installing Required Perl Modules.</li> <li>Changed references to configuration templates from Beehive Online</li> <li>Removed Appendix G – Configuration Oracle Application Server 10G (OHI Back Office)</li> </ul>                                                                                                    |
| 10.12.3.0.0 | 3.20    | Added a paragraph about adjusting INITRANS and/or PCTFREE settings to prevent unnecessary lock messages.                                                                                                    |
| 10.13.1.0.0 | 3.21    | Added note that WLS_FORMS managed server must be up to implement configuration settings.                                                                                                    |
| 10.13.1.0.0 | 3.22    | <ul> <li>Updated description and references to Oracle Fusion Middleware software to 11g Release 2.</li> <li>Changed forms settings description to support language dependent keyboard mapping file.</li> <li>Added description of formParam1 and formParam2 to pass a startup form and keys on the URL for an OHI user interface session.</li> <li>Added definition of workingDirectory property for formsweb.cfg configuration. Changed location of .env file from \$OZG_ADMIN to \$OZG_BASE in examples.</li> <li>Added paragraph about customizing your toolbar icons and signing your own .jar file for toolbar icons.</li> </ul>                                                                                                   |
| 10.13.1.1.0 | 3.23    | file for toolbar icons.  • Added an additional chmod command for Reports configuration as needed for                                                                                                    |
| 10.13.2.0.0 | 3.24    | <ul> <li>11gR2 release.</li> <li>Enhanced the description about the formParam1 and formParam2 parameters.</li> <li>Added a paragraph about batch scheduler performance and parallelism for using parallel execution of the serial part of a batch request</li> </ul>                                                                                                    |
| 10.13.2.1.0 | 3.25    | <ul> <li>Added description of new Oracle Scheduler jobs that 'assist' the background processing as implemented by the OHI Back Office batch scheduler.</li> <li>Added instructions about adding application server IP addresses.</li> <li>Added environment cloning tips.</li> <li>Web service consumers are now referenced using this correct term.</li> <li>Made clearer which system parameter specifies maximum number of parallel batch processes.</li> </ul>                                                                                                    |
| 10.13.3.0.0 | 3.26    | Added paragraphs about SQL Plan Management (SPM) as a first implementation of this database functionality is supported with this OHI Back Office release.  Also an Appendix that addresses setting up an OEM Metric for SPM space management is added  Added descriptions for the newly introduced background Oracle Scheduler Jobs in the paragraph about the Batch Scheduler  Specified maximum length of 10 for parameter p_mdi_window_label  Adapted references to database software from DB11G2 to DB11204 as for OHI Back Office 10.13.3 database version 11.2.0.4 is the required version                                                                                                    |
| 10.13.3.0.0 | 3.27    | The documentation has been updated regarding the support of SSO for the OHI Back Office user interface users. The SSO appendix regarding this topic has been completely revised.  The Reports Server batch account is no longer described using its former default name but is named referencing where it is meant for.                                                                                                    |
| 10.14.1.0.0 | 3.27    | On a few locations information has been added regarding the new database account (typically OHI_DPS_USER) that is used for execution of dynamic pl/sql. This as a result of a security improvement.  The Appendix for installing the Perl modules has been adapted as for parallel forms compilation some additional modules are required.  The command for setting NLS_LENGTH_SEMANTICS in the server parameter file has slightly been adjusted (scope=spfile instead of scope=both, because of a limitation in the database).                                                                                                    |
| 10.14.2.0.0 | 3.28    | <ul> <li>Only some minor textual corrections in the SQL Plan Management paragraphs.</li> <li>Corrected the <directory> entry in forms.conf to allow for a dynamic number of digits in the last number of the release version string (?* instead of ????) for viewing the release information.</directory></li> <li>Added notes to the Globalization paragraph and the NLS_LANG setting paragraph which describes generic character set settings and behaviour regarding this topic. The client character setting used for Forms is discussed over here.</li> <li>An Appendix is added which describes how to migrate an OHI 10.14.2 database from a non Unicode character set (for OHI typically WE8ISO8859P15) to AL32UTF8.</li> </ul> |

| Release     | Version | Changes  |                                                                                                    |  |
|-------------|---------|----------|----------------------------------------------------------------------------------------------------|--|
| 10.14.2.1.0 | 3.29    | •        | Added OHI Data Mart instructions regarding migration to AL32UTF8.  Incorporated changes in AL32UTF8 migration Appendix based on latest experiences.                                                                                    |  |
| 10.15.1.0   | 3.30    | •        | Added query to SQL Plan management Appendix to monitor space used by the SPM repository.                                                                                                    |  |
|             |         |          | Added additional stats gathering instructions in AL32UTF8 Appendix for virtual columns related to function based indexes.  Removed references to Reports and Discoverer                                                                |  |
|             |         | •        | Revised resource management (12c)                                                                                                    |  |
|             |         | •        | Updated 'batch scheduler settings'                                                                                                    |  |
|             |         | •        | Changed database version to 12c and adjusted for the use of a pluggable database Worked through impact of less files in \$OZG_ADMIN (\$OZG_BASE/utils, OHIPATCH, etc.)                                                                 |  |
|             |         | •        | Corrected spelling errors                                                                                                    |  |
| 10.15.3.0.0 | 3.31    | •        | Replace OHI Business Intelligence by OHI Data Marts.                                                                                                    |  |
| 10.16.1.0.0 | 3.32    | •        | Only some small typing errors were changed.  Many changes to describe the configuration of WebLogic and Forms 12c                                                                                                    |  |
| 10.10.2.0.0 | 3.33    | •        | (12.2.1.1.0) On several locations information has been added regarding the new database account OHI_VIEW_OWNER that is used for the implementation of Virtual Private Database. Removed reference to WLS_REPORTS.                      |  |
| 10.16.2.2.2 | 3.34    | •        | Some minor textual formatting.  Added additional settings in <u>forms.conf for better readability</u> of .log and .out files                                                                                                    |  |
|             |         | •        | in Internet Explorer. Small textual formatting correction on wlst example                                                                                                    |  |
|             |         | •        | Added instance parameter _common_data_view_enabled setting                                                                                                    |  |
|             |         | •        | Added FORMS_LOV settings                                                                                                    |  |
|             |         | •        | Described starting user interface outside the browser using javaws                                                                                                    |  |
| 10.17.1.0.0 | 3.35    | <u> </u> | Added attention note to remove serverArgs from formsweb.cfg Added FORMS DATETIME LOCAL TZ setting.                                                                                                    |  |
|             |         | •        | Added Oracle error when mkstore incompatibility problem occurs                                                                                                    |  |
|             |         | •        | Changed all references to WebLogic and Forms from 12.2.1.1 to 12.2.1.2                                                                                                    |  |
|             |         |          | including relevant hyperlinks as this version is supported starting with this release. But the Forms 12.2.1.1 release can be used until OHI release 10.17.2.0.0                                                                        |  |
|             |         |          | is installed.                                                                                                    |  |
| 10.17.2.0.0 | 3.36    | •        | Forms 12.2.1.1 release desupported.                                                                                                    |  |
|             |         | •        | Some minor adjustments in FMW installation instructions.                                                                                                    |  |
|             |         | •        | Changed description of database configuration regarding the use of <u>multiple</u> <u>pluggable databases</u> in a container database.                                                                                                 |  |
| 10.18.1.0.0 | 3.37    | •        | Adapted because of required database release 12.2.0.1.0 starting with this OHI                                                                                                    |  |
|             |         |          | release. Instructions for installing DBD::Oracle slightly changed.                                                                                                    |  |
|             |         |          | Text is adapted for changes related to the SPM Evolve job, instance parameter                                                                                                    |  |
|             |         |          | settings and AWR. Also the instruction regarding setting NLS LENGTH SEMANCTICS has changed.                                                                                                    |  |
|             |         | •        | Missing instructions for creating additional service definitions added.                                                                                                    |  |
| 10.18.1.2.0 | 3.38    | •        | Changed all references to WebLogic and Forms from 12.2.1.2 to 12.2.1.3 including relevant hyperlinks as this version is supported starting with this release. But the Forms 12.2.1.2 release can be used until OHI release 10.18.2.0.0 |  |
| 10.18.1.3.0 | 3.39    | •        | is installed.  UTF8 instead of AL32UTF8 for Forms in case of character conversion issues.                                                                                                    |  |
|             |         | •        | Added description of existing accessibility option                                                                                                    |  |
| 10.18.1.4.0 | 3.40    | •        | Corrected some contradicting information regarding terminal resource files (key mapping description files specified through the term parameter in formsweb.cfg as described in the formsweb.cfg configuration paragraph).              |  |
| 10.18.2.0.0 | 3.41    | •        | Removed C2B references when present in still current text.                                                                                                    |  |
| 10.18.2.1.0 | 3.42    | •        | Added remark about Oracle Managed Java Client for Client Tier paragraph.  Changed the MEMORY TARGET and MEMORY MAX TARGET advise.                                                                                                    |  |
| 10.18.2.2.0 | 3.43    | •        | Added chapter regarding <u>Database Vault</u> installation & activation  Batch scheduler description was outdated, where necessary this has been updated to better reflect the current functionality                                   |  |
| 10.18.2.3.0 | 3.44    | •        | Removed some deprecated files from \$OZG BASE/conf                                                                                                    |  |
|             |         | •        | Specified which character set is used hardcoded in the installation menu                                                                                                    |  |
| 10.10.1.0.0 | 2.15    | •        | Small change in Database Vault activation description                                                                                                    |  |
| 10.19.1.0.0 | 3.45    | •        | No changes. Republished with different part nr.                                                                                                    |  |
| 10.19.1.2.0 | 3.46    | •        | Added instruction for creating a user for accessing standard OHI database queues with a JMS text payload.                                                                                                    |  |
| 10.19.1.4.0 | 3.47    | •        | 8 1 7                                                                                                    |  |
|             |         | •        | 1 81 8 81                                                                                                    |  |
| 10.19.2.0.0 | 3.48    | •        | supporting components.  Deprecated service consumer paragraphs are now 'expired'.                                                                                                    |  |
| 10.20.1.0.0 | 3.49    | •        | Added reference to the release installation manual for when seeking information                                                                                                    |  |
| 10.20.2.0.0 | 2.50    | 1        | regarding compression.                                                                                                    |  |
| 10.20.2.0.0 | 3.50    | •        | Corrected typing error                                                                                                    |  |

| Release     | Version | Changes                                                                                                    |  |
|-------------|---------|----------------------------------------------------------------------------------------------------|--|
| 10.20.3.0.0 | 3.51    | <ul> <li>Adapted for supporting database 19c</li> <li>Adapted for supporting FMW 12.2.1.4 (optionally used in this release)</li> <li>Multiple textual improvements and correction of typing errors</li> <li>Removal of some outdated paragraphs</li> </ul> |  |
| 10.20.4.0.0 | 3.52    | <ul> <li>Instructions for DB Vault activation adapted.</li> <li>Allowed schema maintenance described</li> </ul>                                                                                                    |  |
| 10.20.5.0.0 | 3.53    | Appendix for Database Vault activation has been revised and extended                                                                                                    |  |
| 10.20.6.0.0 | 3.54    | Appendix for Database Vault activation has been adapted and extended.                                                                                                    |  |

# **CONTENTS**

| Int | roduc | tion             |                                                                          | 13        |
|-----|-------|------------------|--------------------------------------------------------------------------|-----------|
|     | Purp  | ose              |                                                                          | 13        |
|     | Targ  | et Audie         | ence                                                                     | 13        |
|     | Туро  | graphic          | Conventions                                                              | 13        |
|     | Com   | mand Sy          | yntax                                                                    | 13        |
|     | Nam   | ing Prod         | lucts                                                                    | 14        |
|     | Inter | nal Doci         | ument Name                                                               | 14        |
|     | Rela  | ted Doci         | umentation                                                               | 14        |
| 1.  | Com   | ponents          | and Requirements                                                         | 15        |
|     | 1.1.  | Archite          | ecture                                                                   | 15        |
|     | 1.2.  | Applic           | ation Software Installation                                              | 17        |
|     | 1.3.  | Related          | d Publications                                                           | 17        |
|     |       | 1.3.1.           |                                                                          | 17        |
|     |       |                  | Single Sign On                                                           | 17        |
|     | 1.4.  | -                | Requirements  Contification                                              | 18        |
|     |       |                  | Certification Hardware Requirements                                      | 18<br>18  |
|     |       | 1.4.3.           | Configuration of Printer Queues                                          | 18        |
|     |       | 1.4.4.           | Software Requirements Operating System Requirements                      | 18<br>20  |
|     |       |                  | User Interface Requirements                                              | 20        |
|     | 1.5.  | Disk S           | pace and Memory Requirements                                             | 20        |
|     |       | 1.5.1.           | Database Tier                                                            | 21        |
|     | 1.6.  | Restric          | etions                                                                   | 21        |
|     |       |                  | National Language Support (NLS)                                          | 21        |
|     |       | 1.6.2.           | Real Application Support (RAC) configuration documentation outdated      | 21        |
|     | 1.7.  | Applic           | ation Software and Templates                                             | 22        |
|     |       | ^ ^              | Application Software                                                     | 22        |
|     |       | 1.7.2.           | Templates, Utilities & Sample Scripts                                    | 22        |
| 2.  | Setti | ng up th         | ne Environment                                                           | 23        |
|     | 2.1.  | Perform          | ming the Pre-Installation Tasks                                          | 23        |
|     |       | 2.1.1.           | Creating an OS Account for the OHI Back Office Scheduler                 |           |
|     |       | 2.1.2.           | Assigning Default Shells for the Required OS Ac                          | 23 counts |
|     |       |                  |                                                                          | 23        |
|     |       | 2.1.3.           | Creating an OHI Back Office Database                                     | 23        |
|     | 2.2.  |                  | g up the Environment Variables                                           | 29        |
|     |       | 2.2.1.<br>2.2.2. | Syntax of the Environment Variables Setting up the Environment Variables | 29<br>29  |
|     | 2.3.  | Setting          | g up the OHI Directory Structure                                         | 37        |
|     |       | 2.3.1.           |                                                                          | 38        |

|    |      | 2.3.2.           | conf                                                 | 38       |
|----|------|------------------|------------------------------------------------------|----------|
|    |      | 2.3.3.           | X.                                                   | 38       |
|    |      |                  | install                                              | 38       |
|    |      | 2.3.5.           |                                                      | 38       |
|    |      | 2.3.6.           |                                                      | 38<br>38 |
|    |      | 2.3.7.<br>2.3.8. | *                                                    | 38       |
|    |      | 2.3.9.           |                                                      | 39       |
|    |      |                  | Custom                                               | 39       |
|    |      | 2.3.11.          | log                                                  | 39       |
|    |      | 2.3.12.          |                                                      | 39       |
|    |      |                  | admin                                                | 39       |
|    |      | 2.3.14.          | patch                                                | 40       |
|    | 2.4. | Installa         | ation of OHI Back Office Application Logos           | 40       |
|    | 2.5. |                  | g up Universal Oracle OS Scripts                     | 41       |
|    |      |                  | oratab                                               | 41       |
|    |      |                  | oraenv                                               | 42       |
|    | 2.6. | Install          | additional Perl modules                              | 42       |
|    | 2.7. | Custor           | nizing Toolbar Icons                                 | 42       |
|    |      | 2.7.1.           | Signing a .jar file                                  | 42       |
| 3. |      |                  | on Oracle Fusion Middleware Software for OHI F       |          |
|    | O    | ffice            |                                                      | 44       |
|    | 3.1. |                  | ation and Initial Configuration of Required Software |          |
|    |      |                  | Acquire the Software                                 | 44       |
|    |      |                  | Install Oracle WebLogic Server                       | 44       |
|    |      | 3.1.3.<br>3.1.4. | Install Oracle Forms and Reports Services            | 47<br>49 |
|    | 2.2  |                  |                                                      |          |
|    | 3.2. |                  | gure Oracle HTTP Server                              | 54<br>54 |
|    |      |                  | Prepare script startup Register the forms URL        | 55       |
|    |      |                  | Register Virtual Directories                         | 55       |
|    |      | 3.2.4.           |                                                      | 56       |
|    |      | 3.2.5.           | Allow acess to application components                | 56       |
|    | 3.3. | Config           | gure Forms Server                                    | 57       |
|    |      | 3.3.1.           | Configure general settings in formsweb.cfg           | 57       |
|    |      | 3.3.2.           | Configure Environment Specific Settings in forms     | web.cfg  |
|    |      | 2 2 2            |                                                      | 61       |
|    |      | 3.3.3.           | $\mathcal{E}$                                        | 64       |
|    |      | 3.3.4.<br>3.3.5. |                                                      | 65<br>66 |
|    | 2.4  |                  |                                                      |          |
|    | 3.4. | 3.4.1.           | gure Security and Manage Startup/Shutdown            | 67       |
|    |      | 3.4.1.           | e                                                    | 67<br>68 |
|    |      | 3.4.3.           |                                                      | 68       |
|    |      | 3.4.4.           |                                                      |          |
|    |      |                  |                                                      | 69       |
|    | 3.5. | Improv           | ving Startup Time of WebLogic                        | 70       |
|    | 3.6. | Adding           | g Managed Servers to 'cluster_forms'                 | 71       |
|    | 3.7. | Unders           | standing the batch scheduler                         | 74       |
|    |      |                  | Batch scheduler                                      | 74       |
|    |      | 3.7.2.           | Different types of batches                           | 76       |

|    |       | 3.7.3. See also                                                                                  | 76              |
|----|-------|--------------------------------------------------------------------------------------------------|-----------------|
| 4. | Insta | llation OHI Back Office Application Software                                                     | 77              |
|    | 4.1.  | Creating Accounts & Authorization                                                                | 77              |
|    |       | 4.1.1. Security of the batch scheduler account                                                   | 77              |
|    | 4.2.  | Installation of the Application                                                                  | 80              |
|    |       | 4.2.1. An Initial Installation                                                                   | 80              |
|    | 4.0   | 4.2.2. A Copy of an Existing Installation                                                        | 81              |
|    |       | Configure authorized Application Servers                                                         | 81              |
|    | 4.4.  | Compile and Check Application Software 4.4.1. Compilation                                        | 81<br>81        |
|    |       | 4.4.2. Check                                                                                     | 82              |
|    | 4.5.  | Configuring Directories                                                                          | 82              |
|    | 4.6.  | Registering batch scheduler Account                                                              | 82              |
| 5. | Com   | pleting the Installation                                                                         | 83              |
|    | 5.1.  | Synonyms for Database links                                                                      | 83              |
|    | 5.2.  | Starting OHI Back Office Batch Scheduler                                                         | 83              |
|    | 5.3.  | Checking the Installation                                                                        | 83              |
|    | 5.4.  | Creating Backups                                                                                 | 83              |
|    | 5.5.  | Activating Jobs                                                                                  | 84              |
| 6. | Orac  | le Administration Related to OHI Back Office                                                     | 85              |
|    | 6.1.  | Backup & Recovery                                                                                | 85              |
|    |       | <ul><li>6.1.1. General</li><li>6.1.2. RAC (paragraph is not updated for database 19c!)</li></ul> | 85<br>86        |
|    | 6.2.  | Startup and Shutdown                                                                             | 86              |
|    |       | 6.2.1. Order                                                                                     | 86              |
|    |       | <ul><li>6.2.2. Automation of Startup/Shutdown</li><li>6.2.3. Checks</li></ul>                    | 86<br>86        |
|    |       | 6.2.4. RAC                                                                                       | 86              |
|    | 6.3.  | Performance Tuning and Monitoring                                                                | 87              |
|    |       | <ul><li>6.3.1. RAC</li><li>6.3.2. Rebuilding Indexes</li></ul>                                   | 87<br>88        |
|    | 6.4.  |                                                                                                  | 88              |
|    | 0.4.  | Using SQL Plan Management 6.4.1. Introduction                                                    | 88              |
|    |       | 6.4.2. Enabling SPM for OHI BO                                                                   | 90              |
|    |       | 6.4.3. SPM Maintenance and Administration                                                        | 91              |
|    | 6.5.  | Installation, Configuration, Upgrade, Migration and Version                                      | n Control<br>93 |
|    |       | 6.5.1. RAC                                                                                       | 93              |
|    | 6.6.  | Access Control and Security Privileges                                                           | 93              |
|    | 6.7.  | Space and Storage Management                                                                     | 95              |
|    | 6.8.  | License Control                                                                                  | 95              |
|    | 6.9.  | Networking                                                                                       | 95              |
|    |       | 6.9.1. RAC                                                                                       | 95              |
| 7. | OHI   | Back Office Management                                                                           | 97              |
|    | 7.1.  | System Management/DBA                                                                            | 97              |

|    |      | 7.1.1.           | Oracle Environment                                                             | 97             |
|----|------|------------------|--------------------------------------------------------------------------------|----------------|
|    |      |                  | Clients                                                                        | 97             |
|    |      |                  | OHI Back Office Database                                                       | 98             |
|    |      |                  | OHI Back Office Batch Scheduler                                                | 98             |
|    |      |                  | Changing Settings                                                              | 99             |
|    |      | 7.1.6.           | Adding New OHI Back Office Application Enviro                                  | onments<br>101 |
|    | 7.2. | Creatin          | ng New Application Users                                                       | 101            |
|    |      | 7.2.1.           | Creating an Oracle Account                                                     | 101            |
|    |      |                  | Creating Directories for the New User                                          | 101            |
|    |      | 7.2.3.           | Storing Application Authorization                                              | 102            |
|    | 7.3. | Installa         | ation OHI (Patch) Releases                                                     | 102            |
|    | 7.4. | Clonin           | g an OHI Back Office environment                                               | 102            |
|    |      | 7.4.1.           | Definition of an 'Environment'                                                 | 103            |
|    |      |                  | Identical Technology Stack                                                     | 103            |
|    |      |                  | Database 'copy'                                                                | 103            |
|    |      | 7.4.4.           | Clone 'approach'                                                               | 103            |
|    | 7.5. | Allowe           | ed Schema Maintenance                                                          | 104            |
| 8. | Refe | rences f         | or Active Management of OHI Back Office                                        | 106            |
|    | 8.1. |                  | mance - General                                                                | 106            |
|    |      | 8.1.1.<br>8.1.2. | Memory and CPU<br>I/O                                                          | 106<br>108     |
|    | 8.2. | Perform          | mance & Management of the OHI Batch Scheduler                                  | 109            |
|    |      | 8.2.1.           | Parallellism used in batch requests                                            | 109            |
|    |      | 8.2.2.           | Batch scheduler settings                                                       | 110            |
|    | 8.3. |                  | se Performance                                                                 | 111            |
|    |      |                  | Database Settings                                                              | 111            |
|    |      |                  | Statistics                                                                     | 114            |
|    |      |                  | Collecting Performance Data                                                    | 120            |
|    |      | 8.3.4.<br>8.3.5. | Assess Settings during 'Regular' Performance<br>Notifying Performance Problems | 128<br>132     |
|    | 8.4. | Perform          | mance Application Server                                                       | 132            |
|    |      | 8.4.1.           | Load Balancing Oracle Forms                                                    | 132            |
|    | 8.5. | Preven           | t Unnecesary Lock Messages                                                     | 132            |
|    | 8.6. | Anticip          | pate Preventive Resource Messages                                              | 134            |
|    |      |                  | Prevent Database Management Messages                                           | 134            |
|    |      | 8.6.2.           | Other Points of Special Interest                                               | 134            |
| 9. |      |                  | d Configuring Oracle Database Vault for OHI I<br>d/or OHI Data Marts           | Back<br>135    |
|    | 9.1. | Databa           | se Vault for OHI – Organisational impact                                       | 135            |
|    | 9.2. | Prepari<br>Vault | ing your database environment for implementing D                               | atabase        |
|    |      | 9.2.1.           | Installing Database Vault                                                      | 137            |
|    |      | 9.2.1.           | -                                                                              | 138            |
|    |      |                  | Enable Database Vault in CDB\$ROOT                                             | 140            |
|    |      | 9.2.4.           | Configure Database Vault in the PDB                                            | 140            |
|    |      | 9.2.5.           | Enable Database Vault in the PDB                                               | 142            |
|    | 9.3. | Activa           | te the OHI specific Realm                                                      | 143            |
|    |      |                  | Create OHI realm access role                                                   | 143            |

|     |        | 9.3.2.                | Grant inherit privilege and create the OHI specifi                              |              |
|-----|--------|-----------------------|---------------------------------------------------------------------------------|--------------|
|     |        | 9.3.3.                | Creating users that enable OHI owner realm acce                                 | 143          |
|     | 0.4    |                       |                                                                                 |              |
|     | 7.4.   | ^                     | ng, Deactivating and removing the OHI specific ro<br>Deactivating the OHI realm | 145          |
|     |        |                       | Completely deleting the OHI realm                                               | 146          |
|     |        | 9.4.3.                | Updating the OHI realm                                                          | 146          |
|     | 9.5.   | Effecti               | ve Use of the OHI specific Realm                                                | 147          |
|     | 9.6.   | Databa                | se Vault and DB Maintenance Tasks                                               | 147          |
|     |        | 9.6.1.                |                                                                                 | 147          |
|     |        |                       | Using DataPump for exporting data Enable Database Vault Operations Control      | 148<br>148   |
|     | 9 7    |                       | atabase Vault - Description                                                     | 149          |
|     | 2.1.   |                       | Realm composition                                                               | 149          |
|     |        |                       | Realm access                                                                    | 150          |
|     |        | 9.7.3.                | Account and role management is a separate respo                                 | -            |
|     |        | 9.7.4.                | OHI technical application management                                            | 152<br>152   |
|     |        | 9.7.5.                |                                                                                 | 153          |
| 10. | Unin   | stalling              | OHI Back Office                                                                 | 154          |
| Apj | pendix | <b>A</b> – <b>C</b> o | onfiguration of Multiple batch Schedulers                                       | 155          |
|     | Use    | of NFS I              | Partition                                                                       | 155          |
|     |        |                       | ies of NFS Server                                                               | 155          |
|     |        |                       | Command under Sun Solaris Command under IBM AIX                                 | 155<br>155   |
|     |        | Securit               |                                                                                 | 156          |
|     |        |                       | ies of NFS Client                                                               | 156          |
|     | Start  | ing / Sto             | pping the Batch Scheduler                                                       | 156          |
|     |        |                       | g the Batch Scheduler ng the Batch Scheduler                                    | 156<br>156   |
|     | Proce  | ess Load              | Balancing Mechanism                                                             | 157          |
|     |        | Function              |                                                                                 | 157          |
|     |        | Examp                 | le                                                                              | 157          |
| App | pendix | B - Ins               | tallation & Configuration of OHI in a RAC En                                    | vironment158 |
|     | Intro  | duction               |                                                                                 | 158          |
|     | Relat  | ed Publ               | ications                                                                        | 158          |
|     | Arch   | itecture              |                                                                                 | 158          |
|     | Hard   | ware an               | d Software Requirements                                                         | 159          |
|     | Sizin  | g and Po              | erformance                                                                      | 159          |
|     |        |                       | JX Tablespace                                                                   | 159          |
|     |        | Instanc               | e Memory                                                                        | 159          |
|     | Insta  | llation a             | nd Configuration                                                                | 160          |
|     | Migr   | ation                 |                                                                                 | 160          |
|     | RAC    | Parame                | terization                                                                      | 163          |
|     | Worl   | king witl             | n Services                                                                      | 164          |
|     | Batcl  | n Proces              | sing                                                                            | 164          |
|     | Failo  | ver                   |                                                                                 | 165          |
|     |        |                       |                                                                                 |              |

| Management                                                              | 165        |
|-------------------------------------------------------------------------|------------|
| Backup and Recovery                                                     | 165        |
| Startup and Shutdown                                                    | 165        |
| Networking                                                              | 165        |
| Performance Tuning and Monitoring                                       | 165        |
| <b>Appendix C - Installation &amp; Configuration of SSO in OHI Back</b> | Office 166 |
| Introduction                                                            | 166        |
| Related Publications                                                    | 166        |
| Architecture                                                            | 167        |
| Hardware and Software Requirements                                      | 167        |
| Installation Instructions                                               | 168        |
| Configuration choices                                                   | 168        |
| Create separate OID and OAM supporting database                         | 169        |
| Create supporting database schemas                                      | 170        |
| Install WebLogic 10.3.6                                                 | 170        |
| Install and Configure Oracle Internet Directory 11.1.1.7                | 170        |
| Install and Configure Domain for Oracle Access Manager                  |            |
|                                                                         | 171        |
| Configure OAM on a test Single Sign On                                  | 172        |
| Restart OAM and test Single Sign On Correct ODS and OAM issues          | 174<br>175 |
| OHI Environment setup                                                   | 175        |
| OHI Environment - activate SSO                                          | 173        |
| Some Important Remarks Regarding the Configuration of OHI               |            |
| Office SSO Environment                                                  | 183        |
| Planning the (LDAP) Directory Tree                                      | 183        |
| Migrating Database Users to Oracle Internet Directory                   | 183        |
| Oracle Internet Directory Single Point of Failure                       | 184        |
| Integration with other LDAP Directory Servers                           | 184        |
| Database Configuration                                                  | 184        |
| Prepare OID with the required schemas for database SSO                  | 184        |
| Creating the Idap.ora                                                   | 184        |
| Registering the Database in OID                                         | 185        |
| Database Parameter ldap_directory_access                                | 185        |
| Configuring Database Authentication                                     | 185        |
| SSO System Administration                                               | 185        |
| Managing (Enterprise) Users                                             | 185        |
| Monitoring the Single Sign-On Server                                    | 185        |
| Administering the Oracle Internet Directory                             | 186        |
| Appendix D - Installing Required Perl Modules                           | 187        |
| Introduction                                                            | 187        |
| Manual Installation Procedure                                           | 187        |
| Example                                                                 | 188        |
| More Automated Installation Procedure                                   | 189        |
| Specific Installation Instructions for DBD::Oracle                      | 189        |
| Prerequisites                                                           | 189        |
| Specific Set up for Root Account before Installing DBD::                |            |
| Evampla                                                                 | 190        |
| Example 32-/64-bit                                                      | 190<br>190 |
| 02 / 0 I 0IV                                                            | 170        |

| Install DBD::Oracle Change OZG_DBDHOME variable in ozg_init.env                                                                                                    | 190<br>190                             |
|----------------------------------------------------------------------------------------------------|----------------------------------------|
| Term::ReadKey Issue                                                                                                    | 191                                    |
| Appendix E - Installation Checklist                                                                                                    | 192                                    |
| <ul> <li>1 - Prerequisites</li> <li>2 - Install Database</li> <li>3 - Install Application Server</li> <li>4 - Prepare OHI Back Office Installation</li> <li>5 - Install OHI Back Office</li> <li>Validation</li> </ul> | 192<br>192<br>193<br>193<br>194<br>194 |
| Appendix F – Setting up OEM Metric for SQL Plan Managen                                                                                                    | nent195                                |
| Appendix G – Providing access to JMS queues                                                                                                    | 200                                    |
| Database access                                                                                                    | 200                                    |
| WebLogic access  Manual Configuration  Automated Configuration                                                                                                    | 201<br>201<br>202                      |
|                                                                                                    |                                        |

# INTRODUCTION

# **Purpose**

This document describes the installation and configuration information for Oracle Health Insurance Back Office. This is the working name for a set of Oracle Health Insurance products as provided by Oracle for implementing and executing the core 'Back Office' processesses of an healthcare (insurance) payer.

# **TARGET AUDIENCE**

This document is intended for database and application server managers and others responsible for installation of Oracle products. Even though various command samples are provided in this document, this document does not at all intend to offer a course in Oracle technology stack management.

#### TYPOGRAPHIC CONVENTIONS

Given that UNIX/Linux are case sensitive, conventions in this document may differ from the ones included in other Oracle product documentation.

# **COMMAND SYNTAX**

Command syntax is represented in font monospace. The following conventions apply to command syntax:

monospace

Monospace type indicates OS commands, directory names, user names, path names, and file names.

brackets []

Words enclosed by brackets indicate keys (e.g., Key [Return]). Attention that brackets have a different meaning when used in command syntax.

italics

Italics indicates a variable, including variable parts of the file names. It is also used for emphasizing.

#### **UPPERCASE**

Uppercase letters indicate Structured Query Language (SQL) reserved words, initialization parameters and environment variables.

backslash \

Each backslash indicates a command that is too long to fit on one line:

```
dd if=/dev/rdsk/c0t1d0s6 of=/dev/rst0 bs=10b \
count=10000
braces { }
Braces indicate mandatory items: .DEFINE {macro1}
brackets [ ]
Brackets indicate optional items: cvtcrt termname [outfile]
```

Attention that brackets have a different meaning when used in ordinary text.

ellipses ...

Ellipses indicate a random number of similar items:

CHKVAL fieldname value1 value2 ... valueN

italics

Italics indicates a variable. Replace the variable by value:

library name

vertical bar

The vertical bar allows choosing either braces or brackets:

SIZE filesize [K|M]

# **NAMING PRODUCTS**

Whenever Oracle Health Insurance (OHI) Back Office is mentioned in this document, the *entire suite* is intended (containing products like Oracle Insurance Claims Management for Health, Oracle Insurance Policy Management for Health and others).

# **INTERNAL DOCUMENT NAME**

This document has as internal identifier the code CTA13508. In related documentation this internal document name may be used.

# RELATED DOCUMENTATION

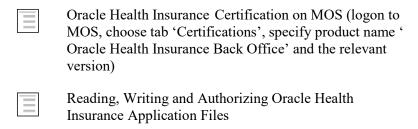

Oracle Health Insurance Release Installation

# 1. COMPONENTS AND REQUIREMENTS

In order to perform a quick and successful installation, a number of requirements have to be met regarding Oracle Software in the system. This chapter describes the requirements for the installation of OHI Back Office, an integrated suite of products. Check to ensure that the system meets these requirements before starting the installation process.

#### 1.1. ARCHITECTURE

The application OHI Back Office is implemented in the so-called web-architecture.

This architecture is based on 3 tiers:

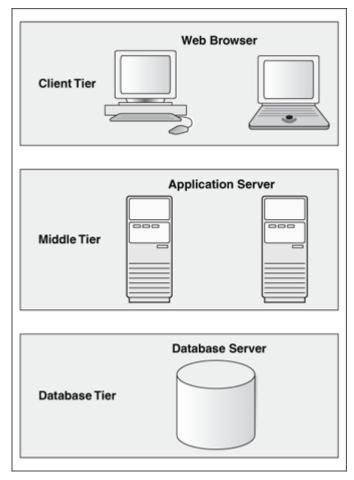

#### 1. Desktop or Client Tier

The client tier, at the top of the image, may contain one of the following two configurations:

1. A Web browser, where the application is displayed through the Java Plug-In (JPI) or from where it is launched through Java Web Start, requiring Java through an installation of Java Development Kit (JDK) or Java Runtime Engine (JRE).

#### 2. Middle Tier

The Application Server (AS), Database Client and the OHI Back Office application software run on this tier.

#### 3. Database Tier

The Database Server (RDBMS), which contains the OHI Back Office data as well as business logic and business rules, runs on this tier.

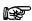

**Attention:** This refers to *logical* tiers; the structure does not entail the *physical* implementation of the tiers; the physical aspects and any other relevant details can be implemented on 1 or multiple servers.

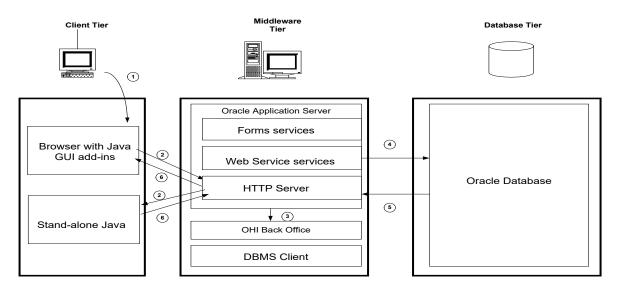

Fusion Middleware/Forms 12c introduced new ways to start and run a Forms application on the Client Tier:

| Mode                            | Browser                                       | Java component                            | Remarks                                                                                            |
|---------------------------------|-----------------------------------------------|-------------------------------------------|----------------------------------------------------------------------------------------------------|
| Applet in browser (traditional) | Required throughout session                   | JRE + JPI (java<br>browser plugin)        | Not supported in all browsers;<br>supported for OHI                                                |
| Embedded JNLP                   | Required throughout session                   | JRE + JPI (java<br>browser plugin)        | Not supported in all browsers; not supported for OHI                                               |
| Java Web Start                  | Only for download of up-to-<br>date JNLP file | JDK or JRE; no JPI<br>(no browser plugin) | All browsers; with Single Sign-On, no Single Sign-Off; supported for OHI                           |
| Forms Standalone Launcher       | Not used                                      | JDK or JRE; no JPI<br>(no browser plugin) | All browsers; no Single Sign-On<br>Requires distribution of command file;<br>not supported for OHI |

With the diminishing support of the JPI (java plugin) in browsers and the ever-tightening security, consider using Java Web Start as an alternative for the traditional plugin-based way of running the OHI Back Office user interface.

This architecture results in the following software layers:

| Software layers                      |
|--------------------------------------|
| OHI Back Office application software |
| Oracle Application Server software   |
| Oracle Database Client software      |
| Oracle Database Server software      |
| Operating System software            |

The Application Server, Database Client and Database Server software are also referred to as *Oracle system software*.

Installation of this Oracle system software is required in order to run the OHI Back Office application software.

It is very convenient to install all related Oracle software such as Application Server, Database Client and Database Server under the same operating system user.

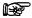

**Attention**: If OHI Back Office is used in a RAC environment (Real Application Clusters), then a number of layers will be added. For a complete overview, see appendix B.

# 1.2. APPLICATION SOFTWARE INSTALLATION

OHI Back Office has to be installed in its' own home directory, separated from the ORACLE\_HOME directories which contain the Oracle Database and/or Oracle Application Server software.

Installation of OHI in the same home directory as Oracle system software is not supported.

#### 1.3. RELATED PUBLICATIONS

Additional information regarding Oracle Database and Oracle Application Server software is available in the following documentation for the relevant platform:

| Oracle Database Installation Guide             |
|------------------------------------------------|
| Oracle Fusion Middleware Documentation Library |

#### 1.3.1. RAC

Additional information regarding Oracle Real Application Clusters software is available in the following documentation for the relevant platform:

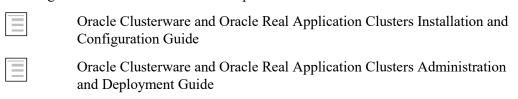

# 1.3.2. Single Sign On

Single Sign On (SSO) is supported with OHI Back Office, using the standard functionality of the Oracle system software. The reference below still mentions the SSO option through Oracle

Access Manager (OAM). Another option to implement SSO, through the use of Kerberos, is being considered to be supported. The exact timing is not yet known.

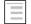

Middleware, Developer Tools, Forms, Release 12.2.1.4, Working With Oracle Forms, <u>Using Forms Services with Oracle Access Manager</u>

# 1.4. System Requirements

#### 1.4.1. Certification

OHI Back Office is certified for several platforms and specific Database, RAC, ASM, Application Server and browser versions.

Before starting the installation, check if the desired product combination is certified for OHI Back Office.

The certification information is available online:

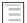

Certification on My Oracle Support

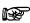

**Attention:** OHI Back Office release 10.20.3.0.x and 10.20.4.0.x are certified against Fusion Middleware 12.2.1.3.0 and 12.2.1.4.0. This document will assume an installation of Fusion Middleware 12.2.1.4.0. For installation of Fusion Middleware 12.2.1.3.0, see version 3.50 of this document, as delivered with OHI 10.20.2.0.0.

# 1.4.2. Hardware Requirements

Depending on e.g. the number of users, the usage type of OHI Back Office and the desired performance, a number of requirements regarding CPU, memory, disk space, networking, etc. have to be met.

A specific sizing advice has to be performed in order to determine the numbers for a specific customer environment. Such a sizing advice can be performed by Oracle.

#### 1.4.3. Configuration of Printer Queues

The printer queues (in fact output queues or output commands or scripts) that will be used for OHI Back Office should be configured and tested on your OS.

This step must be performed on the Middleware Tier.

#### 1.4.4. Software Requirements

OHI Back Office uses the following Oracle system software, which should be installed and configured before OHI Back Office is installed:

#### 1.4.4.1. Database Tier

Oracle Database Server

- Oracle Database Server patch set (Release Update Revisions (RUR) or Release updates (RU)) (if required)
- Oracle Database Server interim patch(es) (if required)

The installation of the Database software is not described in this manual.

#### 1.4.4.2. Middleware Tier

- Oracle Fusion Middleware WebLogic Server
- Oracle Fusion Middleware Forms and Reports Services
- Oracle Fusion Middleware Forms and Reports Services patch set (if required)
- Oracle Fusion Middleware Forms and Reports Services interim patch(es) (if required)
- Oracle Database Client
- Oracle Database Examples (formerly Companion)
- Oracle Database Client patch set (if required)
- Oracle Database Client interim patch(es) (if required)

Installation and configuration of the Middleware Tier software is described in more detail in Chapter 3.

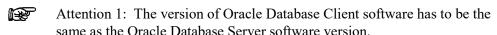

Attention 2: Of the Oracle Database Client software the DBMS Utilities and the Precompiler software are required.

To this end, install the Administrator software.

After installation, executables proc, imp, exp, sqlldr and tkprof have to be available in \$ORACLE\_HOME/bin.

Attention 3: Of the Oracle Database Examples software, the Oracle Database Products software has to be installed (for the Pro\*C precompiler demo software).

After installation, directory demo has to be available in \$ORACLE\_HOME/precomp.

- Attention 4: Please consider the fact that if the Examples software is installed on an existing software tree, the required patch set will have to be reinstalled again (because otherwise the older, unpatched utility versions and/or precompiler software will be used).
- Attention 5: In case of RAC, a description of the software requirements can be found in Appendix B.
- Attention 6: In case of SSO a description of the software requirements can be found in Appendix C.
- Attention 7: Oracle Fusion Middleware 12c (12.2.1) has removed the mod\_plsql module from the Oracle HTTP Server (OHS). If your custom software uses mod\_plsql you will have to find an alternative, such as Oracle REST Data Services. See the Oracle Web Tier Statement of Direction (document ID 1576588.1) on My Oracle Support.

Furthermore, the following additional software is required on the OS of the Application Server:

- 1. ANSI C compiler
- 2. Perl
- 3. zip and unzip utilities for Unix/Linux
- 4. JDK

#### 1.4.4.3. Client Tier

- For traditional Forms mode with JPI: browser with Java JRE plugin
- For Java Web Start mode: Java JRE or JDK

Please note that since the beginning of 2019 the Oracle Managed Java Client on the desktop is decommissioned. It is best to have an IT managed Java Client on the desktops that are used to start the OHI Back Office user interface.

For more information please visit:

https://www.oracle.com/technetwork/java/java-se-support-roadmap.html

For exact versions of the required software and patch sets, see:

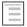

Oracle Health Insurance Certification information on MOS (which references generic Forms services certification regarding this topic)

# 1.4.5. Operating System Requirements

For more information on the requirements, please refer to the following platform-specific documentation:

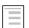

Oracle Fusion Middleware Documentation Library

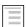

Oracle Database Installation Guide

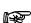

In case of RAC, please refer to appendix B.

# 1.4.6. User Interface Requirements

For detailed requirements regarding OHI Back Office and different screen resolutions and Windows settings, see:

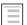

Oracle Health Insurance Certification information on MOS

# 1.5. DISK SPACE AND MEMORY REQUIREMENTS

The Installation Guides for the required database and middleware products provide a description of the requirements pertaining to Disk Space and Memory.

The following table displays the required disk space for OHI Back Office components for one OHI environment.

These are minimum estimations, not exact calculations.

#### 1.5.1. Database Tier

| Product                              | Required Disk space (MB) |  |
|--------------------------------------|--------------------------|--|
|                                      |                          |  |
| Initial OHI Back Office database (*) | 20000                    |  |
| Total                                | 20000                    |  |

#### 1.5.1.1. Middleware Tier

The components marked with (\*) are variable and will develop as the number of end users increases.

| Product                                                                 | Required Disk space (MB) |
|-------------------------------------------------------------------------|--------------------------|
| WLS and Forms                                                           | 5000                     |
| Other (Pro*C, OS shell scripts, tools, perl, Java, configuration files) | 250                      |
| Batch Scheduler output (*)                                              | 2500                     |
| Batch Scheduler log files (*)                                           | 100                      |
| OHI Installation directory including several patch levels               | 6000                     |
| Total                                                                   | 13850                    |

For OHI Back Office no additional memory requirements apply, other than the requirements for the Application and Database Server.

For more information on these requirements, please refer to the following (platform-specific) information:

|          | Oracle Database Installation Guide             |
|----------|------------------------------------------------|
| $\equiv$ | Oracle Fusion Middleware Documentation Library |
|          | In case of RAC, please refer to appendix B.    |

# 1.6. RESTRICTIONS

# 1.6.1. National Language Support (NLS)

OHI Back Office can be used with a set of predefined languages.

However, one restriction must be considered:

1. The *territory* component of the NLS parameter has to have a final status *before* the application goes live and *may not* be changed. If a change is required, however, this can be requested from OHI Back Office; software may be provided which allows for this change to be implemented.

### 1.6.2. Real Application Support (RAC) configuration documentation

#### outdated

ATTENTION: This document is not up to date regarding instructions for an Oracle RAC environment. References to RAC, CSR or ASM are still based on database release 10g experiences and might be updated in a future release. As configuring and managing RAC requires additional DBA knowledge this document does not intend to describe this in detail. The documentation is currently only retained to trigger discussions and important management aspects.

# 1.7. APPLICATION SOFTWARE AND TEMPLATES

# 1.7.1. Application Software

OHI application software should and may not be modified, conform SLA's; this would annul the Oracle guarantee.

Reference software is maintained by Oracle and *issued via (patch) releases* and can be recognized by the uppercase prefix and lowercase extension.

Some samples of the reference software include e.g. OZG\_PROC.sh, OZG\_START\_BATCH.sh, SYS1107S.sh, etc.

These files may not be altered.

# 1.7.2. Templates, Utilities & Sample Scripts

Templates, utilities and sample scripts, however, *can* be altered by customers.

Templates are distributed in releases and are copied to the <code>\$OZG BASE/conf</code> directory.

They contain non-generic, often customer-specific settings (e.g. directory paths, host names, etc.) and therefore they cannot be part of the OHI application software.

Templates, utilities and sample scripts can be recognized by the lowercase naming.

Some examples include ozg\_init.env, ozg\_fmw12c2\_main.sh and svl.properties.template.

1 1

# 1.7.2.1. Change History

When customer-specific changes are made in templates, utilities and scripts, it is advised to always keep a history of changes in a uniform way.

Indicate here when something is altered, who made the change and the reason for it.

#### Example

# 2. SETTING UP THE ENVIRONMENT

This chapter deals with the preparations of the environment before installing OHI Back Office, after all requirements listed in chapter 1 have been checked and met.

# 2.1. Performing the Pre-Installation Tasks

# 2.1.1. Creating an OS Account for the OHI Back Office Batch Scheduler

The batch account is the OS account that runs the OHI Back Office batch scheduler software.

Log on as root under OS and use the operating system user administration utility for creating the batch account.

This task must be performed on the Middleware Tier.

The name batch is recommended, but this is not mandatory. A different account name can be used as well.

# 2.1.2. Assigning Default Shells for the Required OS Accounts

For the OS accounts batch and oracle the default shell in Linux has to be set to bash.

# 2.1.3. Creating an OHI Back Office Database

Before OHI Back Office is installed, a database needs to be created because the OHI Back Office installation will create several database accounts, roles and objects in this database.

For OHI Back Office the multitenant database architecture as introduced with database release 12c is a prerequisite. The installation requires a pluggable database (PDB) within a container database (CDB) for installing the OHI Back Office database objects. Starting with database release 19c, you can create a maximum of 3 PDBs in one CDB without a multi-tenancy license.

BEWARE: When this document references the 'database' for OHI Back Office, this refers to the pluggable database unless stated differently.

# 2.1.3.1. Multiple pluggable databases in one container database

OHI Back Office supports the use of more than one PDB in a CDB. The main advantage is that administration and resource usage is more efficient as they share the same common base.

Several OHI Back Office-prescribed initialization parameters can also be set at PDB level. When using more than one PDB, it is up to the administrator to decide at which level these initialization parameters will be set. The installation software will only check the value of the parameter regardless of the level that it is set at (CDB\$ROOT or PDB).

When changing a parameter value at PDB level it will be available in all existing or new sessions, depending on the parameter involved. When resetting a parameter at PDB level (using alter system reset [...]) the parameter defaults to the value set at CDB level or the Oracle default. In that case a restart of the PDB is needed to make the value available.

Overall memory requirements are typically defined at CDB level, so the number of pluggable databases that can be plugged in will be limited by the available resources at CDB level.

#### 2.1.3.2. Unicode Characterset

All customers must use the AL32UTF8 character for the (pluggable OHI) database. This means the container database needs to be created with this character set. Choose AL16UTF16 as the national character (for container and pluggable database).

Although the application uses CHAR for the NLS\_LENGTH\_SEMANTICS setting per session, the database setting can and should remain on BYTE to prevent potential issues with database patches.

After creating the database, **do not set** NLS\_LENGTH\_SEMANTICS to CHAR. Leave it at BYTE for the root container and the OHI Pluggable Database. See also My Oracle Support note 144808.1 for more information about this setting.

The OHI Back Office application automatically sets the NLS\_LENGTH\_SEMANTICS to CHAR for OHI related sessions when these sessions log on to the database. This is done by an OHI specific system logon trigger. This is done for the following database accounts:

- The OHI table owner and the OHI batch account
- The OHI VIEW OWNER and OHI DPS USER account
- The OHI user accounts (presence in ALG\_FUNCTIONARISSEN is sufficient)
- The accounts that have received a grant on an OHI table owner object (except for SYS & SYSTEM when granted inappropriately) or that have been granted a standard OHI role.

# 2.1.3.3. Install/check database component Oracle JVM

The database option Oracle JVM (JServer JAVA Virtual Machine) must be installed in the database. If you did not install it initially, you can add it by running some scripts. Consult the Database Reference guide for the relevant script.

The select statement below checks whether the JVM is present. (Use user SYS or an account with DBA privileges).

```
select comp_id
,         comp_name
,         version
,         version_full
,         status
from dba registry;
```

This should return a line for comp id JAVAVM:

```
JAVAVM JServer JAVA Virtual Machine 19.0.0.0.0 19.5.0.0.0 VALID
```

NOTE: the value of version full depends on the patch s (RUR or RU) you installed.

You should check whether all java objects are valid:

```
select owner
,         object_type
,         status
,         count(1)
from all_objects
where object_type like '%JAVA%'
group by
         owner
,         object_type
,         status
```

#### This should return information like:

| OWNER   | OBJECT_TYPE   | STATUS | COUNT(1) |
|---------|---------------|--------|----------|
|         |               |        |          |
| MDSYS   | JAVA CLASS    | VALID  | 2888     |
| MDSYS   | JAVA RESOURCE | VALID  | 51       |
| OJVMSYS | JAVA DATA     | VALID  | 3        |
| SYS     | JAVA CLASS    | VALID  | 34475    |
| SYS     | JAVA DATA     | VALID  | 1208     |
| SYS     | JAVA RESOURCE | VALID  | 1642     |
| SYS     | JAVA SOURCE   | VALID  | 2        |

Numbers do not have to match exactly. The MDSYS owned classes are not a requirement, so when they are not shown that is no issue.

Be sure the initialization parameters SHARED\_POOL\_SIZE and JAVA\_POOL\_SIZE are large enough. When using automatic shared memory management set minimum values that are clearly large enough: e.g. at least 496Mb and 128Mb respectively for smaller environments running on machines with a limited footprint.

# 2.1.3.4. Check database component XML DB

OHI Back Office requires the installation of XML DB. As this is a required component starting with database release 12c you do not have to take any action. You can verify the presence of the component using the instructions described in Chapter 2 of the XML DB Developer's Guide.

#### 2.1.3.5. Database Instance Parameters

This paragraph describes the non-hidden (not prefixed by an underscore) database instance parameters that must be set. The values given here are minimum values. When a parameter is not set in accordance with these values, an alert or an error may occur during installation of the OHI database structure. Please see the certification documentation for the latest details about hidden parameters or additional different (temporary) settings.

A complete set of parameters and checks/settings that apply can be found in an Appendix of the Oracle Health Insurance Release Installation manual.

We advise to implement settings at the PDB level, whenever possible. For some specific parameters this is a requirement as CDB based settings are not visible at the PDB level.

When you will run multiple OHI BO PDB's in a single CDB please consider increasing CDB parameters accordingly, for instance the JOB\_QUEUE\_PROCESSES minimum value for 3 OHI BO PDB's should be at least 30.

We advise against enabling fully automated memory management, so leave MEMORY\_MAX\_TARGET and MEMORY\_TARGET zero or do not set them (their default is zero).

#### Memory settings

```
CDB$ROOT:

JAVA_POOL_SIZE >= 128M  # multiple of 16Mb
PGA_AGGREGATE_LIMIT >= 10G  # multiple of 16Mb
PGA_AGGREGATE_TARGET >= 128M  # multiple of 16Mb
MEMORY_MAX_TARGET == 0  # is default
MEMORY_TARGET == 0  # is default
```

```
SGA_TARGET >= 1024M # multiple of 16Mb
SGA_MAX_SIZE >= 1096M # multiple of 16Mb

PDB:
SHARED_POOL_SIZE >= 512M # multiple of 16Mb
DB_CACHE_SIZE >= 128M # multiple of 16Mb
```

#### Other settings

```
CDB$ROOT:
DB_BLOCK_SIZE
                                = 8192 # can be left default
DML LOCKS
                               >= 500
EVENT
                                event 10195 not set
                                >= 200
PROCESSES
AWR_PDB_AUTOFLUSH_ENABLED = TRUE
JOB_QUEUE_PROCESSES >= 10 #
NLS_SORT = BINARY
                                          # Needed for OZGISTAS; default ok
OPEN_CURSORS >= 500
OPTIMIZER_MODE = ALL_ROW
PARALLEL_DEGREE_POLICY = MANUAL
PARALLEL_FORCE_LOCAL = TRUE
PARALLEL_MAX_SERVERS >= 8 #
                                = ALL ROWS
                                          # 0 when running into parallel issues
PARALLEL_MIN_TIME_THRESHOLD = 30
REMOTE_DEPENDENCIES_MODE = SIGNATURE
SESSION CACHED CURSORS
                               >= 500
STATISTICS_LEVEL
                             = TYPICAL *
UNDO MANAGEMENT
                                = AUTO
UNDO RETENTION
                                >= 10800 # at least 3 hours
* = ALL may result in very slow CPU-intensive execution of some SQL statements.
```

The following parameters are influenced by the OS environment variables used by the process of the connecting session. When they are not set or specified the database instance values apply. Below example values are shown for a Dutch environment. You may want to set them at the database (PDB) level.

#### 2.1.3.6. Database services

Oracle advises to create at least one service for the pluggable database (with a name that differs from the PDB name) so you do not fully rely on the default service. Services can be used to distinguish between certain usage groups, so you may want to create several services for different usage groups, such as online users, batch processes and web services. In a RAC environment (cluster) services are already a familiar concept but on a stand alone environment this may be new.

An example of how to create a service:

```
set serveroutput on
begin
  begin
    DBMS_SERVICE.CREATE_SERVICE
    ( service name => 'vohi'
```

```
, network_name => 'vohi.ohi.oracle.com'
);
exception
  when others
  then
    -- easy way to continue when the service already exists
    dbms_output.put_line('Skipped: '||sqlerrm);
end;
DBMS_SERVICE.START_SERVICE
( service_name => 'vohi'
);
end;
```

Also make sure a startup trigger like the one below is created for starting the additional service(s) when the pluggable database is started. Adapt it to your needs. When using RAC you may prefer other options.

```
create or replace trigger ohi start services
after startup on database
declare
  e service already started EXCEPTION;
  PRAGMA EXCEPTION INIT (e service already started, -44305);
begin
  FOR rec IN
  ( SELECT NAME
    FROM dba services
    WHERE NAME like 'vohi%'
  LOOP
    BEGIN
      dbms service.start service(rec.NAME);
    EXCEPTION
      WHEN e service already started
        --this means the service is already
        --running so no need to crash
        NULL;
    END;
  END LOOP;
end;
```

Beware that when cloning databases you might need to change your service definitions and service startup code. Also clean up obsolete services in dba\_services by calling dbms\_service.delete\_service.

# 2.1.3.7. Tablespaces

The following tablespaces have to be created for OHI Back Office data and indexes (OZG\_DIM.. is for storing configuration data, OZG\_FACT.. is for storing the operational changing data):

```
OZG_DIM_FIN_IND
OZG_DIM_FIN_TAB
OZG_DIM_REL_IND
OZG_DIM_REL_TAB
OZG_DIM_SYS_IND
OZG_DIM_SYS_TAB
```

```
OZG_DIM_ZRG_IND
OZG_DIM_ZRG_TAB
OZG_FACT_FIN_IND
OZG_FACT_FIN_TAB
OZG_FACT_REL_IND
OZG_FACT_REL_TAB
OZG_FACT_SYS_IND
OZG_FACT_SYS_TAB
OZG_FACT_ZRG_IND
OZG_FACT_ZRG_TAB
OZG_LOG_IND
OZG_LOG_IND
```

The tablespaces have to meet the following requirements:

- 1. Locally Managed
- 2. Automatic allocation
- 3. Automatic Segment Space Management (ASSM)
- 4. 8K block size

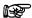

**Attention 1:** OHI Back Office requires the use of a *default temporary* table space for temporary segments.

# 2.1.3.8. Other Requirements

Other requirements that will be checked:

- Database CHARACTERSET is AL32UTF8
- PLAN TABLE must exist
- System statistics must be present
- Direct grants from Secure Application Role OZG ROL are not allowed
- Table settings for regular tables must be (this is arranged by the application but values may be increased when deemed necessary):

```
PCT_FREE = 15% (5% for logging tables and 10% for a small subset)
INI_TRANS = minimal 4. for some more concurrency sensitive tables 16 or 20
```

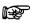

**Attention 2:** It is *not* permitted to have activated (trace) events in the database in the production environment, unless this has been requested explicitly by OHI Development or Oracle Support Services.

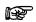

**Attention 3:** If Database or Application Server settings have been changed which were not advised or prescribed, OHI Development or Oracle Support Services may ask the customer to have these settings reversed if problems occur that may seem to be related to these settings.

The underlying reason is to prevent unnecessary instability risks. When using customized applications that interfere with OHI Back Office functionality this has to be considered as well.

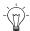

Advice 1: OHI advises the use of Oracle Resource Management.

For additional information please see the Resource Management paragraph.

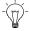

**Advice 2:** OHI advises the use of *Flash Recovery Area*. The following parameters have to be set up for this:

```
DB_RECOVERY_FILE_DEST
DB_RECOVERY_FILE_DEST_SIZE
```

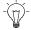

Advice 3: OHI advises the use of Oracle Managed Files.

The following parameters have to be set up for this:

```
DB_CREATE_FILE_DEST
DB_CREATE_ONLINE_LOG_DEST_n
```

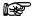

**Attention 1:** If RAC is used, please refer to appendix B.

# 2.2. SETTING UP THE ENVIRONMENT VARIABLES

OHI applications require the necessary settings for OS environment variables (so these are *not* database parameters in the initialization/server parameter file) to be included in the file ozg\_init.env. This file should be executed when the OHO owner account (usually oracle) logs on to the application server (you might consider to create a similar environment settings file for a dedicated database server, from OHI BO perspective the settings are only required on the server that acts as application server).

This initially execution is usually achieved by calling <code>ozg\_init.env</code> in the file .profile (or .bash profile in Linux bash shell) in the OS login home directory.

Log on with the oracle account and set up the environment variables according to the instructions in this section.

An example of a call in .profile:

. /u01/app/oracle/product/OHI/admin/ozg init.env

Setting up the mentioned variables is *mandatory*.

A sample template file with the required settings for the OS environment variables is available in the <code>SOZG BASE/conf</code> directory.

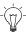

**Hint:** Copy file ozg\_init.env to the directory <code>\$OZG\_ADMIN</code> Please read the next paragraphs about the mandatory directory structure to understand the meaning of this variable and apply the desired settings, using the instructions of this chapter.

# 2.2.1. Syntax of the Environment Variables

The syntax for setting up environment variables in (Bash) shell is as follows: export variable name=value

# 2.2.2. Setting up the Environment Variables

The environment variables required for OHI Back Office consist of 3 subsets:

#### 1. Variables for Oracle Database Server

These variables have to be set up in the Database Tier, according to the instructions in the *Oracle Database Installation Guide*.

#### 2. Variables for Application Server

These variables have to be set up in the Middleware Tier, according to the instructions in the Fusion Middleware Installation Guides.

#### 3. Variables for OHI Back Office

These variables have to be set up in the Middleware Tier and partly in the Database Tier, if the Tiers are installed on separate servers.

The following sections provide a more detailed description of the configuration of the *specific* database/application server and OHI Back Office variables, for each variable.

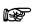

**Attention 1:** *Other* Database and Application Server variables must be set up according to the instructions in the relevant product installation manuals.

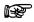

**Attention 2:** For specific environment variables for RAC, please refer to appendix B.

# 2.2.2.1. Globalization Support

The following languages are currently supported and can be setup in an NLS environment variable:

AMERICAN SPANISH DUTCH

The database character set must be AL32UTF8.

It is possible to specify which character set to use for loading input files and creating output files. This functionality is offered so files that are stored in a specific character set can be interpreted as such during loading. Also, output files can be created in in the specified character set to comply with requirements from external parties.

This functionality is very important to prevent specific characters being lost or misinterpreted when exchanging these files with other parties and/or applications.

The language, territory and character set used for interpreting character data is determined by the OS environment variable NLS\_LANG of the OCI (Oracle Call Interface API) client involved. This is true for input character data from the OCI Client to the database and for output character data from the database to an OCI client. When NLS\_LANG is not set, the default database setting is used.

Beware, if your locale setting on OS level does not match the character set of a file or the setting used for NLS\_LANG when for example starting sqlplus and querying data from the database, non standard ASCII characters, for example diacritic characters like ï, é, ë might not be displayed correct in your terminal session.

Typical OCI clients are the Forms user interface, SQL\*Plus, SQL\*Loader, DataPump and development tools like SQL\*Developer.

For JDBC based clients (as used by the web services as provided with OHI Back Office) the LOCALE setting typically defines the default language, territory and character set. However, when for example SOAP and/or XML messages are passed an 'encoding' clause in the message

normally specifies the character set in which the message is offered. OHI Back Office functionality will react on such encoding specifications.

# 2.2.2.2. Setting up the NLS\_LANG Variable

This variable must be configured for the desired language, territory and character set for use by client tools such as Oracle Forms. It can be overruled, see later in this manual.

For a Dutch implementation this is typically:

"DUTCH THE NETHERLANDS.WE8MSWIN1252".

For Mexican implementations this is typically:

"SPANISH MEXICO.WE8MSWIN1252".

#### When and how to prevent ORA-12713 errors in the user interface

When the database uses AL32UTF8 as character set it can store many more characters than are supported by the character sets as specified in the possible NLS\_LANG values described above. When data is retrieved from the database, it is converted to the client character set (as specified by NLS\_LANG). Because the client character set in NLS\_LANG is a subset of the database character set AL32UTF8, some special characters, when present in a retrieved value, cannot be converted to an equivalent in the client character set. These characters will be replaced by the default 'unknown' character for that character set (typically a square or an inverted question mark).

This can occur in any application (Forms, SQL\*Plus, SQL\*Developer, DataPump) that retrieves data from the database while using a client character set other than AL32UTF8. In the Forms user interface, the use of such a 'limited' client character set can also result in exceptions throwing the ORA-12713 message. This happens when such an 'unknown' character is present in a string variable passed from PL/SQL within the database to PL/SQL code within the Forms module (through an assignment). This seems to be a PL/SQL limitation which can be circumvented by passing the data from the database to Forms through a query. If you run into such errors it is an option to contact OHI to check whether such a code change is feasible (if it is, a bug can be registered to repair this).

Such 'unknown' characters have been stored in the database by a client with a different client character set, that is not a subset of the current client character set.

Some examples:

- loading files, like claims files, which are specified in a different character set
- web service calls with a message encoded in a UTF-8 character set
- Database import with a different setting for NLS LANG during the import session
- SQL\*Plus insert script with a different setting for NLS LANG during the session

NOTE: With the database character set AL32UTF8, the characters should have been stored correctly if the encoding of the passed values and the specified character set did match with each other. It is just the conversion during the retrieval that cannot handle the characters correctly.

If you encounter such conversion issues, consider using the client character set AL32UTF8. Because the client character set is then equal to the database character set, no conversion will occur. This will prevent the conversion issues as well as the ORA-12713 errors in Forms. However, a direct consequence is that all characters supported by AL32UTF8 can be entered

with the client. That is because the client character set also determines the characters that can be inserted with the client. This may lead to conversion issues in other places, when the data is retrieved, e.g. when files need to be delivered in a more restrictive character set (for example because an external party cannot support AL32UTF8 based files and requires WE8ISO8859P15 characters). This may result in loss of characters replaced by the default 'unknown' character during that retrieval process. So please be aware of such consequences and carefully determine what your requirements are and what measures you must implement to minimize character set conversion issues.

NOTE: Unfortunately, Forms 12.2.1.2 and higher cannot use AL32UTF8 as the client character set (as defined by NLS\_LANG) without recompilation of all Forms, Libraries and Menus with that NLS\_LANG setting. This is not supported by the Forms compilation options in OHIPATCH. Therefore, we suggest using client character set UTF8 instead for Forms.

UTF8 is a binary subset of AL32UTF8 (meaning the internal storage of all characters in UTF8 is the same as in AL32UTF8) that will suffice for all European languages.

To specify UTF8 for use in the Forms user interface you can specify an NLS\_LANG value in the <u>servlet.env</u> files as described later in this document. This will overrule any optional setting in ozg\_init.env.

An example value for a Dutch environment:

NLS\_LANG=DUTCH\_THE NETHERLANDS.UTF8

Be aware that using UTF8 for the client character set is no guarantee that all UTF-8 characters are displayed correctly in Forms. The fonts used by Forms may not support specific characters. Typically, several symbols are not supported by the default fonts mapped for your java runtime environments. For example, characters like '\$M' show up in Forms as 'DD'. But no ORA-12713 will occur; this is just a font mapping issue in the applet. More information can be found in bug 2720366 (which is closed as not being a Forms bug).

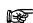

MOS Doc ID 158577.1 does contain much additional info about NLS\_LANG aspects. It also describes it is best to use the character set that is used on the client platform. This means that the Forms client does normally not need to be set to (AL32)UTF8. It is best to set it to the codepage of your main client platform (probably Windows). MOS document 179133.1 describes the standard code pages used by Windows and the corresponding Oracle character set.

To specify the client character set in other clients than Forms, set NLS\_LANG and/or DBMS\_LANG in the generic part of ozg\_init.env. Note NLS\_LANG has to be configured on the Middleware Tier *and* the Database Tier. See the next paragraph.

# 2.2.2.3. Setting up the DBMS\_LANG Variable

This variable specifies a value that is used to set the NLS\_LANG variable for use by the database tools (such as Import, Export, SQL\*Plus, SQL\*Loader etc.) and software. When these tools are called from OHI software the (OHI specific) DBMS\_LANG value is used to overrule the value of NLS\_LANG (described in the previous paragraph).

It specifies the default language and character set to run these tools in, meaning that for example .log and .out files as created by batches that run in SQL\*Plus will be created in this character set by default. Specific output files, such as created from 'batch runs' or .xml files, can be created in a different character set. This different character set can be specified at different levels:

- By a Back Office parameter as overall default.
- At module-specific level.
- As a parameter for the batch request that produces the file.

DBMS\_LANG is also used as default when reading or interpreting files (for example a SQL\*Plus script that may contain non-standard ASCII characters in a parameter or column value).

Possible values are identical to these given for NLS LANG.

This variable has to be configured on the Middleware Tier and the Database Tier.

Attention: As a database administrator you will typically set environment variables for the database software by running ozg\_init.env, resulting in the DBMS\_LANG value being used to set the NLS\_LANG value. In that way it determines the language and character set used by utilities as export and SQL\*Plus.

If you want this to show up in the same language and character set as used for the Linux terminal setting you may want to overrule the NLS\_LANG after a call to '. ozg\_init.env' or make sure your locale is set to comply with NLS\_LANG.

Suppose you use the value below for NLS\_LANG:

"DUTCH THE NETHERLANDS.WE8ISO8859P15".

When you have your locale set to LANG=en\_US.UTF-8 diacritic characters (like ë in 'geëxporteerd') may show up incorrectly because the terminal uses UTF-8 characters while the utilities use the single byte Latin characters set as specified by NLS\_LANG.

You may change your locale setting to 'nl\_NL.iso885915' to show them correctly or after the call to ozg\_init.env set NLS\_LANG to:

"AMERICAN\_AMERICA.AL32UTF8".

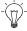

**Hint:** The language, territory and character settings as used by OHIPATCH cannot be influenced. A hardcoded NLS\_LANG value is used to make sure installation files are always interpreted in the correct character set (WE8ISO8859P15) and with the expected territory setting. The language used will always be (American) English.

# 2.2.2.4. Setting up the NLS\_DATE\_FORMAT Variable

This variable has to be configured for the desired date format. For the Dutch implementation this is normally DD-MM-RRRR.

This variable has to be configured on the Middleware Tier *and* the Database Tier. This setting cannot be changed once OHI Back Office is used.

# 2.2.2.5. Setting up the NLS\_NUMERIC\_CHARACTERS Variable

This variable has to be configured for the desired combination for decimal and group separator. For the Dutch implementation this is normally: ", .".

This variable has to be configured on the Middleware Tier *and* the Database Tier. This setting cannot be changed once OHI Back Office is used.

# 2.2.2.6. Setting up the NLS\_SORT Variable

This variable has to be set on BINARY for performance reasons.

This variable has to be configured on the Middleware Tier and the Database Tier.

# 2.2.2.7. Setting up the TNS\_ADMIN Variable

This variable has to be configured to the directory which includes the Oracle Net files. On the application server (on which no Listener runs) this includes files tnsnames.ora and sqlnet.ora. On the database server (on which the Listener does run) the file listener.ora will also be present.

This variable has to be configured on the Middleware Tier and the Database Tier.

Because both Tiers have an Oracle Home directory for database software, we recommend using <code>\$ORACLE\_HOME/network/admin</code> for ease of management but you may also opt for a central location on a network share (which makes the functioning of your environment dependent on the availability of that network share!).

# 2.2.2.8. Setting up the OZG\_ORATAB\_OZG Variable

This variable has to specify the entry in \$ORATAB which refers to the home (root) directory of the OHI Back Office software. Typically this is an entry in \$ORATAB (typically /etc/oratab) with name OZG (or nowadays often OHI) referencing a line like:

OHI:/u01/app/oracle/product/OHI:N

It will be used to determine the location for OZG ROOT.

This OZG\_ORATAB\_OZG variable has to be configured on the Application Middleware Tier and the Database Tier.

# 2.2.2.9. Setting up the OZG\_ORATAB\_DB19 Variable

This variable has to specify the entry in SORATAB which refers to the home directory of Oracle 19c (19.x.x.x) Database software.

This variable has to be configured on the Middleware Tier *and* the Database Tier.

# 2.2.2.10. Setting up the OZG\_ORATAB\_FRS12213 Variable

This variable has to be configured on the Middleware Tier if you do not yet use FMW 12.2.1.4.0 for all your OHI environments.

This variable has to specify the entry in \$ORATAB which refers to the home directory of the Oracle 12c R2 Forms & Reports Service software. This is the Oracle Home directory of the Fusion Middleware 12.2.1.3.0 installation.

# 2.2.2.11. Setting up the OZG\_ORATAB\_WLS12213 Variable

This variable has to be configured on the Middleware Tier if you do not yet use FMW 12.2.1.4.0 for all your OHI environments.

This variable has to specify the entry in \$ORATAB which refers to the home directory of the Oracle WebLogic Server software (the wlserver directory within the Fusion Middleware home).

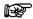

Note that OHI will support FMW 12.2.1.3.0 and FMW 12.2.1.4.0 during the OHI releases 10.20.3.0.x and 10.20.4.0.x. OHI 10.20.5.0 will only support FMW 12.2.1.4.0.

# 2.2.2.12. Setting up the OZG\_ORATAB\_FRS12214 Variable

This variable has to specify the entry in \$ORATAB which refers to the home directory of the Oracle 12c R2 Forms & Reports Service software. This is the Oracle Home directory of the Fusion Middleware 12.2.1.4.0 installation.

This variable has to be configured on the Middleware Tier if you want to use FMW 12.2.1.4.0 for one or more of your OHI environments.

# 2.2.2.13. Setting up the OZG\_ORATAB\_WLS12214 Variable

This variable has to specify the entry in \$ORATAB which refers to the home directory of the Oracle WebLogic Server software (the wlserver directory within the Fusion Middleware home).

This variable has to be configured on the Middleware Tier if you want to use FMW 12.2.1.4.0 for one or more of your OHI environments.

# 2.2.2.14. Setting up the OHI\_FRSHOME Variable

This variable specifies which Forms Oracle Home is used for an OHI environment when an OHI release supports more than one Forms release (which is the case for 10.20.3.0.x and 10.20.4.0.x).

This variable has to be configured on the Middleware Tier and may be different for different OHI environments.

# 2.2.2.15. Setting up the OZG\_ROOT Variable

This variable has to specify the home directory of OHI:

```
export OZG_ROOT=`dbhome $OZG_ORATAB_OZG`
```

This variable has to be configured on the Middleware Tier and the Database Tier.

# 2.2.2.16. Setting up the OZG\_ADMIN Variable

This variable has to specify the directory in which OHI administration and configuration files are located: \$OZG ROOT/admin.

This variable has to be configured on the Middleware Tier and the Database Tier.

# 2.2.2.17. Setting up the PATH Variable

The directory in \$0ZG ADMIN has to be included in the PATH variable.

This variable has to be configured on the Middleware Tier and the Database Tier.

# 2.2.2.18. Setting up the OZG\_BASE Variable

This variable has to be configured to specify the home directory of OHI Back Office for the current OHI environment. More than one OHI Back Office can exist in subdirectories of the OHI home directory \$OZG\_ROOT. OZG\_BASE typically refers to a folder with the name of \$TWO\_TASK within \$OZG\_ROOT): \$OZG\_ROOT/\$TWO\_TASK. (This assumes the OHI environment name is the same as the PDB service name for that environment.)

This variable has to be configured on the Middleware Tier.

# 2.2.2.19. Setting up the OZG\_PATCH Variable

This variable has to be configured to specify the directory in which the OHI (patch) releases have to be downloaded and unzipped: typically, <code>\$OZG ROOT/patch</code>.

This variable has to be configured on the Middleware Tier.

# 2.2.2.20. Setting up the FORMS\_PATH Variable

This variable has to be configured for the directory in which the OHI Back Office runtime Forms modules are located for the current environment: <code>\$OZG\_BASE/bin</code>. This must match the value of FORMS PATH in the servlet.env files as described later in this document.

This variable has to be configured on the Middleware Tier.

#### 2.2.2.21. Setting up the FORMS USER DATE FORMAT Variable

This variable, which indicates the date format used in screens, has to be configured as DD-MM-RRRR.

This variable has to be configured on the Middleware Tier.

# 2.2.2.22. Setting up the FORMS\_SCROLL\_ALL\_BUT\_ONE Variable

This variable, which is user-friendly when scrolling through records in a multi-record block in a screen, has to be set to TRUE.

This variable has to be configured on the Middleware Tier.

# 2.2.2.23. Setting up the FORMS\_TRACE\_PATH Variable

This variable has to be set up to specify a directory in which the dump files due to crashes of the Forms runtime executables have to be located.

This variable has to be configured on the Middleware Tier.

# 2.2.2.24. Setting up the FORMS\_FLAG\_DIFFERENT\_SUBORD Variable

This variable has to be set to 1.

## 2.2.2.25. Setting up the FORMS DATETIME LOCAL TZ

This variable has to be set to GMT so it equals to the default value of FORMS\_DATETIME\_SERVER\_TZ being GMT. This prevents time differences within screens.

## 2.2.2.26. Setting up the OZG\_OUT Variable

This variable has to be configured to specify the OS directory in which the OHI Back Office batch scheduler writes the output, e.g. <code>\$OZG\_BASE/out</code>.

This variable can be used in the system parameters for OHI Back Office subsystem SYS ("System"); screen SYS1010F.

This variable has to be configured on the Middleware Tier.

## 2.2.2.27. Setting up the OZG\_LOG Variable

This variable has to be configured to specify the OS directory in which the OHI Back Office batch scheduler writes the log files, e.g. \$OZG BASE/log.

This variable can be used in the system parameters for OHI Back Office subsystem SYS ("System"); screen SYS1010F.

For a detailed description of the use of OS environment variables for use in the output and log path of the OHI Back Office batch scheduler, please refer to the following document:

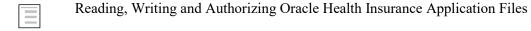

This variable has to be configured on the Middleware Tier.

## 2.3. SETTING UP THE OHI DIRECTORY STRUCTURE

Under operating system user oracle, the following *mandatory* directory structure (the "custom" directory being an exception) has to be created under the \$OZG\_BASE directory on the Application Server. The OHI application source files and executables for each OHI Back Office environment (so for each 'environment' directory) require a separate environment subdirectory structure:

```
$OZG ROOT
                           #Oracle Health Insurance install directory
                           #Configuration files
                                                          = $OZG ADMIN
         /admin
         /patch
                           #(Patch)releases
                                                          = $OZG PATCH
                           #Directory for each environment = $OZG BASE
         /environment
                           #Can occur n times in 1 $OZG ROOT
                  /bin
                 /conf
                           # Template directories and ohipatch.conf
                  /help
                           #Online help documentation
                  /install #DDL scripts
                  /java
                           #Java files
                  /log
                           #Batch scheduler log files
```

```
/out #Batch scheduler output
/sh #OS shell scripts
/sql #SQL modules
/utils #utilities typically used during installation
/xml #XML files
/custom #Custom Development managed files
```

#### 2.3.1. bin

This directory contains all OHI Back Office Forms (Forms, Menus, Forms Libraries, Reference Forms and Object Libraries), Pro\*C software and application logos.

#### 2.3.2. conf

This directory contains the configuration file for the installation menu OHIPATCH and subdirectories with templates.

# 2.3.3. help

This directory contains all OHI Back Office online help documentation, which can be accessed from the application.

#### 2.3.4. install

This directory contains all OHI Back Office DDL scripts e.g. tables, constraints, indexes and triggers.

These scripts are used to partition or compress large tables at any moment of your choice (this is possible only for tables characterized by OHI Back Office as *to be partitioned/compressed*).

## 2.3.5. java

This directory contains all OHI Back Office Java files.

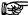

**Attention:** Certificates and/or keystores which are possibly required for secure connections on the Internet, have to be located in the <code>\$OZG\_BASE</code> directory of the relevant environment.

#### 2.3.6. sh

This directory contains all OHI Back Office OS shell scripts and SQL\*Loader control files.

## 2.3.7. sql

This directory contains all OHI Back Office SQL modules.

#### 2.3.8. utils

This directory contains the software for the installation menu OHIPATCH and some other perl and shell utilities used during installation. Some of those are also used at runtime.

The directory <code>\$OZG\_BASE/utils</code> must contain the following files on the application server.

| Filename            | Purpose                                                                                       |
|---------------------|-----------------------------------------------------------------------------------------------|
| d12c2*              | Utilities to convert and compile forms sources.                                               |
| OHI_CMD.pl          | Perl command file to set correct environment when executing Oracle utilities and executables. |
| OHI EXTENSIONS.jnlp | Configuration file for Forms Java Plugin implementation.                                      |
| OHI JPI.htm         | Configuration file for Forms Java Plugin implementation.                                      |
| OHILOGSCAN.pl       | Utility to scan installation log files.                                                       |
| OHIPATCH.pl         | OHI Back Office Perl installation menu for installing major                                   |
| _                   | releases, patch sets and interim patches.                                                     |
| OHIPLIB.pm          | OHI Back Office Perl library module.                                                          |
| ohirf34w_nl-NL.res; | OHI Back Office Forms Terminal Resource File (for configuring                                 |
| ohirf34w_en-US.res; | keyboard mappings) for one or several languages. These are not                                |
| _                   | all required, just copy the one(s) you need. from the                                         |
|                     | \$OZG_BASE/conf/Back-Office folder. See the paragraph about                                   |
|                     | forms configuration for more information.                                                     |
| OHI_WEBSTART.jnlp   | Configuration file for Forms Webstart                                                         |
| OZG GIF.jar         | OHI Back Office jarfile for Oracle Application Server.                                        |

#### 2.3.9. xml

This directory contains all OHI Back Office XML files.

#### 2.3.10. Custom

This directory can contain custom development managed files. For instance, files that are processed by custom developed, so non system-native, scripts should be placed here or in a subdirectory of this directory. The "custom" directory is not mandatory, however the naming is prescribed.

Additionally, the following 2 directories have to be created.

Normally, these are created as subdirectories of <code>\$OZG\_BASE</code>. It is permitted to create these directories in a different physical location:

## 2.3.11. log

This directory contains all OHI Back Office batch scheduler log files (see the environment variable <code>\$OZG\_LOG</code>).

The OS users oracle and batch have to have write privileges for this directory.

## 2.3.12. out

This directory contains all OHI Back Office batch scheduler output files (see the environment variable <code>\$OZG\_OUT</code>).

The OS users oracle and batch have to have write privileges for this directory.

Using the OS user oracle, create the following *mandatory* directory structure in \$OZG\_ROOT on the Middleware Tier for the OHI Back Office application tools & utilities and releases:

#### 2.3.13. admin

This directory contains the environment setting script ozg\_init.env and some OHI Back Office files that need to be shared over multiple OHI environments.

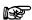

**Attention:** If the Database Tier and the Middleware Tier have been installed on different servers, the directory <code>\$OZG\_ROOT/admin</code> also has to be created on the Database Tier.

In that case there is a <code>\$OZG\_ADMIN</code> directory on the application server(s) and a <code>\$OZG\_ADMIN</code> directory on the database server(s).

These directories can*not* be shared; the content of the directories is different; also the content of the configuration files *in* the directories is different.

The directory <code>\$OZG\_ADMIN</code> has to contain the following files on the application server. The directory <code>\$OZG\_ADMIN</code> on the database server contains only the files that are marked with (\*\*\*).

| Filename                  | Purpose                                                                                                    |
|---------------------------|----------------------------------------------------------------------------------------------------|
| ozg init.env (***)        | Environment file for OHI Back Office settings.                                                                      |
| ozg_main.sh (***)         | OS command file for starting/stopping the complete Oracle environment; Oracle system- and OHI Back Office software. |
| ozg_fmw12c2_main.sh       | OS command file for starting/stopping the Forms/Reports application server environment.                             |
| ozg_batch_start.sh        | OS command file to start OHI Back Office batch schedulers for all environments.                                     |
| ozg_batch_stop.sh         | OS command file to stop OHI Back Office batch schedulers for all environments.                                      |
| ozg oracle start.sh (***) | OS command file to start all Oracle software on the system.                                                         |
| ozg oracle stop.sh (***)  | OS command file to stop all Oracle software on the system.                                                          |

## 2.3.14. patch

This directory contains all OHI (patch) releases which have to be installed. This directory only applies to the application server(s).

# 2.4. INSTALLATION OF OHI BACK OFFICE APPLICATION LOGOS

OHI Back Office uses 2 logos (which are loaded dynamically at runtime):

#### • OZGIMG01.gif

Is displayed on the OHI Back Office start screen OZGSTART. Size: 390 x 160 pixels

#### OZGIMG02.gif

Is displayed on the OHI Back Office Info screen OZGABOUT.

Size: 120 x 45 pixels

The logos have to be placed in directory <code>\$OZG\_BASE/bin</code> on the Middleware Tier. If they cannot be found an error message will be shown during startup of the user interface.

Initial logos are available in the <code>\$OZG\_BASE/conf</code> folder; the customer is free to replace these logos with private company logos; the only requirement is that the naming has to be maintained.

## 2.5. SETTING UP UNIVERSAL ORACLE OS SCRIPTS

#### 2.5.1. oratab

The file <code>\$ORATAB</code> (normally /etc/oratab or /var/opt/oracle/oratab) is used by Oracle software to register software installation homes and databases. OHI uses the same file to register software installation homes and OHI environments.

Entries have to be included for the following products.

Be sure to use transparent naming of the entries put in ORATAB. The best way is to name the entry the same as the directory where the software is stored. There can be exceptions for this, it is not an obligation.

The codes that are used for the entries can be selected freely (but they have to be indicated in uppercase characters). The values of the variables <code>\$OZG\_ORATAB\_\*</code> in <code>\$OZG\_ADMIN/ozg\_init.env</code> must match the entries in <code>\$ORATAB</code>

#### 1. Oracle Fusion Middleware Forms & Reports Services

```
Sample code: FRS12213
Sample code: FRS12214
```

#### 2. Oracle Database

If the Middleware Tier.and the Database Tier are installed on 1 server, the entry refers to the Database Server software home, otherwise to the Database Client software home on the application server.

Sample code: DB19

#### 3. **OHI**

This entry identifies an OHI installation, containing one or more OHI environments. The entry will be used to determine the root folder for OHI environments (\$OZG\_ROOT).

```
Sample code: OHI (previously OZG)
```

## Sample entries in \$ORATAB

```
...
DB19:/u01/app/oracle/product/19/db_1:N
WLS12214:/u01/app/oracle/product/frs12214/wlserver:N
FRS12214:/u01/app/oracle/product/frs12214:N:
OHI:/ohi/app/OHI:N
```

#### Sample corresponding variables \$OZG\_ADMIN/ozg\_init.env

```
export OZG_ORATAB_DB19=DB19
export OZG_ORATAB_WLS12214=WLS12214
export OZG_ORATAB_FRS12214=FRS12214
export OZG_ORATAB_OZG=OHI
```

ozg\_init.env uses the standard Oracle utilities dbhome and oracle to translate the \$OZG\_ORATAB\_\* values to the locations in \$ORATAB.

It is important that no other oratab is indicated in these utilities. Check that SORATAB in these

files (located in /usr/local/bin and the \$ORACLE\_HOME/bin directories) does not refer to a non-existing oratab file.

When reference is made to a non-existing oratab file, this can be modified in the relevant utilities, or a symbolic link can be created for the non-existing oratab file which refers to the correct oratab file.

To specify the Forms Oracle Home to be used, for OHI releases which support two versions simultaneously, add an entry like below in \$OZG ADMIN/ozg init.env:

```
export OHI FRSHOME=$OZG ORATAB FRS12214
```

#### 2.5.2. oraenv

oraenv is an Oracle utility that is installed with Oracle software. It can be used to set the required environment variables to access a given database, software installation, etc.

For certain (older) versions of oraenv the error message "unlimited: bad number" may be encountered, or the execution of oraenv may get stuck (on exec \$ORACLE\_HOME/bin/osh). In that case the workaround as described in My Oracle Support note 1023496.6, has to be implemented.

## 2.6. Install additional Perl modules

In order to use the OHI installation menu OHIPATCH, you need to install additional Perl modules.

It is *mandatory* to install these modules *before* starting an initial installation of OHI software. The installation menu will not work until these modules are installed.

For installation instructions, see Appendix D – Installing required Perl modules.

## 2.7. CUSTOMIZING TOOLBAR ICONS

When you are using the Online HTTP Link in OHI BackOffice it is possible to define your own icons for the HTTP link buttons, so it becomes easier to distinguish their functionality. The GIF files should be added to a custom jar file that you base on the OZG\_GIF.jar file that is delivered with the OHI Back Office application.

In order to use your own custom file please adjust the 'archive' setting as described in the paragraph about configuring your forms environment. In the paragraph about virtual directories the location of the jar file (normally OZG GIF.jar) is described.

To create a jar file of your own use the following command:

```
jar -cvf OZG_GIF_CUSTOM.jar *.gif
```

This will put all .gif files in your folder in the file OZG GIF CUSTOM.jar.

## 2.7.1. Signing a .jar file

If you create a new .jar file it is necessary to sign it to prevent security messages constantly appearing when the .jar file is downloaded by a browser from the application servers.

The jar file should be signed with an official certificate, authorized by an official Certificate Authority (CA).

The following commands offer you a way to do this in a less secure way, using a so-called self-signed certificate. With the ever tightening security of the Java plugin in the browser and of the browsers themselves, this self-signed certificate requires you to lower the security level of the

Java plugin and the browser. Use this method only for testing and never for production environments.

#### <u>Instructions for testing with a self-signed certificate:</u>

• Copy the default script from your Oracle Forms ORACLE\_HOME folder and create a local version:

```
cp $ORACLE_HOME/forms/templates/scripts/sign_webutil.sh
my_sign_webutil.sh
```

- Adjust your local copy and at least specify a value for these variables:
  - o DN CN
  - KEYSTORE PASSWORD
  - o JAR KEY PASSWORD.
- Sign your custom jar file using your custom script:

```
. ozg_init.env FRS12214 my_sign_webutil.sh OZG_GIF_CUSTOM.jar
```

Beware that your keystore will be created as file \$HOME/.keystore by default. After this has been created you need to use the same password for subsequent signing calls using the same keystore.

- After signing copy the .jar file to a location where it can be downloaded by the Forms sessions started by users. This is typically \$OZG\_BASE/utils or \$ORACLE\_HOME/forms/java
  - Register the new jar file in formsweb.cfg, in the archive variable, e.g.

# 3. CONFIGURATION ORACLE FUSION MIDDLEWARE SOFTWARE FOR OHI BACK OFFICE

This chapter describes the configuration of the Oracle Forms and Reports components of the Oracle Fusion Middleware (OFM) product "Oracle Forms and Reports Services" (FRS) for the OHI Back Office application.

# 3.1. INSTALLATION AND INITIAL CONFIGURATION OF REQUIRED SOFTWARE

This installation has been verified on a Linux platform. Other platforms are currently not certified nor supported.

## 3.1.1. Acquire the Software

Make sure you download the correct software for your platform. As only the 64 bit platform is supported download the following components:

- 1. Oracle WebLogic Server "Fusion Middleware 12c Infrastructure (12.2.1.4.0) for All Platforms This is available as download on <u>Oracle Software Delivery Cloud</u>.
- 2. Oracle Fusion Middleware 12c (12.2.1.4.0) Forms and Reports for Linux x86-64, also available from the <u>Oracle Software Delivery Cloud</u>. We will refer to this product as FRS.

Optional: Oracle WebLogic Server 12.2.1.4 Generic Installer for Oracle WebLogic Server and Oracle Coherence. This is available as download on <a href="https://www.oracle.com/middleware/technologies/weblogic-server-installers-downloads.html">https://www.oracle.com/middleware/technologies/weblogic-server-installers-downloads.html</a>

## Attention:

Forms 12c requires the FMW Infrastructure, which includes OPSS (Oracle Platform Security Services) database objects. If you plan to install OHI Service Layer Web Services (SVL) or OHI HTTP Service Layer (HSL), you may want to use the Oracle WebLogic Server 12.2.1.4 Generic Installer to install those products in a different home potentially on a different application server.

A 64bit JDK must be available. Please make sure you use a certified JDK version. Check for certified versions on support.oracle.com. Oracle Forms and Reports 12c (12.2.1.4) is certified with JDK 1.8.0 211+

Several patches are required on top of these basic software installations. An initial list can be found in document cdo15255.txt that is delivered in release 10.20.3.0.0. Be aware that additional patches may be identified. Please consult the OHI certification information on My Oracle Support (MOS) for this.

# 3.1.2. Install Oracle WebLogic Server

OHI Back Office uses only the Forms Services of the Oracle FMW product stack. For the 12c 'Application Server' you need to install the Oracle WebLogic Server (WLS) first.

The WLS installation creates a Middleware home directory structure. After you have installed WLS you can install FRS.

Fusion Middleware 12c does not have a "Forms & Reports Stand-alone" installer, as once existed with older versions. FRS 12c requires a WLS installation of the type "FMW Infrastructure". FRS itself is dependent on some components within this FMW Infrastructure which itself require (and are dependent on) Oracle Platform Security Services (OPSS). OPSS in turn requires certain database schemas to be available for Security data and for auditing. These schemas are installed in an available database by running the Repository Creation utility (RCU) for each WLS/FMW Forms domain.

The result is a FMW installation (more precisely, a WebLogic Domain) that is linked to c.q. depends on database contents. If we install the OPSS and Audit schemas in the OHI BO database (the same PDB), that will impact the way OHI Back Office environments can be cloned. We can no longer simply copy (plugout and plugin) an OHI BO database from one environment to another environment, if the FMW Domain is different. The FMW Managed Server (typically named WLS\_FORMS) will not start if the corresponding OPSS and Audit schemas are not available using the original JDBC connectors that are part of the target FMW installation.

Several alternatives exist, to prevent or work around this dependency:

- Install the OPSS and Audit schemas in a separate PDB in the same CDB as the OHI BO
  PDB. Do not clone the OPSS PDB. Starting with database version 19c, this can be done
  without a multi-tenancy license, as long as you do not put more than 3 PDBs in one
  CDB.
- Install the OPSS and Audit schemas in a separate database (separate CDB+PDB). Do not clone the OPSS database. This requires some more server memory and management effort
- Adapt the clone procedure: execute extra activities to link the target FMW Domain to the cloned OHI BO PDB to.
- Rerun the config.sh, connect to new DB, get the RCU configuration, modify passwords, etc.

From an OHI perspective we strongly advise to use a separate database (PDB) for creating the OPSS schemas as these schemas belong to a WLS Forms configuration and not to a specific OHI environment. You may choose a single or a few databases (PDBs in one or more CDBs, depending on the required high availability for different Domains) to contain several sets of OPSS schemas, with different prefixes per set, for all WLS Forms configurations. The database version of this database may differ from the OHI database version and should be certified as 'Target Database for RCU' for FMW Infrastructure.

installation requirements, installation process, etc. please see:

Oracle Online Documentation Library Middleware 12c Release 2
(12.2.1.4): WebLogic Server available online at
<a href="https://docs.oracle.com/en/middleware/fusion-middleware/weblogic-server/12.2.1.4/index.html">https://docs.oracle.com/en/middleware/fusion-middleware/weblogic-server/12.2.1.4/index.html</a>

Oracle Online Documentation Library Middleware 12c Release 2
(12.2.1.4): Oracle Forms and Reports, available online at

https://docs.oracle.com/en/middleware/developer-tools/forms/12.2.1.4/index.html

For all documentation describing the Oracle Fusion Middleware environment, concepts,

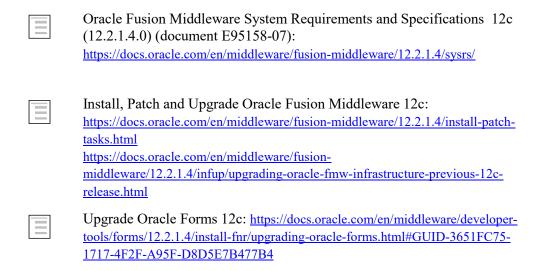

## Attention:

This manual does not describe an upgrade. Use the installation instructions as provided with the OHI release that first certifies the upgrade version.

The upgrade from Oracle Forms and Reports 12.2.1.3 to 12.2.1.4 is an "out of place" upgrade. It requires a full software installation in a new Oracle Home c.q. Middleware Home. It is possible to upgrade your existing Domains (in place) or a copy of those Domains (out of place), though. The OPSS schema in the FWM Repository (RCU) of the existing Domains can only be upgrade "in place". For more details see the documentation "Install, Patch and Upgrade Oracle Fusion Middleware 12c". The link "Upgrade Oracle Forms 12c " provided above has an interesting Zero Downtime upgrade for multi-node Forms clusters.

We will use variable \$MM\_HOME to refer to the top level Middleware home. We will use the name frs12214 (Fusion Middleware 12c 12.2.1.4.0 for Forms and Reports 12.2.1.4.0). So \$MW HOME could be /u01/app/oracle/product/frs12214.

This top level folder in the directory structure contains a subfolder wlserver for the WebLogic Server (WLS) software.

This means the Middleware home is also the Oracle Home for the Forms installation.

A FMW home will always contain one WLS home in the subdirectory wlserver, which will be identified with variable \$WL\_HOME (resulting in

/u01/app/oracle/product/frs12214/wlserver).

Both environment variables \$MW\_HOME and \$WL\_HOME are set automatically when the WLS environment scripts are run (called by setWLSEnv.sh as present in \$WL HOME/server/bin).

To start the installation, check you are running a certified Java JDK (not a JRE):

```
java -version
```

and then execute this command, using the oracle account:

```
java -jar fmw 12.2.1.4.0 infrastructure.jar
```

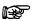

#### **Attention:**

It is assumed the java bin directory is present in your PATH, otherwise prefix the executable name with the relevant path, like for example:

```
/usr/java/jdk1.8.0_211/bin/java -jar
fmw 12.2.1.4.0 infrastructure.jar
```

This is typically needed when you have configured an existing older JDK for a previous FMW installation as the default.

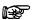

#### **Attention:**

Before you start the installer, make sure the following environment variables are not set:

- ORACLE HOME
- LD\_LIBRARY\_PATH

Remove any other ORACLE\_HOME directories from the PATH variable

When you have started the installer please follow the instructions below. If this is the first installation on the machine you will be asked to specify an inventory location.

- Installation Location: Specify a new location for the Fusion Middleware home, e.g. /u01/app/oracle/product/frs12214
- Installation Type: Fusion Middleware Infrastructure (no examples)
- Proceed with the prerequisite checks and finish the software install

## 3.1.3. Install Oracle Forms and Reports Services

After installation of the Fusion MiddleWare Infrastructure software the FRS product must be installed.

For exact versions of the required Oracle application software and patch sets, see:

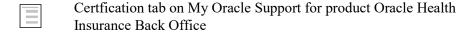

Within the FMW home the FMW product FRS will be installed, with its own subdirectories in this same home folder. You must specify the same Oracle Home as where the FMW Infrastructure installation was installed.

Summary of the installation steps for FRS:

- Set your environment:
- . /u01/app/oracle/product/frs12214/wlserver/server/bin/setWLSEnv.sh
- Check and when necessary adapt your environment variables:

```
ORACLE_HOME (empty)

ORACLE_BASE (e.g. /u01/app/oracle/product)

JAVA HOME (set to directory of a certified Java 1.8 JDK)
```

• Unzip the downloaded distribution file. Locate file fmw\_12.2.1.4.0\_fr\_linux64.bin and cd to that directory.

• Start the installer with the command:

```
./fmw_12.2.1.4.0_fr_linux64.bin
```

- Decide what to do regarding Auto Update
- Select the FMW Home that was created during the installation of Weblogic Server and specify the same folder for the Forms and Reports product, e.g. /u01/app/oracle/product/frs12214
- Installation Type: Forms and Reports Deployment
- Proceed with the installation steps (and implement failing prerequisites if needed) until the installation is finished.

After this you need to install the patches as indicated in the Certification Form.

Run the Repository Creation Utility

Before you can create a Forms Domain, you must run the Repository Creation Utility (RCU) to create database schemas and objects for Oracle Platform Security Services (OPSS) and Auditing.

This is a mandatory step, even if you are not using Single Sign-On or OWSM. The Forms installation does not directly use these schemas, but the WebLogic Admin Server and the Managed Server WLS\_FORMS will not start if these objects are not present.

For requirements for the database where the RCU creates the schema definitions you can use the link below:

https://docs.oracle.com/en/middleware/fusion-middleware/12.2.1.4/sysrs/system-requirements-and-specifications.html#GUID-A5BAA99B-E383-4063-9EF7-BA963CF472A1

Summary of the installation steps when running the RCU:

• Set your environment:

```
. /u01/app/oracle/product/frs12214/wlserver/server/bin/setWLSEnv.sh
```

• Just to be sure set your NLS LENGTH SEMANTICS to BYTE:

```
export NLS LENGTH SEMANTICS=BYTE
```

Start the installer:

```
$WL HOME/../oracle common/bin/rcu
```

- Select "Create Repository" and "System Load and Product Load".
- Enter the Database Connection Details (typically connect as a regular DBA, i.e. SYSTEM)
- Select "Create new prefix" and enter for example "SRV1FRS1" (or a more meaningful prefix, maximum length is 12 characters, see the remark below) or "FRSD2" to identify the domain name chosen later in this documentation (underscores are not allowed). Next select the following Components:
  - o "Common Infrastructure Services" (mandatory)
  - "WebLogic Services" (mandatory)
  - "Oracle Platform Security Services" (this will add 3 others: Audit Services, Audit Services Append, Audit Services Viewer)

#### Attention:

One Forms Domain can service many different OHI environment, so do not include any indication of the OHI environment in the prefix. Consider using a prefix that easily

identifies this specific domain in this specific Forms installation on this specific application server. That way, you can create several OPSS schema sets in one (central?) PDB.

- Enter password(s) for schemas.
- Map Tablespaces:

You may want to store the objects of the different schemas in the same tablespace. You may want to specify a different name for a specific tablespace or for the dedicated Temp Tablespace.

Optionally, first create a different tablespace using the button "Manage Tablespaces". Then change the "Default Tablespace" and "Temp Tablespace" for the different "Schema Owners".

• Proceed with creating the schemas (this should not take more than one to two minutes).

As a result the selected database will contain the specified schemas.

### Attention:

You may want to change the new account. By default, the passwords will expire after several months. After the passwords have expired, you will not be able to start the WebLogic Servers. So either mark your calendar to change the passwords in time, or change the accounts so the passwords never expire.

## 3.1.4. Configure Forms and Reports domain

When the installation of the repository objects is finished the creation of an Oracle Forms and Reports Domain can start. Only Forms Services will be configured. The resulting WLS Domain will contain the artifacts below. Before starting the configuration please take notice of the attention points below:

- the *java components*
- the Admin Server
- the Managed Server(s) (JVM's) for running the Forms Service,
- the *system components* such as the Oracle HTTP server (OHS).

## Attention:

In case you were familiar with older Forms versions, the concept of an "Oracle Instance" for Forms does not exist in FMW 12c, instead a "Forms Instance" folder structure is created within the Forms domain folder.

#### Attention:

When you have experience with older Forms versions, it is good to know OPMN no longer exists in FMW 12c. Instead, the Node Manager is used to manage 'system components'.

## Attention:

You have a choice for the Node Manager:

- Use one Node Manager for each Domain (the default choice in WLS 12c)
- Use the same Node Manager for multiple (or all) Domains on the same server

In the step "Advanced Configuration", check, "Node Manager" to specify an existing Node Manager of the same Weblogic version.

## Attention:

To avoid port conflicts with other components/servers in any other FMW installations on the same server make sure you know the ports used by your current configuration and design a practical port assignment configuration. You can enter these ports when running the configuration Wizard.

• In the step "Advanced Configuration" below, check "Admin Server", "Node Manager", "Topology" and "System Components". This will give you the opportunity to enter port numbers for all relevant components.

#### Attention:

If you will run on a standalone application server machine and the environment is only used by a small user community (typically a custom development or test environment) you can remove the cluster during the Wizard step "Coherence Clusters". That step only becomes available if you check "Managed Servers, Clusters and Coherence" in the step "Advanced Configuration". For production environments and environments used for testing the production situation always select the clustered option because this offers more flexibility and ease of use when more than one Managed Server is needed: the cluster can easily be extended when the Forms 'application' is deployed on the cluster instead of a specific Managed Server.

Before starting the FRS configuration make sure you implement the necessary settings in your environment:

- ozg\_init.env:
  an entry for OZG\_ORATAB\_FRS12214 should be present which looks like the settings in
  the template file in the <code>\$OZG\_BASE/conf/generic</code> folder. Most important is that the
  additional settings for this environment are set like DOMAIN\_NAME, DOMAIN\_HOME
  and FORMS\_INSTANCE. Choose a useful domain name which corresponds with the prefix
  for the OPSS schemas created earlier by running RCU.
- The file oratab (referred to by variable \$ORATAB) must contain an entry for the identifier identified by OZG\_ORATAB\_FRS12214 and for OZG\_ORATAB\_WLS12214 (see the template file or their definitions earlier in this manual).

When these settings are present in ozg\_init.env and oratab please switch to the FRS environment settings through:

```
. ozg_init.env $OZG_ORATAB_FRS12214
$ORACLE_HOME/oracle_common/common/bin/config.sh
```

When you run the configuration tool please take note of the following remarks

- Create Domain: choose to create a new domain:
  - Domain Location:
    The default location is \$MW\_HOME/user\_projects/domains/base\_domain, where base\_domain will be both the location (subdirectory) and the name of the domain. You may want to choose a location outside the directory of the Middleware home.

## Attention:

The template script ozg\_init.env assumes the domain is located in the Middleware home directory when you do not change DOMAIN\_HOME. Make sure the value of DOMAIN NAME and DOMAIN HOME match the value you choose here.

Instead of the default value base domain we will use domain name frs d2 (frs d2

for Forms and Reports Services domain 2 for release 12cR2) and refer to this name in later documentation steps.

- Product Templates: Choose option 2 and 3 from the list below, as the first option is required and the rest is selected when you select Oracle Forms:
  - 1. Basic Weblogic Server Domain [wlserver]
  - 2. Oracle Forms [forms]
  - 3. Oracle HTTP Server (Collocated) [ohs]
  - 4. Oracle Enterprise Manager [em] (automatically added)
  - 5. Oracle JRF [oracle\_common] (automatically added)
  - 6. Weblogic Coherence cluster Extension [wlserver] (automatically added)
- Application Location:
  - The default subdirectory name is derived from earlier input. You may want to choose a location outside the directory of the Middleware home, in a separate applications folder.
- Administrator Account:
  - Specify a username/password combination for the domain to be created to manage it later through the console with this username/password combination.
- Domain Mode and JDK:
  - Domain Mode: 'Production'
  - JDK: check this is a 1.8 JDK that conforms to the minum requirement
- Database configuration type:
  - AutoConfiguration Options: RCU Data
  - Vendor: Oracle
  - Driver = Oracle's Driver (Thin) for Service connections
  - Enter the details to connect to your RCU database
  - Schema Owner = <earlier chosen prefix> STB (e.g. FRS D2 STB)
  - Button "Get RCU configuration"
- Component Datasources:
  - Check the values for the Schemas and if needed enter the passwords you have given during the RCU step. They will be used in the next step to test the datasource connections.
- Advanced Configuration:
  - You can choose to manually add Managed Server(s) and the cluster later, from the Administration Console, or have them created by this Wizard.
     Here, we describe the second option, running the Wizard.
  - To specify a specifc port, a different name or enable SSL for the Admin Server, check the option "Administration Server".
  - To specify a user name and password for the new Node Manager or for an existing Node Manager, check the option "Node Manager".
  - To specify Managed Server(s) names, ports and SSL, specify the cluster name and port or specifyCoherence details, check the option "Topology".

- Check the option "System Components" to add an Oracle HTTP Server (OHS). This is required for OHI Back Office, to facilitate for example downloading files.
- Check the option "Deployments and Services" to define machines (including port number used by the Node Manager) and target deployments.

Depending on the selection in the steps above, several other steps will be enabled.

- Administration Server:
  - Check the default name and modify if needed
  - Check the default port and modify if needed
- Node Manager:
  - Specify the type of the Node Manager and the credentials
- Managed Servers:
  - Check the default name WLS FORMS and modify if needed
  - Check the default port and modify if needed
  - Add more Forms Servers if needed, giving each a unique and free port number
- Clusters:
  - Check the default name of the Weblogic Cluster and modify if needed
  - Enter HTTP Frontend details, if applicable for your architecture
- Skip Server Templates and Dynamic Servers unless you do want to use this
- Assign Servers to Clusters:
  - Move your Forms Managed Server(s0 to the right to include them in the cluster, if applicable
- Coherence Clusters:
  - This cannot be removed
  - Make sure the name is unique
- Machines:
  - Make sure you use the tab "Unix Machine" for Unix/Linux servers (remove 'regular' machines in the Machine tab if presenty) and create a new Unix machine if not present and enable it. The "Name" does not have to match the host name
  - Choose the port nr for the machine as this will be the port number for the Node Manager
- Assign Servers to Machines:
  - Move the server(s) to the correct Machine(s)
- Move on with 'Next' through Virtual Targets and Partitions (use them if appropriate) until System Components is active (it will become visible if it was not yet shown)
- System Components:
  - Unless you have a custom architecture (e.g. with Frontend Host Capture), add a System Component with Component Type = OHS and as name for example "ohs1". To be able to do this it was required that you selected "Oracle HTTP Server (Collocated) 12.2.1 [ohs]" in the step "Templates" and "System Components" in the step "Advanced Configuration".

- When you choose 'Next' an extra configuration option OHS Server will appear
- OHS Server:
  - Enter the details of the Admin Host, where the Node Manager runs. The Admin Port number is not the port where the Node Manager listens (default 5556) but must be a new, unique, port.
  - The Listen Address, the Listen Port and the SSL Listen port specify the address the users will use to access OHI Back Office:
- Assign System Components:
  - Move the system components to the correct Machine
- Skip Deployments Targeting & Services Targeting unless you want to use this.
- Configuration Summary
  - Proceed with 'Create' to create the complete domain structure

When you apply the configuration it usually takes some minutes to execute all the steps.

Make sure you save the configuration results as reported in the configuration report, especially the URL of the Admin Server Console (../console) which can be used to derive the EM Console (../em).

Before doing any further specific environment configuration, you should check the domain installation you just created, by starting the components:

## Attention:

Variable ORACLE\_HOME is not set by the scripts supplied with Weblogic. The Weblogic scripts use WL\_HOME and MW\_HOME. Only ozg\_init.env will set ORACLE\_HOME to the same value as MW\_HOME.

## Attention:

#### Environment variable DOMAIN HOME is set by the script

 $MW_HOME/user_projects/domains/frs_d2/bin/setDomainEnv.sh and points to <math display="inline">MW_HOME/user_projects/domains/frs_d2$ 

# Attention:

Repeatedly executing \$DOMAIN\_HOME/bin/setDomainEnv.sh will keep on expanding EXTRA\_JAVA\_PROPERTIES with repeated values. You may want to unset EXTRA\_JAVA\_PROPERTIES before calling \$DOMAIN\_HOME/bin/setDomainEnv.sh

- Set the Weblogic environment:
  - . \$WL HOME/server/bin/setWLSEnv.sh

Where WL HOME, if defined, is e.g. /u01/app/oracle/product/frs12214

- Start the Node Manager:
  - . \$MW HOME/user projects/domains/frs d2/bin/startNodeManager.sh

• Start the Admin Server:

\$MW HOME/user projects/domains/frs d2/startWebLogic.sh

This will ask for the weblogic password.

• Connect to the Admin Server console at:

http://<server>:<port>/console

Where <port> is the port of the Admin Server, e.g. 7001.

- Start the Managed Server WLS FORMS.
- Test access without OHS to the WLS FORMS Managed Server:

http://<server>:<port>/forms/frmservlet

Where <port> is the port of WLS FORMS, e.g. 9001

## Attention:

We have not configured OHS for Forms yet, so the Forms Managed Server is not yet accessible over OHS.

## Attention:

The defaultconfiguration will only start Java if the browser has the JRE plugin, so only Internet Explorer will show the default Forms window. Other browser will display an empty page, but the page source should show you parameters for a "Forms applet definition".

If you encounter issues in the steps above, solve those first. If you can access the console and the Forms Server, shutdown all the components:

- Use the Admin Console to shutdown the Forms Managed Server.
- Use the Admin Console to shutdown the Admin Server
- Stop the Node Manager:
  - \$DOMAIN HOME/bin/stopNodeManager.sh

## Attention:

Weblogic now supplies stop scripts for the Node Manager. There is no longer a need to kill the Node Manager process. Starting and stopping will be discussed in more detail later.

## 3.2. CONFIGURE ORACLE HTTP SERVER

In a standard FRS installation, an Oracle HTTP Server (OHS) is installed and configured.

The following settings must be modified in the configuration file for OHI Back Office to work correctly. Restart the HTTP Server after implementing these changes.

This assumes you named the Oracle HTTP Server "ohs1".

## 3.2.1. Prepare script startup

To start the HTTP Server from the command line, issue the following command and type the node manager password when prompted.

#### First time:

\$DOMAIN HOME/bin/startComponent.sh ohs1 storeUserConfig

Subsequent stop and start calls can be made without the extra parameter and without specifying any node manager password.

#### • Start HTTP Server:

```
$DOMAIN HOME/bin/startComponent.sh ohs1
```

#### • Stop HTTP Server.

```
$DOMAIN HOME/bin/stopComponent.sh ohs1
```

The HTTP Server must be started once, for the directories associated with "ohs1" instance to be created.

## 3.2.2. Register the forms URL

The web tier is not configured by default, so you will need to do the following.

Copy and edit the forms.conf config file supplied by OHI to the "moduleconf" directory under the "ohs1" instance:

```
cp $MW_HOME/forms/templates/config/forms.conf
$DOMAIN_HOME/config/fmwconfig/components/OHS/instances/ohs1/moduleconf/
vi
$DOMAIN_HOME/config/fmwconfig/components/OHS/instances/ohs1/moduleconf/forms.conf
```

Activate the section for the cluster and change the host and port to match the WLS\_FORMS properties. If you created more than one Managed Server for Forms, register all of them.

```
<Location /forms>
    SetHandler weblogic-handler

WebLogicCluster host1:port1<<,host2:port2>><<,host3:port3>>
    DynamicServerList OFF
</Location>
```

## Attention:

After this initial setup, you can use the Oracle Fusion Middleware Control (<hostname>:<AdminServer port>/em) to make further changes to \*.conf files present in folder \$DOMAIN HOME/config/fmwconfig/components/OHS/instances/ohs1.

Unfortunately this does not work for forms.conf which is located in subfolder moduleconf and which is included dynamically.

You can access these \*.conf files using the following path:

Target Navigation (Tree icon on the left) -> "HTTP Server" -> ohs1.

From the dropdown "Oracle HTTP server", choose "Administration" > "Advanced Configuration".

On the Advanced Server Configuration page, choose a conf file in the "Choose a File" pull down Menu and press the button "Go".

## 3.2.3. Register Virtual Directories

In the same configuration file

\$DOMAIN HOME/config/fmwconfig/components/OHS/instances/ohs1/moduleconf/forms.c

onf, the Virtual Directory Mapping /OHI/ has to be implemented to support the physical mapping to directory \$OZG ROOT.

This Virtual Directory Mapping can subsequently be used in formsweb.cfg for files that need to be downloaded by the user browser, e.g. the <code>OZG\_GIF.jar</code> file which contains the icons for the button bar in top of the OHI Back Office user interface screens.

### Sample setting:

```
Alias /OHI/ "/u01/app/oracle/product/OHI/"
```

#### 3.2.4. Allow acess to the Release Documentation

To allow users to view the release documentation (via screen "Raadplegen release informatie" /"Consult release information"), the following settings have to be added in forms.conf.

Adapt the location for your installation.

```
# OHI BO: for Release documentation
<Directory "/u01/app/oracle/product/OHI/patch/1?.??...*/doc/">
   Options Indexes MultiViews
   AllowOverride None
   Require all granted

<p
```

This code allows access to the /doc directory of OHI (patch) releases (always in format 19.99.9.9.9999) so the documentation can be viewed in a browser.

## Attention:

forms.conf is the file you created in the previous step. It is located in the \$DOMAIN\_HOME/config/fmwconfig/components/OHS/instances/ohs1/moduleconf folder.

Because of this complex path, we advise creating a symbolic link to it in \$OZG\_ADMIN, after that directory has been created, described later in this document.

## 3.2.5. Allow acess to application components

# Attention:

Because OHS is based on Apache 2.4 in FMW 12c, (instead of 2.2 in FMW 11g) the syntax of commands in httpd.conf and forms.conf has changed. The security has also been tightened. All files that need to be downloadable need to have their directory registered with explicit permissions.

# Attention:

These entries are needed for each OHI BackOffice environment if you use explicit environment names. When you use a wildcard for the environment name (replace /vohi/ by /\*/ in the syntax below) you enable this once for multiple environments.

To allow users to download essential parts of the application the following settings must be added in forms.conf. Adapt the location for your installation.

```
# OHI BO: for online help
```

```
<Directory "/u01/app/oracle/product/OHI/vohi/help/">
 Options Indexes MultiViews
 AllowOverride None
  Require all granted
</Directory>
# OHI BO: for batch scheduler log files
<Directory "/u01/app/oracle/product/OHI/vohi/log/">
  Options Indexes MultiViews
  AllowOverride None
 Require all granted
</Directory>
# OHI BO: for batch scheduler output
<Directory "/u01/app/oracle/product/OHI/vohi/out/">
  Options Indexes MultiViews
  AllowOverride None
 Require all granted
</Directory>
# OHI BO: for JNLP and icon file
<Directory "/u01/app/oracle/product/OHI/vohi/utils/">
  Options Indexes MultiViews
 AllowOverride None
  Require all granted
</Directory>
```

In order to have a better readability of .log and .out files in Internet Explorer it is also wise to add lines like these in forms.conf.

```
# for better readability of text files in Internet Explorer
<IfModule mime_module>
   AddType text/plain .out
   AddType text/plain .log
</IfModule>
```

#### 3.3. CONFIGURE FORMS SERVER

This paragraph describes how to configure your Forms Server environment.

You may want to have a running WLS\_FORMS Managed Server so you can quickly test your changes. WLS\_FORMS does not require a restart for those changes to take effect.

#### 3.3.1. Configure general settings in formsweb.cfg

Configuration file formsweb.cfg in folder

\$DOMAIN\_HOME/config/fmwconfig/servers/WLS\_FORMS/applications/formsapp\_
12.2.1/config now has to be configured for the environment-specific settings.

This file can be edited manually but it is also possible to change this using Oracle Enterprise Manager Fusion Middleware Control. The URL <hostname>:<AdminServer port>/em can be used to start this console.

An example of the page where the configuration parameters can be changed is shown below. The WLS FORMS server needs to be running.

You can access the page using the following steps: Target Navigation (Tree icon) -> Forms -> forms1. From the dropdown "Forms", choose "Web Configuration".

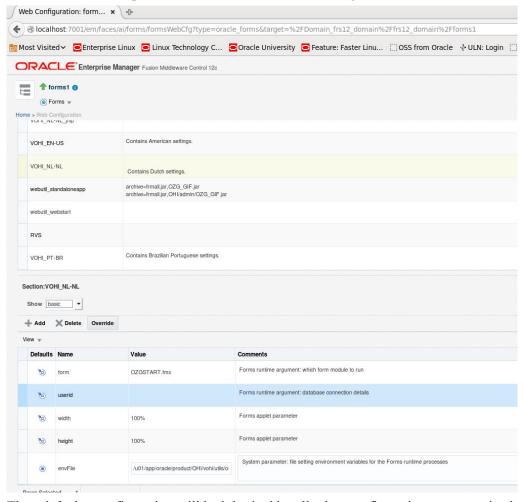

The <default> configuration will be inherited by all other configurations, so generic changes can be added over there. Specific configurations with different settings can be created to support different environment settings, for example to run with different colors, a different page title or other different characteristics as described later.

The settings themselves are logically grouped together. The group name used in the screen will be used to help in finding where to specify the setting.

## Attention 1:

When upgrading an existing OHI Back Office environment, <u>do not copy the existing formsweb.cfg from your old environment.</u> Always use the file formsweb.cfg as delivered with the FRS installation as a starting point and merge your changes from the existing old environment into it, either by editing the file on the Operating System or by using the console.

# Attention 2:

You need to remove the parameter serverArgs from the <default> configuration (or

comment it out directly in the file). If you forget this specific startup actions will not work and Java Web Start will not load the icons for the button bar.

The table below shows the parameters which require a setting for the use of OHI Back Office. These can best be specified in the default configuration because they are usually identical for each OHI BO environment. You can always override them for configurations that need a different setting. Be sure you adapt file paths and names to your actual server setup! The column "Group" is only relevant when using the console.

| Parameter name | Group        | Value                                                             | Comment                                                                                                    |
|----------------|--------------|-------------------------------------------------------------------|----------------------------------------------------------------------------------------------------|
| Form           | Basic        | OZGSTART.fmx                                                      | First window to open when forms application is started (fixed value).                                                                                                    |
| term           | advan<br>ced | /u01/app/oracle/prod<br>uct/OHI/vohi/utils/o<br>hirf34w_nl-NL.res | This defines which keyboard mapping file to use. In the example it is defined as ohirf34w_nl-NL.res (delivered as default configuration resource file for Dutch key descriptions).  Use a definition file for the language you like to use.  OHI delivers some example mapping files in \$OZG_BASE/conf/Back-Office which you should copy manually to your \$OZG_BASE/utils folder and possibly adapt when needed. These standard files may be updated when you install a new OHI release.  When you want to use different mappings for different environments please use the "term" setting as documented in the next paragraph. |

The following parameters apply to the Java Plugin (JPI) for the browser that runs the applet which is used for displaying the user interface. It is possible to use static or dynamic versioning. Static versioning mandates an exact version of the JPI to be installed on the workstation, whereas dynamic versioning just states a minimum version and every higher version will also do.

## Attention:

Different browsers react differently to these settings. The ever stricter security for Java Plugins also requires different settings for different JPI versions. The settings below work for Internet Explorer with JPI 1.8.92.

Dynamic versioning means value clsid:8AD9C840-044E-11D1-B3E9-00805F499D93 for "jpi\_classid" while static versioning uses clsid:CAFEEFAC-<major version>-<minor version>-<patch version>-ABCDEFFEDCBA as format.

The "jpi\_codebase" value should be a URL to a file to download the required version, but it is no more than a placeholder.

We advise to set these values also in the default environment.

| Parameter name | Group | Value | Comment |
|----------------|-------|-------|---------|
|----------------|-------|-------|---------|

| Parameter name                | Group  | Value                                                                                               | Comment                                                                                    |
|-------------------------------|--------|----------------------------------------------------------------------------------------------------|--------------------------------------------------------------------------------------------|
| jpi_classid                   | Plugin | clsid:CAFEEFAC-0018-0000-0092-<br>ABCDEFFEDCBA                                                      | The ClassID of the Sun JVM to use (Internet Explorer specific). Static versioning is used. |
| jpi_codebase                  | Plugin | <pre>jpi_codebase=http://example.com/somewhere /jre-8u121-windows- i586.exe#Version=1,8,0,121</pre> | Specifies a download location if desired.                                                  |
| <pre>jpi_download_pag e</pre> | Plugin | <pre>jpi_download_page= http://www.oracle.com/technetwork/java/ja vase/downloads</pre>              | Download location of the latest JRE installer                                              |

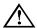

**Attention:** If a newer version of the Java Plugin is to be used, then the relevant JPI tags in file formsweb.cfg have to be changed.

The following parameters are optional. Values are given but are not required. Normally these settings are applied to the default configuration, but you can implement these differently for each (OHI BO) environment. This is typically done by implementing different sections within the forms web configuration (formsweb.cfg), which is done in the next paragraph.

| Parameter name   | Group                 | Group Value Comment |                                                                                                    |
|------------------|-----------------------|---------------------|----------------------------------------------------------------------------------------------------|
| splashScreen     | Applet                | no                  | Specifies the .GIF file that should appear before the applet appears. Set to NO for no splash. Leave empty to use the default splash image.                                                                       |
| logo             | Applet                | no                  | Specifies the .GIF file that should appear in the righthand corner of the Forms menu bar. Set to NO for no logo. Leave empty to use the default Oracle logo.                                                      |
| background       | Applet                | no                  | Specifies the .GIF file that should appear in the background. Set to NO for no background. Leave empty to use the default background.                                                                             |
| separateFrame    | Applet                | false               | If set to false the applet will appear within the browser window. If set to true the applet will appear as separate MDI window.                                                                                   |
| width            | Applet                | 100%                | Default width of the plugin. A percentage value uses all available browser space. Values above 100% will activate a scrollbar. Omitting the percentage sign means a size in pixels.                               |
| height           | Applet                | 99%                 | Default height of the plugin. Values above 100% will activate a scrollbar.                                                                                                    |
| dontTruncateTabs |                       | False               | Specify true if you do want tab names to be written in full (meaning less tabs are visible when there are many)                                                                                                   |
| clientDPI        | <unlisted></unlisted> | 100                 | 100 enforces the standard size (compatible with earlier releases). If not set the screens are a little smaller than in older releases which may result in prompts or characters partially invisible, also in 12c. |
| colorScheme      | Applet                | swan                | Teal, Titanium, Red, Khaki, Blue, Olive, or<br>Purple. New: BLAF, swan                                                                                                    |

# 3.3.2. Configure Environment Specific Settings in formsweb.cfg

Customer and/or OHI BO environment-specific entries in formsweb.cfg have to be set up depending on the actual situation.

Create a new section for each environment. This new section (commonly called a "named configuration"), which inherits the settings from the default section, will be referred to in the URL the user uses to start the application.

Overrule at least the following variables:

| Parameter name       | Group                          | Value                                                                       | Comment                                                                                                    |
|----------------------|--------------------------------|-----------------------------------------------------------------------------|----------------------------------------------------------------------------------------------------|
| envFile              | basic                          | /u01/app/oracle/prod<br>uct/OHI/vohi/ohi_ser<br>vlet_wls_VOHI_NL-<br>NL.env | Specifies the environment specific file that contains environment specific environment settings. FORMS_PATH and NLS_LANG are examples. It is wise to store these files in the \$OZG_BASE location. |
| formParams           | <unliste<br>d&gt;</unliste<br> | p_mdi_window_label=0<br>HIVM                                                | OHI specific variable which is used in the title of the MDI window (only visible if separateFrame=true).  Maximum length for the label is 10 characters.                                           |
| pageTitle            | html                           | OHI Test Environment                                                        | The title for the browser page which is used for this environment.                                                                                                    |
| term                 | advanced                       | /u01/app/oracle/product<br>/OHI/vohi/utils/ohirf34<br>w_nl-NL.res           | Optional: When a specific keyboard mapping is needed per environment, specify this in the term parameter. You can create language specific keyboard mappings per environment in this way.          |
| workingDirect<br>ory | Advanced                       | /u01/app/oracle/product<br>/OHI/vohi                                        | The directory should specify the same folder as \$OZG_BASE. This is necessary for the online help and for tracing purposes.                                                                        |
| archive              | Plugin                         | <pre>frmall.jar, /OHI/vohi/utils/OZG_GIF .jar</pre>                         | Forms applet archive setting for other clients (fixed value). Uses the alias OHI in forms.conf                                                                                                    |
| baseHTMLjpi          | Html                           | /u01/app/oracle/product<br>/OHI/vohi/utils/OHI_JPI<br>.htm                  | Location of OHI environment specific base HTML file for use with the Java Plugin: OI_JPI.htm. Delivered in \$OZG_BASE/utils.                                                                       |

When using the console, be sure to apply each separate change to prevent losing them when switching to a new group of settings.

# 3.3.2.1. Java Plugin versus Java Web Start

As described in Chapter 1, the Fusion Middleware/Forms 12c release is used to introduce a new way to start and run a Forms application on the Client Tier for OHI Back Office. Now two options are supported:

| Mode                            | Browser                                       | Java component                         | Remarks                                                                         |
|---------------------------------|-----------------------------------------------|----------------------------------------|---------------------------------------------------------------------------------|
| Applet in browser (traditional) | Required throughout session                   | JRE + JPI (java browser plugin)        | Not supported in all browsers; supported for OHI                                |
| Java Web Start                  | Only for download of up-to-<br>date JNLP file | JDK or JRE; no JPI (no browser plugin) | All browsers; supports Single Sign-On, no<br>Single Sign-Off; supported for OHI |

Both ways of running the user interface can easily be supported by using separate sections in formsweb.cfg. The Java Web Start mode requires some extra configuration parameters in formsweb.cfg:

#### Java Web Start:

| Parameter name   | Group | Value Comment                                                |                                                                                                   |
|------------------|-------|--------------------------------------------------------------|---------------------------------------------------------------------------------------------------|
| basejnlp         |       | /u01/app/oracle/product/OHI/vo<br>hi/utils/OHI_WEBSTART.jnlp | File as delivered with OHI BO in \$OZG_BASE/utils.                                                |
| webstart         |       | enabled                                                      | Enable Java Web Start                                                                             |
| envVirtualFolder |       | /OHI/vohi                                                    | Maps the OHS virtual folder for the environment. This variable is only used by OHI_WEBSTART.jnlp. |

The file OHI\_WEBSTART.jnlp is delivered with OHI Back Office and is based on \$DOMAIN\_HOME/config/fmwconfig/components/FORMS/instances/forms1/server/base.jn lp. It references a file OHI\_EXTENSIONS.jnlp which is also delivered. Botf files are located in \$OZG\_BASE/utils.

The OHI BackOffice user interface can now be started outside the browser through a link in the browser with the URL that refers to the section in formsweb.cfg that contains the above parameters, with webstart=enabled:

http://<server>:<port>/forms/frmservlet?config=<config name>

The look and feel is similar to the traditional Java Plugin mode, but the browser window can be closed or re-used for other purposes after the application window displays.

You can even start the user interface outside the browser by the command below, embedded in a command file or in a shortcut:

javaws http://<server>:<port>/forms/frmservlet?config=<config name>

This simply uses the javaws executable from the local Java Runtime Environment (JRE). The shortcut expects javaws can be found in a folder specified in the PATH environment variable on the Windows client.

# 3.3.2.2. Accessibility

To make OHI Back Office more accessible for the visually impaired, a parameter was introduced in "Theme" M-3053 in 2012. When this parameter is set, the OHI session will no longer skip the read-only fields during keyboard navigation. That way, a screen reader program will make the user aware of the existence of those fields.

This parameter can be set in two different ways:

1. The user adds the parameter to the URL for the application:

http://<server>:<port>/forms/frmservlet?config=<config name>&p navigate all=Y

2. The user uses a separate configuration in the URL for the application:

http://<server>:<port>/forms/frmservlet?config=<config name2>

For both options, configuration is needed in the file formsweb.cfg

For option 1:

Add p navigate all to "otherparams" setting in the default section:

otherparams=obr=%obr% record=%record% tracegroup=%tracegroup% log=%log% term=%term% ssoProxyConnect=%ssoProxyConnect% p navigate all=%p navigate all%

Of course, this setting can also be made for specific named configurations only, by copying the original setting for otherparams from the default section to the named configuration sections you want to modify and adding the p navigate all=%p navigate all% only there.

```
For option 2:
```

Create a new named configuration <config name2> section by copying an existing section, and add the following line in that section:

otherparams=obr=%obr% record=%record% tracegroup=%tracegroup% log=%log% term=%term% ssoProxyConnect=%ssoProxyConnect% p navigate all=Y

## 3.3.3. Configure Environment variables in \*.env files

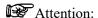

When upgrading an existing OHI BackOffice environment, do not simply copy your existing <environment>.env from your old environment. Always use the file default.env as delivered with the FRS installation as a starting point and merge your changes from the existing old environment into it, either by editing the file on the Operating System or by using the console.

## Attention:

Environment variable ORACLE INSTANCE is no longer used.

An environment file as indicated by the envFile setting defines at least the environment specific values for the following environment variables:

You need to create an \*.env file for each environment c.q. envFile setting in formsweb.cfg. Each environment file should be based on the default.env file which is delivered in folder:

```
$DOMAIN_HOME/config/fmwconfig/servers/WLS_FORMS/applications/formsapp_
12.2.1/config
```

In the example setting above, a file \$OZG\_BASE/ozg\_servlet\_wls\_vohi\_NL-NL.env is referenced. That file contains settings for Dutch-speaking users.

From the settings in default.env you should normally comment out:

```
ORACLE_HOME
ORACLE_INSTANCE
TNS_ADMIN (should already be set in environment)
FORMS_PATH (set it at the bottom of the file)
FORMS_MODULE_PATH set it at the bottom of the file)
PATH
```

```
WEBUTIL CONFIG
```

The value of FORMS\_MODULE\_PATH should be set to \$FORMS\_PATH to limit the search path for Forms executables, or the line should be commented. If FORMS\_MODULE\_PATH is set to \$FORMS PATH, place the line after the line with FORMS PATH.

The value of FORMS\_RESTRICT\_ENTER\_QUERY depends on the security level that is required in your company. Setting it to FALSE allows end users to add SQL expressions to the filters in Forms that are executed by the "Execute Query" action. This can facilitate SQL injection.

You can specify other environment settings in the .env file, like a different value for NLS\_LANG in case a multi-language environment is configured. For more information about values for NLS\_LANG please see the paragraph about setting up the NLS\_LANG variable.

## 3.3.3.1. Cancel long running queries

When you want to offer functionality to the Forms users to cancel long running queries, a set of three environment variables can be used to influence this behavior:

```
FORMS_LOV_INITIAL=10000
FORMS_LOV_MINIMUM=1500
FORMS LOV WEIGHT=0
```

The first two variables are in milliseconds and the values as described are already present in the ozg\_init.env template file provided. However, you might want to change this for a specific environment by overruling them in that environments .env file.

The first parameter specifies how long a query should at least run before the cancel query dialogue button appears. The second setting determines a minimum polling interval to check whether the query already provided an answer.

The third parameter specifies how to prolong the time between the subsequent Cancel Query pollings. FORMS\_LOV\_WEIGHT has an effect in proportion to the average speed of a round trip between the Java client and Forms server. Therefore, the slower the round trips are, the longer a particular value of FORMS\_LOV\_WEIGHT will delay making another time-consuming round trip to the Cancel Query window.

For much more detail about these and some other settings please read MOS document 138159.1.

## 3.3.4. Configure Registry.dat

Using Oracle Enterprise Manager Fusion Middleware Control it is possible to specify specific aspects of the look and feel of the application. The page is started from the dropdown "Forms", option "Font and Icon Mapping". The file is located at

\$DOMAIN\_HOME/config/fmwconfig/servers/WLS\_FORMS/applications/formsapp\_12.2.1/config/oracle/forms/registry/Registry.dat

You can define whether an LOV button should appear at the right side of an item when a list of values function is defined for this item.

See the picture below for such a button on the active second field:

Polisnummer

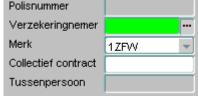

To do so, specify true for the app.ui.lovButtons setting.

Be aware that the users need to know about this setting because the look and feel slightly changes. Also note that the button may temporarily cover part of a directly following field when the cursor is in the field.

On the same page c.q. in the same file, the required field visual attribute should be set to highlight **required fields**:

Please specify true for the app.ui.requiredFieldVA setting.

Adapt the color setting, for example to: 255,242,203

#### The result in the file will be:

```
app.ui.lovButtons=true
app.ui.requiredFieldVA=true
# The background color is specified as an RGB triple.
app.ui.requiredFieldVABGColor=255,242,203
```

## 3.3.5. Using extra startup parameters

Suppose the section in formsweb.cfg is named VOHI\_NL-NL. These environment settings are applied within Forms by using a URL like:

```
http://myhost.example.com:8890/forms/frmservlet?config=VOHI NL-NL
```

If you want to add additional startup parameters to pass to the startup form you can use the parameters formParams, formParam1 and formParam2.Note that formParams, formParam1 and formParam2 have been added in the serverArgs part of OHI JPI.htm.

In this way you can specify a form and data context to start a specific form and query data in that form. You need to specify both the form and the data by means of parameters p context form and p context keys.

A fictitious call could be like this one:

```
http://myhost.example.com:7777/forms/frmservlet?config=VOHI_NL-NL&formParam1=p_context_form=REL1234F&formParam2=p_context_keys=bl1_code=AB;bl1_nr=99
```

Within OHI Back Office, the button 'Module Info' on the Info screen will show a list of potential queryable fields. Block name and field name should be concatenated with an underscore.

If you use these startup parameters to enter a condition for a field that is not a primary key, OHI Back Office will show a warning that the specified condition can slow down the query. That warning can be suppressed by adding the string '^!^' to the condition value.

A more realistic example is shown below, where the condition on block rel field n\_sofi\_nr does not result in a warning because of the postfix added to the fictitious value 234234234:

http://slc00tpo.us.oracle.com:8891/forms/frmservlet?config=VOHI\_NL-NL&formParam1=p context form=REL1001F&formParam2=p context keys=rel\_n sofi nr=234234234^!^

In the example above the field n\_sofi\_nr is no longer supported in the more recent OHI BO releases, it merely serves as an example. You may use 'keys=rel\_nr=234234234' to test this functionality with searching on the primary key field.

# 3.4. CONFIGURE SECURITY AND MANAGE STARTUP/SHUTDOWN

For production environments some basic actions should be executed to ensure a minimum level of robustness and security.

At least the communication with the Admin console should be encrypted and the startup and shutdown should be automated. Automatic restart of servers in case of crashes is a requirement.

For this purpose, a template script is delivered to automate starting and stopping of WebLogic Server and the additional Forms services components.

In principle you should use the node manager process to start WebLogic Server processes. This should be configured in such a way that these servers will be automatically restarted in case of failures of processes. The steps for accomplishing that are described below as guidance, but there are other ways to do this.

The template script connects to the Admin Server to execute shutdown commands, because there are experiences and known problems when stopping the servers via the Node Manager: this may result in hangs of the shutdown actions.

## 3.4.1. Node Manager - Additional User Definition

We advise setting up an additional user for the Node Manager process. This is especially useful for potential integration with Enterprise Manager. The user name is typically "nodemanager".

Make sure you have a running Admin Server (use \$DOMAIN\_HOME/bin/startWebLogic.sh if needed). The port is the Admin Server port (default 7001, but it is probably different for your environment).

If you did not create the additional user during the domain creation Wizard, these are the steps to create one later:

```
. ozg_init.env $OZG_ORATAB_FRS12214
$MW_HOME/oracle_common/common/bin/wlst.sh
connect('weblogic','<pw>','t3://<host>:<port>')
edit()
startEdit()
secConfig = cmo.getSecurityConfiguration()
secConfig.setNodeManagerUsername('nodemanager')
secConfig.setNodeManagerPassword('<nodemanager pwd>')
save()
activate()
disconnect()
```

```
exit()
```

Make a note of the username and password.

## 3.4.2. Node Manager - Change Properties File

In order to enable automatic restart of failed/failing Admin or Managed servers you should enable crash recovery for the Node Manager.

This is done by setting the property 'CrashRecoveryEnabled' = true

in \$DOMAIN\_HOME/nodemanager/nodemanager.properties (if you use the domain based Node Manager).

To execute additional actions before starting WebLogic Servers or after stopping them, you can overrule the default properties of

```
'StartScriptEnabled' and 'StartScriptName' and
```

The default start script 'startWebLogic.sh' will implement the necessary domain environment settings.

## 3.4.3. Secure Storing of Credentials

You should avoid specifying unencrypted usernames and passwords in start and stop scripts. Instead, store the weblogic and nodemanager credentials in a set of secure files.

The commands below save the credentials for both user definitions in two files per user (a credential file and an accompanying key file).

User weblogic:

Encrypted in file <code>\$OZG\_ADMIN/weblogic\_frs\_d2-WLSConfig.properties</code> which can be decrypted by WLST using the key file <code>\$OZG\_ADMIN/weblogic\_frs\_d2-WLSKey.properties</code>.

#### User nodemanager:

Encrypted in file \$OZG\_ADMIN/nodemanager-WLSConfig.properties which can be decrypted by WLST using the key file \$OZG\_ADMIN/nodemanager-WLSKey.properties.

#### Attention:

If you are running multiple domains on the same server (possibly from another version of WebLogic), be sure to choose different file names for the domains. Don't overwrite the files for the other Domain. Also make sure the files you specify do not exist, or you will get an error message that is hard to interpret.

Run the commands below while you have an Admin Server process running. The port is the Admin Server port (typically 7001).

```
. ozg_init.env $OZG_ORATAB_FRS12214
$MW_HOME/oracle_common/common/bin/wlst.sh
lvOZGAdmin=os.environ.get("OZG_ADMIN")
connect('weblogic','<pw>','t3://<host>:<port>')
```

<sup>&#</sup>x27;StopScriptEnabled' and 'StopScriptName'

```
storeUserConfig(userConfigFile=lvOZGAdmin+'/weblogic_frs_d2-
WLSConfig.properties',userKeyFile=lvOZGAdmin+'/weblogic_frs_d2-
WLSKey.properties')
disconnect()
exit()
```

Run the commands below while you have a Node Manager process running (use \$DOMAIN HOME/bin/startNodeManager.sh for starting).

```
. ozg_init.env $OZG_ORATAB_FRS12214

$MW_HOME/oracle_common/common/bin/wlst.sh
lvDomainHome=os.environ.get("DOMAIN_HOME")
lvDomainName=os.environ.get("DOMAIN_NAME")
lvOZGAdmin=os.environ.get("OZG_ADMIN")
nmConnect('nodemanager','<pw>','<host>','<port>',lvDomainName,lvDomainHome)
storeUserConfig(userConfigFile=lvOZGAdmin+'/nodemanager-WLSConfig.properties',userKeyFile=lvOZGAdmin+'/nodemanager-WLSKey.properties',nm='true')
nmDisconnect()
exit()
```

To make sure the Node Manager can start the Admin Server you need to store the credentials of the weblogic user once more: store them in the file

\$DOMAIN\_HOME/servers/AdminServer/security/boot.properties.

Please create this file and add two lines as shown:

```
username=weblogic
password=<Password>
```

The first time the Admin Server is started this file will be encrypted. As a result of this the credentials of the weblogic user are stored in two locations. Be aware of that when you change the password.

## 3.4.4. Server Lifecycles – Starting/Stopping Server Instances

OHI provides a template script ozg\_fmw12c2\_main.sh (this can be found in the <code>\$OZG\_BASE/conf</code> folder) to start and stop the Fusion Middleware WebLogic Server Forms services.

Before you can use this script, you need to adapt it: remove carriage returns at the end (make sure to store it as Unix script), give execute permissions and adapt the first hard coded call to ozg init.env so it contains the correct file path for your system.

You can start the FMW WLS environment using:

\$OZG ADMIN/ozg fmw12c2 main.sh start

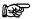

Attention: When you get errors during startup of the WLS\_FORMS server and the server log file reports authentication errors, please startup manually by connecting to the AdminServer through WLST and issue the start('WLS\_FORMS') command. This will update the files in \$DOMAIN\_HOME/servers/<SERVER>/data/nodemanager directory. These files may be outdated.

Stopping the FMW WLS environment is similar:

\$OZG ADMIN/ozg fmw12c2 main.sh stop

This script takes care of starting and stopping the following processes:

- WebLogic processes
  - NodeManager
  - AdminServer
  - WLS FORMS (ManagedSserver)
- Oracle HTTP Server

If you use ozg\_main.sh within a service definition or execute it in a boot script, you can have ozg\_main.sh call the template scripts ozg\_oracle\_start.sh and ozg\_oracle\_stop.sh. Those scripts can in turn call ozg\_fmw12c2\_main.sh. This way, your environment can be started and stopped automatically.

#### Known limitations

When you stop and start the environment with the template script ozg\_fmw12c2\_main.sh, the Admin Server may already be started, as indicated by message Error Starting server AdminServer: weblogic.nodemanager.NMException: Server 'AdminServer' has already been started).

This is caused by the way it has been stopped: during the stop the wlst session will be disconnected and the script continues with stopping the NodeManager process. When this is executed fast, the Admin Server cannot register the graceful shutdown with the NodeManager. When the NodeManager is then restarted, it assumes the Admin Server has crashed and will restart it, before the scriptstries to start it too.

After a server reboot without a graceful shutdown you will receive messages saying the Admin Server and the Managed Server are already started. This is done again by the NodeManager, which takes considerably longer to start in such situations.

#### Securing Console Communication

In order to protect your console access, consider securing the communication to the Admin console, by only allowing communication over the https port, using either https (for interactive access from the browser) or the t3s protocol (for WLST scripts like ozg\_fmw12c2\_main.sh). This is described in the WebLogic Server documentation.

## 3.5. IMPROVING STARTUP TIME OF WEBLOGIC

You may experience intermittent delays when starting the WebLogic environment. This can be caused by the Random Number Generation functionality which may block until sufficient "noise" is generated (in fact an Entropy issue occurs). If your environment exhibits this behavior you can test by multiple executions of the line below where random info is read from

the random "generator". If one or more of these calls experience delays you may change to using /dev/urandom. There is a lot of discussion whether this is less secure or not so if you are not sure do not change this in a sensitive environment (production?).

```
head -n 1 /dev/random > tmp.tmp
```

For more information about this topic please see MOS document 1574979.1.

# 3.6. ADDING MANAGED SERVERS TO 'CLUSTER\_FORMS'

If you have chosen a cluster setup during the configuration of the Forms services, you will have a Weblogic cluster named "cluster forms".

In the EM console (<a href="http://<server>:<adminport>/em">http://<server>:<adminport>/em</a>) this will show up like:

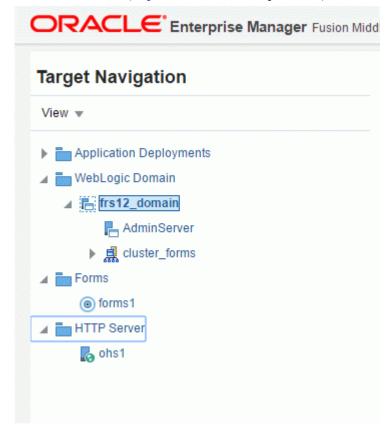

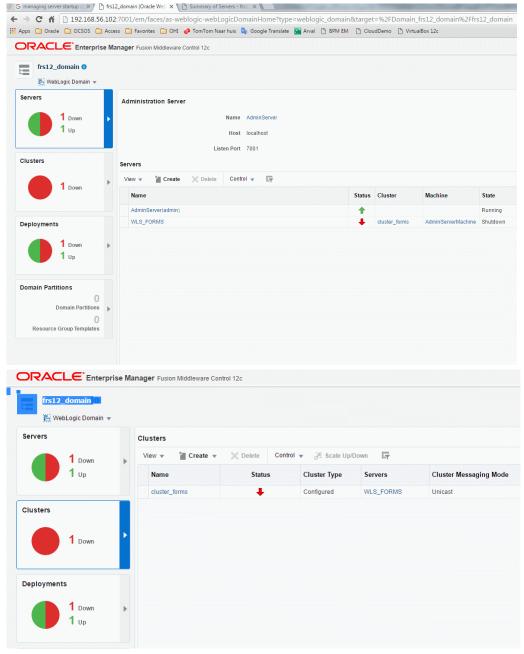

Your user community may generate more load than one Managed Server can handle with the default setup. The steps for tuning the Forms Listener servlet are similar to steps for tuning any high throughput servlet application. You have to take into account resource management and user needs for optimal tuning of your particular Forms Services configuration. For more information, see Oracle Fusion Middleware Performance Guide.

If tuning does not solve the issues, one of the options is setting up additional Managed Servers and load balance the requests. This is described in the Forms Services Deployment Guide. A potential configuration is shown below:

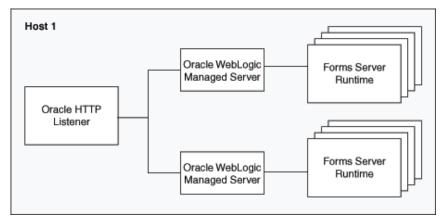

Additional Managed Servers can be added to the cluster 'cluster forms' in several ways, e.g.

- creating a new server manually and adding it to the cluster
- cloning an existing Managed Server, using the Clone option in the Control tab in the Administration Console:

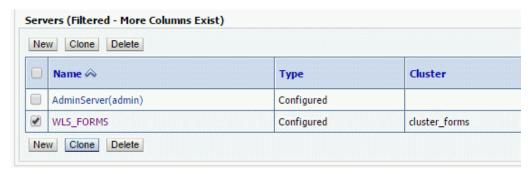

You need to specify a new name and port for the new Managed Server.

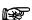

**Attention:** In the WebLogic Server Basic license, the use of the WebLogic Server Administration Console for cloning a Managed Server instance is not permitted.

When the new Managed Server has been added to the cluster it can be started. It should be added to the ozg\_fmw12c2\_main.sh script.

To make sure the requests are balanced over the available Managed Servers the Oracle HTTP Server settings have to be adapted in

\$DOMAIN\_HOME/config/fmwconfig/components/OHS/instances/ohs1/moduleconf/
/forms.conf.

Please change the WebLogicCluster line and add the additional server(s) like in the example below:

```
<Location /forms>
    SetHandler weblogic-handler

WebLogicCluster host1:port1,host2:port2
    DynamicServerList OFF
</Location>
```

Of course you need to restart the OHS afterwards to enable these settings.

#### 3.7. Understanding the batch scheduler

This section briefly describes the functioning of the batch scheduler.

#### 3.7.1. Batch scheduler

The OHI Back Office batch scheduler is a Pro\*C daemon (a continuous process), implemented as a single process that runs on the application server. If there is more than one application server it is possible to start a process per application server (please see <a href="this paragraph">this paragraph</a> for more information regarding this).

The process is implemented by an executable named SYSS004S.

#### OHI Background 'jobs'

The batch scheduler is 'assisted' by Oracle Scheduler database job processes: job scheduler processes executing OHI related background maintenance tasks are implemented with the standard job scheduler provided in the Oracle database.

OHI uses several scheduler job types:

- A master job that controls the other OHI job executions. This job is always active.
- Cleanup redundant/obsolete units of work of the batch scheduler (for jobs that did not finish all their collected work units due to a time constraint or failure).
- Process business event handlers for near real time events. At least one job is always active; more than one job can be active. The number of jobs is determined by a Back Office parameter and can be dynamically adjusted with the parameter value. When the master job executes housekeeping (normally each batch scheduler polling interval), the changed value is picked up.
- Purge messages from the event handler (stored in ALG#MELDINGEN, table alias MEL, identified by column EDE\_ID not being null) that passed the retention period (specified by a Back Office parameter).
- Purge trace messages from ALG#TRACE\_SESSION (alias TSS) and ALG#TRACE\_LOG (alias TLG) that passed the retention period (specified by a Back Office parameter).
- Purge payment messages form FSA#BET\_VERKEER\_REGEL\_LOGGING (alias BLG) that passed the retention period (specified by a Back Office parameter).
- Evolve SQL Plan Baselines as created when using SQL Plan Management (for more information about using SQL Plan Management please see information later in this manual).

You can query these jobs (and their execution interval) through the USER SCHEDULER JOBS view in the OHI application owner account.

When the OHI Back Office batch scheduler starts, these scheduler jobs are started or scheduled when not yet present. When the stop command is issued for the batch scheduler, the trigger on the updated record in ALG\_BATCH\_SCHEDULERS will issue the stop command for all background jobs. So be sure a graceful stop is executed by calling OZG\_STOP\_BATCH.sh if these jobs need to be prevented from starting on their next intervals.

#### Scheduled 'batch' processes

The OHI Back Office batch scheduler *iteratively* performs the following activities for the OHI batch scripts requested in the Back Office application:

- 1. Starting the new script requests
- 2. Checking the ongoing script requests

This process of starting and checking can be influenced by means of a number of settings in the application (screen System/Management/General/System parameters (in Dutch: System/Beheer/Algemeen/Systemparameter, tab page Batch scheduler).

One of the settings is the *Polling interval*; during this period the batch scheduler "sleeps" and will only be woken up by a newly created request. Scheduled script requests will not wake up the batch scheduler and will therefore not be started until the polling interval has passed.

#### 1 - Starting new script requests

When incoming script requests (newly created or already planned) have to be started, first there is a check to see if the maximum number of parallel script requests has been reached or not.

In order to determine this number (to be set up in OHI Back Office by means of *Max. parallel script requests*) the number of script requests with status Start and Running is summed.

If this maximum number has not yet been reached, the new script request can be started (although this may not occur if the request is for a master process and the maximum nr has almost been reached, in such a case there always remains spare capacity for sub process requests as otherwise processing may stop because no actual work is done anymore).

If the maximum number has been reached, the script request to be started will still have status Waiting.

The remaining "capacity" (this means the number of script requests that can still be started) can be retrieved in the log file of the batch scheduler (\$OZG\_LOG/<batch account> <sid> <host>.log) when it runs in verbose mode.

If no script requests are created in the *Polling interval* period, and if therefore no new script requests have to be started, the batch scheduler will proceed with activity 2: check the ongoing script requests.

#### 2 - Checking the ongoing script requests

Regarding the started processes (= "ongoing script requests") 2 matters are checked:

- 1. Has the script request been started within the margin?
- 2. Is a script request with status "Running" (ongoing) indeed still active?

Re 1. Has the script request been started within the margin?

If the batch scheduler observes a script request in table <code>ALG\_SCRIPT\_AANVRAGEN</code> waiting to be started, then the status will have the value <code>W</code> (<code>Waiting</code>).

If the request has to be started, then the batch scheduler will change the status to Start and the process will be started on the OS.

The data of the started process can be found in the log file of the batch scheduler if it runs in *verbose* mode.

An example of a script request process of the type 'sqlplus':

```
15:31:12:nohup nice -19 $OZG_BASE/utils/OHI_CMD.pl sqlplus -1 -s / @$OZG_BASE/sql/ZRG4032S $OZG_OUT/manager/12779968.out 12779968 >$OZG_LOG/manager/12779968.log 2>&1 & echo $!
```

The script *itself* will (by means of the generic startup code) set the status of the relevant script request to Running.

If the status transition Start->Running has not occurred within the configured period (batch

scheduler setting *Start delay*), the "Bijzonderheden" (Details) section of the script, in the UI window for managing script request, will display the following message "job niet gestart binnen marge" (job not started within the margin). The status of the script request will then be set to "Failed".

Normally, the script will be started: the process has been started already, but it simply has not reached the startup code yet within the specified "start delay".

Once the script is ready it will then set the status of the relevant script request to Ready or Error (= functional error).

Any ERROR message "job not started within the margin" will then be changed into an INFO message.

What are the possible causes of a script not starting in time?

#### 1. Start delay too low

This setting has been configured so low that the server cannot activate the script fast enough.

#### 2. Server capacity insufficient

The server is loaded so heavily that it takes long before a script is activated.

#### 3. Privilege errors, etc.

The script cannot be executed on the application server, it cannot log in to the database, etc. so the status cannot be set to "Running".

Re 2. Is a script request with status "Running" indeed still active?

If the script request has status Running, then the batch scheduler will perform a check on the OS or in the database (depending on the type of script) to ensure that a process is indeed still active for this script request.

If it turns out that this process is no longer active, then the script request is considered to have Failed; the process has not been finalized correctly (i.e. the end code in which the status is set to Ready or Error has not been executed).

At the end of this check phase, the batch scheduler will check if the Oracle Scheduler job for processing real time events is still running. If not, it will be restarted.

After performing the above checks (= activity 2 - Checking the ongoing script requests) the batch scheduler will proceed with activity 1 (Starting new script requests), etc.

## 3.7.2. Different types of batches

The scripts started by the batch scheduler can be of different types, such as a *SQL module*, *Perl script* or *OS shell script*.

#### 3.7.3. See also

For tuning the batch scheduler see the explanation in 'batch scheduler settings'.

# 4. INSTALLATION OHI BACK OFFICE APPLICATION SOFTWARE

Installation of the OHI Back Office application software consists of the following steps:

## 4.1. CREATING ACCOUNTS & AUTHORIZATION

In order to create the required database accounts and roles and to assign the correct authorizations, the OHI Back Office installation script <code>OZGI001S.sql</code> has to be run via SQL\*Plus under account <code>SYS</code>.

This script creates an Oracle database schema which contains OHI Back Office objects. The standard name for this schema is: OZG\_OWNER.

Additionally, for object authorization a secure database role is created: OZG\_ROL.

For security reasons, another account is created that will execute dynamic pl/sql code with limited privileges at runtime. The standard name for this account is: <code>OHI\_DPS\_USER</code>. The password of this account should be specified during the installation, but the application does not need to know it as a proxy connect will be used when a logon to this account is needed.

To support the Virtual Private Database (VPD) implementation an additional account is created that owns duplicate view definitions of the non-VPD related views owned by <code>OZG\_OWNER</code>. The (fixed) name for this account is: <code>OHI\_VIEW\_OWNER</code>. The password of this account should be specified during the installation, but the application does not need to know it as a proxy connect will be used when a logon to this account is needed.

A separate account is created for the OHI Back Office batch scheduler. The standard name for this account is: BATCH. If necessary, it is possible to use a different account name; the name of the account to be used has to be registered in the System parameters.

Finally, all required authorizations will be granted to these accounts and roles.

## 4.1.1. Security of the batch scheduler account

Access to the batch scheduler account is arranged by means of a Secure External Password Store (SEPS). This SEPS feature uses an Oracle Wallet. A SEPS can store one or more username/password combinations in an encrypted file.

The wallet will be used to pass the username/password combination for the batch account during batch processing.

Before the wallet can be used to pass credential information to the database for Oracle Net connections, the Oracle Net client must know where to look for the wallet. This is specified in the sqlnet.ora file as the WALLET\_LOCATION parameter and should specify the directory location of the wallet created in the next chapter.

In this example we will create the wallet in the <code>\$ORACLE\_HOME/network/admin</code> directory on the application server, so the following entries need to be added to the <code>sqlnet.ora</code> file:

These settings cause all sqlplus /@<db\_connect\_string> statements to use the information in the wallet at the specified location to authenticate to the database. The <db\_connect\_string> identifies a username/password combination in the wallet, if present. So a connect string which is known in the wallet identifies exactly one username/password combination.

The wallet itself consists of two files, ewallet.p12 and cwallet.sso. The last one contains the actual username/password combinations and must be protected with correct operating system access rights: any OS user who can read the wallet can use it to connect to the accounts stored in the wallet! Only the OS user batch and the oracle software owner need this file access.

Create the wallet using the syntax 'mkstore -wrl [wallet\_location] -create'. The example below creates it in the current directory (identified with '.'):

```
mkstore -wrl . -create
```

The two files that implement the store (ewallet.p12 and cwallet.sso) are now created. You will be asked to define a password to protect the contents of the wallet. This password will be asked whenever you access the wallet with management commands.

Store a credential using:

```
mkstore -wrl [wallet_location] -createCredential
[db connect string] [username] [password]
```

A credential consists of a combination of a database alias (a.k.a. db\_connect\_string), username and password. The alias must be a known 'service name alias', a TNS entry, in tnsnames.ora; so add it to the tnsnames.ora if necessary.

The simplest way to use this mechanism is to create an entry for the existing environment database alias, for example for 'acct' or 'prod'. However, this means that every OS user who uses for example the syntax 'sqlplus /@acct' (and has operating system read access to the wallet files) will connect as user batch to the acct environment.

When you want to make it clearer that a specific alias identifies the username/password combination for the batch account it might be a good idea to use an alias like 'acct\_batch' and store the username/password for this connect string.

For a RAC environment this should be the way to go to have a specific service identifying the node(s) on which the batch scheduler (and the batches) should run.

If you use a connect string that is different from the standard connect string, the start and stop commands for the batch scheduler require this special connect string as additional parameter (see later).

Here is an example, assuming the wallet is in the current directory, a specific connect string is used and the password of the batch account is 'ohibo':

```
mkstore -wrl . -createCredential prod batch batch ohibo
```

This requires an entry prod\_batch in thsnames.ora that determines the database that the wallet entry will connect to.

Instead (or additionally) you can add an entry for the 'regular' Oracle Net alias, which is prod in the example below:

```
mkstore -wrl . -createCredential prod batch ohibo
```

In these examples, the entries prod and prod\_batch in thsnames.ora are equal, except for their names.

If you are using OHI Data Marts, you need to create a credential for the alias that is used as database identification for the Data Marts database in the Data Marts related batches (e.g. ZRGOE01S, ZRGOS01S and ZRGOD01S).

IMPORTANT: If you do use a different connect string to identify the batch username/password combination for the Data Marts batch user be aware that the 'application users' that startup the ETL processes should use this new connect string to define the connection to the Data Marts database. Inform them about this as they need to pass this connect string as parameter.

Use the following syntax to show a list of currently defined credentials:

```
mkstore -wrl [wallet location] -listCredential
```

Use the following syntax to change an existing credential:

```
mkstore -wrl [wallet_location] -modifyCredential
[db_connect_string] [username] [password]
```

An example for when the password of the batch account above has changed to ohibo2010, issue the following command:

```
mkstore -wrl . -modifyCredential prod batch batch ohibo2010
```

Finally, use this syntax to remove a credential:

```
mkstore -wrl [wallet_location] -deleteCredential
[db_connect_string]
```

So credential prod batch can be removed by issuing:

```
mkstore -wrl . -deleteCredential prod batch
```

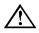

**Attention:** Always use the mkstore located in the ORACLE\_HOME of the Forms 12c installation, to avoid possible compatibility issues, and not the mkstore of the Database Client Home or a newer Forms 12c installation. The mkstore of Forms 12c is located in the \$ORACLE HOME/oracle common/bin folder.

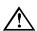

**Attention:** When connecting to the database as OS user oracle using the syntax 'sqlplus / as sysdba', read access to the wallet file cwallet.sso is needed if the wallet is activated in the active sqlnet.ora file, even when TWO\_TASK is unset. So make sure both the OS user that owns the oracle sofware and the batch user have read access, but other users do not.

It is possible to further prevent unauthorized use of the batch scheduler account(s) by creating a logon database trigger for the batch account. Since database version 11.1.0.7 this trigger is no longer *mandatory*.

#### 4.1.1.1. Details

The Oracle batch account has database role OZG\_ROL\_BATCH to have access to the OHI Back Office database objects stored within the schema of the OHI BO table owner.

The database batch account is authorized by means of the wallet file as this specifies the password for the database account. So if someone gets hold of the wallet files he/she can log in with '/@<alias>' instead of by entering a username/password combination, from any workstation that is connected to the network, and impersonate the batch account. So it is clear access to the wallet files must be limited.

When you know someone has 'stolen' the wallet you should change the password of the batch account but you can also limit unauthorized access pro-actively in a different way as described now.

This security risk can be mitigated by checking, in a logon database trigger, the IP address of the client session for the Oracle batch user. If the IP address is not included in the list of

permitted IP addresses, the session will be refused and the database connection will be aborted. In this way the administrator has an additional means to prevent improper use of the batch account.

#### 4.1.1.2. Example

As an example, this is a logon trigger for a fictitious situation:

| Batch user        | batch (in the database, OS user may differ)                             |
|-------------------|-------------------------------------------------------------------------|
| Permitted servers | Local connection on the database server 144.21.160.66 (database server) |
|                   | 144.21.160.68 (application server via Oracle*Net)                       |

The matching trigger code is included here (and is also available in the <code>\$OZG\_BASE/conf/Back-Office</code> folder in file ozg on logon batch.trg):

## 4.1.1.3. Implementation of limitative Logon Trigger

The implementation of the logon trigger that limits unauthorized access is as follows:

- Determine the name of the database batch account
- Determine the servers with their IP addresses that have access to the batch account
- Modify the trigger code from the sample for your situation
- Create the trigger using a user with DBA privileges (e.g. SYS or SYSTEM).
   If the trigger is not created under the batch user then it will not be activated when logging on!

#### 4.2. Installation of the Application

There are several ways to install the application, of which the most important ones include:

#### 4.2.1. An Initial Installation

This is the case if the database contains an empty schema (created as described in the previous paragraph) in which all objects will be installed from scratch.

In order to create the OHI Back Office objects for the owner account OZG\_OWNER and to locate the application sources, an OHI Back Office initial release must be installed. A description can be found in the following document:

OHI BO Release Installation Guide

## 4.2.2. A Copy of an Existing Installation

This is the situation when an existing environment is copied to the new environment and consists of two main parts

- 1. Transfer the database objects of the application to another database.
- 2. Transfer the application server objects (by means of copying the \$OZG\_BASE directory, and afterwards modifying a number of settings; see the following paragraphs).

## 4.3. CONFIGURE AUTHORIZED APPLICATION SERVERS

After the database objects have been installed you need to register in the database which application server is allowed to start the OHI Back Office user interface against this database. The IP address of the application server (or servers) has (have) to be saved in the database for security reasons.

The 'granted' ip addresses will be stored in table ALG#IP ADRESSEN.

There are pl/sql packaged procedures to assist you in adding or deleting addresses:

- "Owner".ALG IAS PCK.INS("IP address") for adding a new IP address.
- "Owner".ALG IAS PCK.DEL("IP address") for deleting an existing IP address.

Use these routines while connected to the database as the OHI BackOffice schema owner or as a privileged administrator account. Finish the transaction with a commit to make a change permanent.

## 4.4. COMPILE AND CHECK APPLICATION SOFTWARE

## 4.4.1. Compilation

Now compile all relevant application objects (database and application server side). To do this, execute the following activities in the OHI Back Office installation menu:

- 1. Activity 120 for the compilation of database objects (e.g. packages and procedures in the database), for creating synonyns and for updating grant privileges.
- 2. Activities 800 and 810 for the compilation of client objects (e.g. screens and menus)

A description can be found in the following document:

OHI BO Release Installation Guide

## 4.4.2. Check

Now check the findings of OHI Back Office Object Check (via installation menu activity 900) or by starting a script request in the application (System/Management/General/Object check; in Dutch: Systeem/Beheer/Algemeen/Objectcontrole) and processing the findings. The latter requires a running batch scheduler and a correct directory configuration (see later).

## 4.5. CONFIGURING DIRECTORIES

Use screen "System/Management/General/System parameter" to configure directories for reading and writing OHI Back Office application files (such as output of script requests, online help information and release documentation).

For the virtual directories be sure to specify the correct port of the Oracle HTTP Server (OHS), or make the entries relative to the HTTP Server by starting them with /OHI (the virtual root folder configured in OHS).

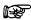

**Attention:** If RAC is used then the directories have to be created on a shared file system.

For a detailed description see:

 $\equiv$ 

Reading, Writing and Authorising OHI Back Office application files

## 4.6. REGISTERING BATCH SCHEDULER ACCOUNT

The name of the batch scheduler account (normally batch) must be registered in the system parameters (screen "System/Management/General/System parameter", tab page "Batchscheduler", item "Batch account").

## 5. COMPLETING THE INSTALLATION

This chapter describes the completion of installation of OHI Back Office.

#### 5.1. SYNONYMS FOR DATABASE LINKS

If synonyms have to be created for objects regarding database links (e.g. for OHI Data Marts and/or GL objects), then the database link has to meet the following requirements:

- 1. The domain has to be included in the database link (e.g. prod.world instead of prod);
- 2. The database link has to have the same name as the global name of the database.

#### 5.2. STARTING OHI BACK OFFICE BATCH SCHEDULER

The OHI Back Office batch scheduler can now be started; see **Starting**.

#### 5.3. CHECKING THE INSTALLATION

The technical installation now has to be tested in order to determine whether or not it has been successful.

The minimal requirements to be tested include:

- OHI Back Office User Interface
  - Access to batch request log and output files
  - Access to online help
  - Access to release documentation
  - Menu authorization
- OHI Back Office batch scheduler
  - Functionality
  - Output
  - Messages in batch scheduler log file
  - Messages in log files of script requests
  - Availability of log and out directories for all users
  - Availability of database accounts for users of log and out directories
- Starting/stopping the complete OHI Back Office environment (including Database Server, Application Server, and OHI Back Office batch scheduler)
- Checking the log files (see also <u>Checks</u>)

## 5.4. CREATING BACKUPS

After testing the installation, a full cold backup has to be created for the relevant file systems of the application server. A full backup of the database is also required, using your preferred method.

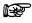

**Attention:** In case of RAC: Because ASM is used the use of RMAN is mandatory when it comes to the database. RMAN in combination with ASM is further described in appendix B.

This may be a good time to test your backup and restore procedure for the environment.

## **5.5. ACTIVATING JOBS**

The regular jobs for systems administration now have to be activated. See the following chapters for possible jobs in the area of Oracle and OHI Back Office.

# 6. ORACLE ADMINISTRATION RELATED TO OHI BACK OFFICE

The OHI Back Office application runs on an Oracle database and uses Application Server runtime software.

Administration of this environment is the responsibility of the DBAs of the customer.

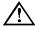

**Attention:** As mentioned earlier, this document does not intend to provide instructions in terms of the Oracle Database & Application Server administration.

The DBA's of the customer should have sufficient knowledge, skills and experience in order to perform this administration task in a correct way. If the administration is not performed correctly, Oracle can provide no guarantees as to the correct functioning of the OHI Back Office application.

In order to emphasize the importance, the most significant points of interest involving Oracle Database & Application Server administration *related to* OHI Back Office are mentioned here *explicitly*.

The following enumeration is therefore a *minimal set of mandatory tasks and activities, which* are required for the correct implementation of OHI Back Office, and they should not be considered as a "manual" for the DBA's. Evidently, each activity mentioned must be tested and documented extensively.

Chapter 8 provides experience and advice as to how the administration could and should be performed. The administration activities described provide a good start.

#### 6.1. BACKUP & RECOVERY

#### 6.1.1. General

File system backups for the application server and output files are not described but are of course important.

There are various options to create a database backup.

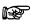

Oracle recommends the use of Recovery MANager as a database backup tool.

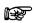

If ASM is used as a shared storage solution, the use of Oracle RMAN is mandatory.

Since the 10g release of the DBMS, Oracle provides the possibility to use a Flash Recovery Area (FRA) for storing backup related data.

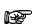

Oracle recommends using FRA, particularly for a faster recovery of the Database.

Ensure proper backup and restore procedures for the software used (e.g. Database, Application Server, ASM, RAC, OHI Back Office, etc.) and the relevant file systems;

Testing and checking of the backup and restore procedures is considered a standard procedure for system management and must be performed on a regular basis.

When it comes to using hot or cold backups, no specific requirements apply in combination with OHI Back Office.

#### 6.1.2. RAC (paragraph is not updated for database 19c!)

In an Oracle RAC environment, some additional requirements apply.

In addition to the database backup, a backup must be created of the Oracle Cluster Registry (OCR) and the Oracle Voting Disk (OVD).

This is particularly important when nodes have to be added or deleted.

To this end the environment has to be configured by means of ozg init.env CRS10G.

This sets two environment variables. The links refer to the descriptions:

1. OCR BACKUP

#### 2. OVD BACKUP

Use the command ocronfig -export \$OCR\_BACKUP to create an export of the Oracle Cluster Registry.

Command dd creates a backup of the Voting Disk.

For example dd if=<naam voting\_disk> or=\$OVD\_BACKUP.

Ensure that the backups are available on the shared disk.

#### 6.2. STARTUP AND SHUTDOWN

#### 6.2.1. Order

- After starting the database listener and the database, the OHI Back Office batch scheduler has to be started;
- Before the database is shut down, the OHI Back Office batch scheduler has to be stopped;

#### 6.2.2. Automation of Startup/Shutdown

• It is highly recommended to restart/shutdown the Oracle system software automatically during startup/shutdown of the relevant servers;

#### **6.2.3.** Checks

- Check of the various Oracle system software files, e.g. trace files, alert files, audit files, AS log files error\_log\*, access\_log\*, default-web-acces.log, em-web-acces.log, ipm.log, application.log (Forms!)) etc.
- Check the OHI Back Office batch scheduler log files for possible errors;
- Check cause(s) for failed script requests (status M (failed)).

#### 6.2.4. RAC

In an Oracle RAC environment, some additional requirements apply.

In an Oracle RAC environment two or more instances may be active.

An important issue is that starting and stopping an Oracle RAC environment is performed in a slightly different manner than a single instance environment.

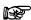

Use the srvctl command to start and stop RAC components *instead of* SQL\*Plus.

When starting instances with SQL\*Plus, services are not always started automatically as well. If afterwards these services are started manually, then CRS is not aware of these services.

#### 6.3. Performance Tuning and Monitoring

- OHI Back Office uses the Oracle *cost-based optimizer*; to this end it is <u>mandatory</u> that regular jobs are run which e.g. perform the following tasks: Collecting *statistics* for *tables* and *indexes*, collecting *system statistics*, collecting statistics for the SYS schema. For the OHI Back Office tables, *monitoring* is selected by default, which allows for *stale* statistics to be used.
- Regular tracing of activities in order to recognize performance bottlenecks.
- Deployment of the right disk settings for Oracle; e.g. RAID levels, striping, controllers etc.;
- Performing regular checks of OS, Oracle and application performance by using the relevant diagnostics tools;
- Monitoring network performance, memory, disk I/O, disk space etc.
- Configuring and implementing Oracle Resource Management;
- Monitoring SPM repository growth, execution of evolve tasks, purging of baselines;
- etc.

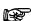

**Advice:** Oracle recommends using Enterprise Manager Cloud Control for the active day to day monitoring.

#### 6.3.1. RAC

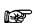

Oracle recommends using Enterprise Manager Cloud Control for managing and monitoring an Oracle RAC environment.

To this end an Oracle Enterprise Manager *Management Pack* license is required as an extra option.

In an Oracle RAC environment one or more instances can be active.

For Database Management this entails more emphasis on performance monitoring.

In an Oracle RAC environment the most important performance issues to be recognized include the following:

- Performance of the Interconnect As a guideline this is maximum 5ms.
- Performance of the Global Cache

If errors are encountered in terms of performance when using OHI Back Office in an Oracle RAC environment, the delivery of performance data will continue in the same way as described in section Collecting Performance Data.

Additional information regarding RAC Performance Monitoring can be found in the following documentation:

 $\equiv$ 

Oracle Clusterware and Oracle Real Application Clusters Administration and Deployment Guide, chapter 13 'Monitoring Performance'.

## 6.3.2. Rebuilding Indexes

In our experience, few indexes ever need rebuilding.

Conditions for rebuild would be

- Large free space (generally 50%+), which indexes rarely reach, and
- Large selectivity, which most index accesses never reach, and
- Response times are adversely affected, which they rarely are.

Therefore, the OHI general advice on rebuilding is:

- Do not rebuild indexes.
- Use REBUILD if the whole index structure is very poorly fragmented.
- Use COALESCE to reduce index fragmentation in a portion of the index.
- Use SHRINK to reduce index fragmentation in a portion of the index and the actual blocks associated to the index.

## 6.4. Using SQL Plan Management

The OHI Back Office application supports the use of SQL Plan Management (SPM) functionality to reduce the possibility that SQL statements 'suddenly' execute a lot slower than before because of a changed execution plan. This paragraph describes the current support.

#### 6.4.1. Introduction

A short introduction is given to SQL Plan Management in combination with the Oracle Health Insurance Back Office application.

## 6.4.1.1. SQL Plan Management

These paragraphs describe how OHI BO supports the SQL Plan Management (SPM) feature of the Oracle RDBMS. A customer can enable SPM for OHI BO to achieve SQL execution plan stability, thereby generally preventing that execution plans for SQL statements change until it has been proven the change is an improvement. This plan stability is needed as these changes could sometimes be for the worse and might be caused by for instance:

- the installation of a new database (and thus optimizer) version,
- the installation of a major patch set for the database (for instance an SPU),
- changes to optimizer statistics for a table based on its changed contents,
- other types of changes:
  - o system statistics and system settings (e.g. db cache, pga aggregate target),
  - o optimizer related changes in the spfile,
  - o schema and metadata definitions (new/modified indexes and/or constraints),
  - o SQL profile creation,
- the adaptive cursor sharing feature,
- the cardinality feedback feature.

All of the above can introduce a change in the execution plan of a SQL statement during a hard parse. Typically a changed plan will perform at least as good as the previously used execution

plan for the SQL statement. However, every now and then the change encompasses a regression. And depending on the OHI BO process in which this regression occurs, the change can cause a significant performance issue and from that lead to a service disruption. To prevent this, SPM is introduced in the OHI BO application.

#### 6.4.1.2. Prerequisites

The following settings are advised for SPM:

- Optimizer\_use\_sql\_plan\_baselines needs to be set to FALSE
   Setting this parameter to FALSE at the instance level, may seem strange. However, OHI supports the use of SPM on a database session-by-session basis. OHI BO will set this initialization parameter to TRUE in those sessions that are configured to use SPM. This is done via 'alter session' statements embedded in OHI BO application software.
- We advise following defaults for the two SPM configuration parameters:
   SPACE\_BUDGET\_PERCENT → 30%

   PLAN\_RETENTION\_WEEKS → 60 weeks
   SPM stores its data in the SYSAUX tablespace. The percentage parameter value denotes the threshold of storage used in SYSAUX by SPM above which the instantant

denotes the threshold of storage used in SYSAUX by SPM above which the instance will write warnings to the alert.log file of the database. Depending on the size and usage of the SYSAUX tablespace on your site, you can increase the percentage threshold. The second parameter specifies the number of weeks during which execution plans will be retained by SPM. This parameter should be set to at least a full year.

You can set these parameters within the OHI pluggable database through commands like:

```
exec dbms_spm.configure('SPACE_BUDGET_PERCENT',30);
exec dbms_spm.configure('PLAN_RETENTION_WEEKS',60);
```

You can query the configured values through dictionary view DBA SQL MANAGEMENT CONFIG.

You can monitor the space usage approximately by using the query below for occupant SQL MANAGEMENT BASE (SMB, SQL Management Base):

Beware that the percentage can become more than the specified percentage as this is only used to trigger the writing of warnings.

- Following object and system privileges are required by OHI BO's owner schema:
  - execute on sys.dbms shared pool
  - administer sql management object

## 6.4.2. Enabling SPM for OHI BO

## 6.4.2.1. User interface and WS support for SPM

OHI BO supports SPM for Forms modules and web services by means of a Back Office parameter specifying to enable or disable this (application wide).

## 6.4.2.2. Enabling SPM for a specific Batch definition

It is possible to enable the use of SPM baselines for plan stability at the level of individual batch definitions. This is done in the batch screen module (SYS1008F), which can be found from the menu via the following path (when running with English as application language): System/Management/Module/Batch/Batch.

Figure 2.1 shows a screenshot of this module. Near the middle it has the 'Baselines?' checkbox. By unchecking this, you ensure that later runs of this batch will not be using the SPM feature. When this is checked all future runs will issue the following two statements at the beginning of the run:

alter session set optimizer\_use\_sql\_plan\_baselines = true; alter session set optimizer\_capture sql plan\_baselines = true;

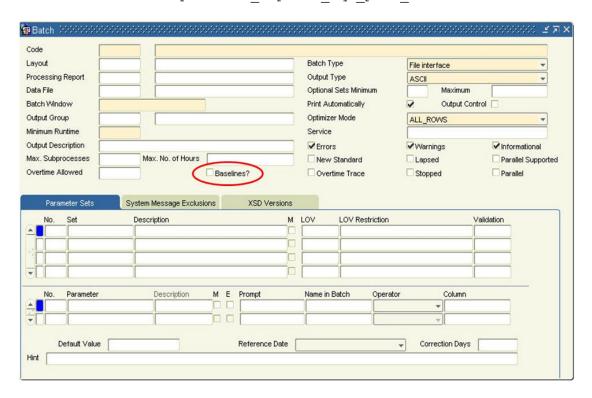

Figure 2.1: The Batch Management page (SYS1008) with baselines checkbox.

#### 6.4.2.3. Enabling SPM for the whole database

Instead of using the Back Office parameter and script definitions for activating SPM it is possible and allowed to specify the use of SPM instance-wide by setting the two initialization parameters for this:

- optimizer capture sql plan baselines
- optimizer use sql plan baselines

When these are set to true all processes within the database will be using SPM.

#### 6.4.3. SPM Maintenance and Administration

Introduction of the SPM feature for OHI BO requires little attention of the application DBA. However, there are a few topics that the DBA should be aware of. These are addressed in this paragraph.

## 6.4.3.1. Monitoring SYSAUX Tablespace Usage

SPM uses a repository (SQL management base, SMB) of execution plans that are to be used for executing the application SQL statements. This repository is stored in the SYSAUX tablespace. The Oracle DBMS monitors the space usage of this repository. It will signal when the storage of the SPM repository has reached the threshold value as specified by the SPACE\_BUDGET\_PERCENT parameter discussed in the 'Prerequisites' paragraph. This is done by writing a message to the instance's alert.log file.

```
Tue Oct 22 04:20:04 2013
SPM: SMB space usage (...) exceeds ...% of SYSAUX size (...).
```

The DBA should monitor the appearance of this message in the alert.log file. A way to do this is by introducing a monitoring metric using OEM Cloud Control, see the <u>Appendix</u> for setting this up. Whenever this message appears you should ensure that SYSAUX still has enough room to cater for the storage growth of the SPM repository: either extend the tablespace, or increase the threshold value when enough free space is still available in the tablespace.

## 6.4.3.2. Monitoring OHI Evolve Job results

When batch jobs or other sessions run in 'SPM mode', not only will they use the execution plans that are stored in the SPM repository, but they can also introduce new execution plans into the SPM repository. SPM will prevent the use of these new execution plans until they have been proven to be at least equal to, or better than, the existing execution plans in the SPM repository. Validating that it is okay to use these new plans is called 'evolving' these plans.

The OHI BO application automatically evolves new plans through a daily OHI Evolve job. This is implemented through a background job as described for the <u>batch scheduler</u>. A Back Office parameter is present to specify the number of days between actual executed evolves (usually set at 1) so the actual load can be planned to occur only once in a specified number of days. This can be used to postpone evolves during for example a period where all capacity is needed or you do not want other execution plans.

The results of this (normally daily) evolve job are recorded in the alg#sql\_baselines\_log table. It is advised that the DBA monitors the contents of this

table on a regular (e.g. weekly) basis to validate that the evolve job is doing its work correctly. You can do this by checking the output of this query:

```
select *
from alg#sql_baselines_log
where action = 'EXCEPTION'
```

There should be no exceptions reported. If there are, please log a service request with OHI support.

## 6.4.3.3. Disabling the 'standard' Evolve Job

The database contains a standard advisor job as one of the jobs within the Automatic SQL Tuning Task. Starting with database release 12.2 this job will be enabled and will execute evolve actions for enabled and not yet accepted plans. These evolve actions do interfere with the OHI background maintenance job and disturb a correct working. Because the OHI job currently contains more relevant functionality it is very strongly advised to disable the standard job. Unfortunately this task cannot be disabled separately so currently the only way to inactivate it is to give it no time to do its work.

To disable the task execute:

```
DBMS_SPM.set_evolve_task_parameter
( task_name => 'SYS_AUTO_SPM_EVOLVE_TASK'
, parameter => 'TIME_LIMIT'
, value => 0
);
```

You can check in the days after this action the execution actually fails as intended by querying the executions:

## 6.4.3.4. Undoing results of OHI Evolve Job

You can undo the results of the most recent evolve job. In an exceptional situation, support may request you to do this. Evolve jobs are identified by a run\_id. First you would need to determine the run id value of the most recent evolve job. The following query will do this.

```
select max(run_id)
from alg#sql baselines log
```

Using that run id's value, execute the following packaged procedure, followed by a commit:

```
alg_qbl_pck.undo_evolve([run-id value]);
commit;
```

## 6.4.3.5. Packing SPM repository

OHI Support may request you to deliver the contents of the SPM repository. OHI Support may require the contents of your repository in order to resolve a performance related service request. Upon such request, execute the following packaged procedure.

```
alg qbl pck.export baselines
```

This procedure will 'pack' your SPM repository into a table alg#sql\_baselines\_stage. Using datapump export you should then export this table into a dump file. This dump file can be sent to OHI support.

## 6.5. INSTALLATION, CONFIGURATION, UPGRADE, MIGRATION AND VERSION CONTROL

- Installation of new releases and patches for Oracle Database and Application Server, possibly by means of Rolling Upgrades.
- Installation of new releases and patches for OHI;
- Planning upgrades and migrations;
- etc.

#### 6.5.1. RAC

- If setup correctly, CRS will automatically start and stop the components required for the cluster (incl. database and listeners); check this configuration of dependencies by means of crs\_stat;
- Use crsctl check cluster to check all nodes in CRS.
- Use ocrcheck to check the integrity of OCR (and mirror);
- Use before and after the different stages of the installation process the Cluster Verification Utility cluvfy.
- See installation and configuration for further information regarding the installation.

#### 6.6. Access Control and Security Privileges

- Access control of the relevant OS accounts (e.g. root, oracle and batch);
- Access control of the default Oracle database accounts (e.g. SYS and SYSTEM).
- Access control of the OHI Back Office Oracle database accounts (e.g. OZG\_OWNER and MANAGER);
- Changing the passwords a.s.a.p. (after the initial installation);
- Configuring a password algorithm and validity duration, in other words setting up a policy in terms of password management;
- Access control when OHI Back Office is implemented in a web-based architecture on intranet or the Internet:
- File access. A good practice for better protection would be to use umask 037 and assign all files in the \$OZG\_ROOT folder structure to a special OHI group which is also the primary group of the batch account. This requires manual action.

- Monitoring security alerts (<a href="http://otn.oracle.com/deploy/security/alerts.htm">http://otn.oracle.com/deploy/security/alerts.htm</a>).
- etc.

#### 6.7. SPACE AND STORAGE MANAGEMENT

OHI Back Office supports table compression for the tables that contain the fact data related to the insured members. The "fact tables" are the tables that grow, as opposed to the 'configuration' tables. In this way the storage impact of the larger tables can be reduced. For further information, please read the Oracle Health Insurance Release Installation Guide.

Additional activities related to space and storage management are:

- Managing the available and required disk space;
- Managing storage settings for objects;
- Shrinking objects (e.g. based on Segment Shrink Advisor);
- Managing the size of various Oracle system software files, e.g. trace files, alert files, audit files, AS log files error\_log\*, access\_log\*, default-web-acces.log, em-web-acces.log, OPMN log files etc.
- Managing the size of OHI Back Office Batch scheduler log and output files in \$OZG\_LOG and \$OZG\_OUT.
- etc.

#### 6.8. LICENSE CONTROL

- Checking license issues for the installation of new releases and/or patches or the use of certain options and/or tools;
- etc.

#### 6.9. **NETWORKING**

- Making use of Oracle Net *dead connection detection* by means of configuring parameter SQLNET.EXPIRE\_TIME in file sqlnet.ora with a value larger than zero. For more information please see the Net Services Reference manual as being part of the standard database documentation.
- etc.

#### 6.9.1. RAC

- For RAC environments it is crucial that the different nodes have the exact same system time; it is highly recommended to use NTP in this case (Network Time Protocol).
- If in an Oracle RAC environment an instance is positioned in restricted mode (= required for the installation of OHI (patch) releases), then the services for that instance will be stopped (by the Oracle Clusterwafre, only in case of *dynamic registration* with the listener). Connection to the instance will still be possible via:
  - 1. SID; this is to be used for connecting to the container database for executing DBA tasks; if tasks need to be executed for the pluggable database the session needs to switch to this PDB container.
  - 2. Service Name; if this is used, which is necessary for OHIPATCH.pl to connect, then the tnsnames.ora entry must be modified (see also My Oracle Support note 301099.1).

Between the CONNECT\_DATA and SERVICE\_NAME entries the following has to be added:

(UR=A)

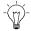

*Remark:* Working with service names is preferred.

## 7. OHI BACK OFFICE MANAGEMENT

The management activities for OHI Back Office can be subdivided into tasks for System management/DBA and tasks for creating new application users.

#### 7.1. System Management/DBA

#### 7.1.1. Oracle Environment

On the OS server *myhost* (a representative name for the servers on which OHI Back Office is run) the OS account oracle is the owner of the OHI Back Office files.

The OS account batch is the owner of the OHI Back Office batch scheduler.

Script \$0ZG\_ADMIN/ozg\_main.sh can be used in the boot sequence and backup sequence of the OS server in order to stop and start the complete OHI Back Office environment (this means DBMS, AS, OHI Back Office batch schedulers, OEM etc.).

## **7.1.1.1. Starting**

Under OS account root enter the following command: ozg main.sh start

## 7.1.1.2. Stopping

Under OS account root enter the following command:

ozg\_main.sh stop

This script uses the scripts <code>ozg\_oracle\_start.sh/ozg\_batch\_start.sh</code> and <code>ozg\_oracle\_stop.sh/ozg\_batch\_stop.sh</code> to stop/start all Oracle related processes and batch schedulers.

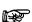

If the Database Tier and Middleware Tier are installed on different servers, then script ozg\_main.sh has to be available on both servers.

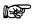

For using RAC other start and stop scripts are used. For more information see appendix B.

#### 7.1.2. Clients

The user interface of the application OHI Back Office can be started on a client PC or 'Remote Desktop' via a browser by means of an URL like:

http://<host>:<port>/forms/frmservlet?config=Prod

It is recommended to configure a DNS server that enables all relevant clients in the network to access the relevant host. If a DNS server is used then it is not required to manage the local host files on each client PC.

Additionally, it is recommended to position all relevant URLs for OHI Back Office on a company portal or homepage, in order to simplify the implementation and management.

The value of the parameter "config" refers to the configuration as it can be found in file \$DOMAIN\_HOME/config/fmwconfig/servers/WLS\_FORMS/applications/formsapp\_12.2.1/config/formsweb.cfg.

#### 7.1.3. OHI Back Office Database

The following provides an overview of the 5 general OHI Back Office database accounts and *initial* passwords with their usual usernames (you may use other usernames for some of these accounts, but initial installation scripts use the names below and this documentation will refer to these account names):

- OZG\_OWNER/<specified during installation>
   Owner account for the OHI Back Office data structure.
- 2. OHI\_VIEW\_OWNER (mandatory name)
  Account that holds duplicates of all view definitions owned by the OZG\_OWNER account to support the Virtual Private Database (VPD) implementation, except for the views that are related to this VPD implementation itself.
- 3. OHI\_DPS\_USER/<specified during installation> (mandatory name)
  Account that executes the dynamic pl/sql code, using correct and allowed object privileges, that can be configured within the application.
- 4. MANAGER/<specified during installation>
  OHI Back Office application manager with full menu authorization.
- BATCH/<specified during installation>
   Owner account for the OHI Back Office batch scheduler.

#### 7.1.4. OHI Back Office Batch Scheduler

The OHI Back Office batch scheduler handles script requests which are submitted by the end users of the OHI Back Office application.

#### 7.1.4.1. Starting

#### Service Name Versus Environment Name

Under OS account batch enter the following command for the environment in question; the Environment Name of the environment for which the batch scheduler has to be started is provided as a parameter.

```
. ozg_init.env environment_name
$OZG_BASE/sh/OZG_START_BATCH.sh environment_name
```

The script will start for 1 environment, 1 batch scheduler on 1 server.

It is possible to use a (database) service name that differs from the (OHI) environment name. This is typically useful when a Secure External Password Store is used with a name which is different from the environment name and which identifies the batch username/password combination. This service name can be passed as 'connect' parameter:

```
. ozg_init.env environment_name
$OZG_BASE/sh/OZG_START_BATCH.sh -connect service_name environment_name
```

#### Verbose Mode

By means of parameter -verbose (optional) it is possible to start the batch scheduler in *verbose* mode. In this mode, extra information is written in the log file, which can help when you are investigating issues:

```
. ozg_init.env environment_name
$OZG BASE/sh/OZG START BATCH.sh -verbose -connect service name environment name
```

#### Retention Period for Log Files

When starting the batch scheduler, the last (optional) parameter is the retention term (in days) of the log files of the batch scheduler. By default this is 7 days.

```
. ozg_init.env environment_name

$OZG BASE/sh/OZG START BATCH.sh environment name 14
```

## 7.1.4.2. Stopping

Under OS account batch enter the following command for the relevant environment:

```
. ozg_init.env environment_name
$OZG BASE/sh/OZG STOP BATCH.sh environment name
```

Or when a separate service name is used to connect to the user batch:

```
. ozg_init.env environment_name

$OZG BASE/sh/OZG STOP BATCH.sh -connect service name environment name
```

The script will stop all batch schedulers on all servers for the given environment.

In the overall scripts <code>ozg\_batch\_start.sh/ozg\_batch\_stop.sh</code>, which are called by <code>ozg\_main.sh</code>, calls are included to start/stop all batch schedulers for all environments on I server.

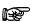

The OHI Back Office batch scheduler runs on the Middleware Tier.

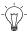

See <u>Appendix A - configuration multiple batch schedulers</u> for the implementation of *multiple* batch schedulers in case multiple application servers are allocated.

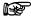

For the configuration of the batch scheduler in an Oracle RAC environment, please refer to appendix B.

## 7.1.4.3. OHI Back Office batch scheduler Output and Log Files

OHI Back Office recommends to regularly clear the OHI Back Office batch scheduler output files in the directory \$OZG\_OUT and the OHI Back Office batch scheduler log files in the directory \$OZG\_LOG.

## 7.1.5. Changing Settings

## 7.1.5.1. Switching Software Trees

In a standard configuration, after the installation of OHI Back Office, OHI will use the Oracle software in the Application Server software tree.

The OHI Batch Scheduler needs additional software from another software tree. It will use either the database software tree (if the Database Tier and Middleware Tier are installed on the same server) or the database client tree (the Database Tier and Middleware Tier are installed on different servers).

In order to switch your OS session to the database or client software tree, the following script can be used:

```
. ozg_init.env $OZG_ORATAB_DB19
```

In order to reset the environment for the 12c R2 Application Server software tree, the following calls can be used:

#### Example:

```
. ozg_init.env $OZG_ORATAB_FRS12214
```

Note that both these variables are set in ozg init.env.

## 7.1.5.2. Switching OHI Environments

In order to switch your OS session to a specific OHI environment (using the Application Server software tree), the following commands can be used, e.g.:

```
. ozg_init.env prod # configuring the OHI prod environment settings. ozg init.env test # configuring the OHI test environment settings
```

In order to switch your OS session to a specific OHI using the Database or Client software tree, (e.g. for startup/shutdown of the instance), the following commands can be used, e.g.:

```
    ozg_init.env $OZG_ORATAB_DB19 # configuring the 19c database software
    ozg_init.env prod # configuring the prod service_name.
    ozg_init.env $OZG_ORATAB_DB19 # configuring the 19c database software
    ozg_init.env test # configuring the test service_name
```

In the situation above, the first call will recognize the parameter (<code>\$OZG\_ORATAB\_DB19</code>) identifies a database Oracle Home and will clear the <code>\$TWO\_TASK</code> variable (whatever it is) while retaining the <code>\$ORACLE\_SID</code>). The second call will set both <code>\$ORACLE\_SID</code> and <code>\$TWO\_TASK</code> to the passed environment name. After that a call like

sqlplus ozg\_owner/<password> will use the environment name in \$TWO\_TASK to connect to the specified service name set by the second call to ozg\_init.env.

If you need to connect to the root container of the container database, for example to execute instance management actions like starting the instance, the commands above should be used in the opposite order and specify the name of the instance of the container database:

In the above situation the first call will set both \$ORACLE\_SID and \$TWO\_TASK to the passed instance name. The second call will recognize the parameter identifies a database Oracle Home and will clear the \$TWO\_TASK variable (while retaining the \$ORACLE\_SID).

A call like sqlplus / as sysdba will connect to the root container. You can then issue the command alter session set container=<pdb\_name> to switch to the specified pluggable database.

## 7.1.6. Adding New OHI Back Office Application Environments

When a new OHI Back Office application environment within an existing software environment is required, the following steps have to be performed in the Middleware Tier:

- 1. Add a batch scheduler start command for the new environment in \$OZG\_ADMIN/ozg\_batch\_start.sh.
- 2. Add a batch scheduler stop command for the new environment in \$OZG ADMIN/ozg batch stop.sh.
- 3. Configure a new environment ENV\_NAME in \$DOMAIN\_HOME/config/fmwconfig/servers/WLS\_FORMS/applications/formsapp\_12.2. 1/config/formsweb.cfg by means of the Enterprise Manager control application for the Forms and Reports services.
- 4. Add an ozg\_servlet\_wls\_<ENV\_NAME>.env file with appropriate settings in \$OZG\_ADMIN (if you referenced this location in the variable envFile).
- 5. Create a new application directory \$0ZG ROOT/environment name.
- 6. Create log and out directories for the users, including the batch user. See the next paragraphs for details.
- 7. Install the OHI Back Office application software for the relevant environment.

## 7.2. Creating New Application Users

The following steps have to be performed when configuring a new end user for the OHI Back Office application:

## 7.2.1. Creating an Oracle Account

First of all, an Oracle account has to be created in the pluggable database for the new end user. Subsequently, the required system privileges have to be assigned to the new account. This step can be performed in SQL\*Plus as user SYS or SYSTEM while connected to the pluggable database. Issue the CREATE USER command:

#### Example

```
create user scott identified by tiger default tablespace users temporary tablespace temp quota unlimited on users / grant create session to scott / grant alter session to scott
```

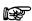

If OHI Back Office is configured with SSO the user must be created in the Oracle Internet Directory, see section Configuring Database Authentication

## 7.2.2. Creating Directories for the New User

For each new end user directories have to be created in the Middleware Tier. The OHI batch scheduler will create output files and log files there. These files need to be downloadable from

the Forms application via the users' browser.

This has to be performed under OS account batch:

```
mkdir $0ZG_OUT/<new account>
mkdir $0ZG_LOG/<new account>
```

<new account> is the name of the Oracle account of the new end user, in lower case.

#### **Example**

```
mkdir $OZG_OUT/scott
mkdir $OZG_LOG/scott
```

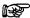

If a RAC environment is used then the directories have to be created on a shared file system. For more information see appendix B.

## 7.2.3. Storing Application Authorization

Now the new end user can be authorized for the application OHI Back Office. In order to create the authorizations, start the application and log on as MANAGER.

- 1. Create a "Functionaris" (executive) for the new end user in screen "Systeem/Beheer/Autorisatie/Gebruiker" (system/management/authorization/user).
- 2. Now assign the required roles by means of menu authorization in the same screen. The standard menu role MANAGER\_ROL has full menu authorization; other roles can be created and set up as desired.
- Close the application, restart it and log on as the new end user in order to test the newly created account.
   If desired, the user settings can be modified by means of screen "Bewerken/Instellingen" (Edit/Settings).
- 4. It is optional to configure the required functional application authorization (company access, authorization for administrative organizations, brands etc.)

## 7.3. Installation OHI (Patch) Releases

The installation process of OHI (patch) releases is described in the OHI Release Installation Manual and is performed on the Middleware Tier:

```
OHI BO Release Installation Guide
```

For new customers this and any other relevant details will be shown by Oracle in a knowledge transfer session.

#### 7.4. CLONING AN OHI BACK OFFICE ENVIRONMENT

During the lifecycle of an OHI Back Office environment the wish may come up to copy an environment to a new environment or to overwrite an existing environment with another existing environment. We refer to this as 'cloning' an environment.

As technical setup and configuration may differ a lot between customers and technical infrastructures there is no standard way to describe this. Additionally, the impact on interfaces with other applications and systems is customer and environment specific.

For these reason, only some generic guidelines can be given regarding what should be done to clone an OHI Back Office environment.

#### 7.4.1. Definition of an 'Environment'

When an OHI Back Office environment should be cloned we expect the pluggable database, application server configuration and accompanying file structure should be 'cloned': a copy should be made so it can run under a different 'name' (alias).

## 7.4.2. Identical Technology Stack

For cloning to succeed the 'OHI contents' must be moved to a technical infrastructure that is identical, meaning it contains identical database and application server software, including the patches installed for this technology stack.

## 7.4.3. Database 'copy'

The pluggable database should be cloned (physically or virtually using for example storage technology or snapshot cloning) and started using a different name (export and import might be an option but requires a special approach and is much more time consuming; cloning a pluggable database is fairly easy).

## 7.4.4. Clone 'approach'

The following actions should be executed to clone an OHI Back Office environment:

- 1. Determine a source environment that is stable (stopped or frozen) and can be 'copied'.
- 2. Choose an appropriate new name for the new environment (use meaningful naming conventions).
- 3. Make sure you have a container database to plug the pluggable database in to.
- 4. Choose the pluggable database name and create it by cloning the source PDB, using the new name (typically the new environment name).
- 5. Copy/clone the application server file system with the OHI software. This is typically the \$OZG\_BASE folder structure. Make sure it is copied to an environment where \$OZG\_ADMIN is based on the same or newer releases of OHI Back Office.
- 6. Copy/clone additional file system structures as used by your environment (typically locations identified by \$OZG\_OUT and \$OZG\_LOG and file system locations you have defined in database directories), for as far as you need historic input and output files.
- 7. Create at least a service to connect to the pluggable database and consider deleting the services that were used for the old name. Do not forget to change the startup trigger that starts these services, if needed (depends on the way the trigger is created).
- 8. Adapt the servlet .env files (it is assumed you store them in \$OZG\_BASE): change the name when it contains the environment name; change the settings in the .env file where they contain environment specific settings such as TWO\_TASK or a file system location.
- 9. Change the WebLogic Server configuration for Forms (formsweb.cfg) so that new environment entries are present for all environment specific variables.

- 10. Adapt/add tnsnames.ora entries and wallet entries so they are present for the new environment.
- 11. Update startup/shutdown scripts that contain environment specific entries.
- 12. Update ozg init.env if you have environment specific settings in there.
- 13. Update \$OZG\_ORATAB (typically /etc/oratab): add the new environment
- 14. <u>Update/add IP addresses</u> if the IP address of the application server that will be used is unknown.
- 15. When you are able to startup the pluggable database make sure you update the environment specific entries in tables ALG\_SYSTEEM\_PARAMETERS and ALG\_BO\_PARAMETERWAARDEN (this can be done through the System Parameter and Back Office parameter screen when you have configured the application server for the new environment; when you update the database you may script this for efficiency reasons). Typically the settings for the batch scheduler and file locations may have to change.
- 16. Update the database directories you may have configured for output so they reflect the different output location if that is environment specific.
- 17. Deploy the Service Layer web services (SVL), Use Cases web services (HSL) and the Jet application (incuding PSL web services) if they are needed for this environment.
- 18. Change database links to the old PDB and from the new PDB if relevant.
- 19. Implement any additional changes for custom code (using dynamic code within OHI or using custom code schema owners or other interfaces).
- 20. Thoroughly check whether you are complete. Especially when you made a clone from a production environment, in which case you should be sure there is no interaction with any production functionality in your application landscape.

Make sure you understand the process above and identify any possible omissions. Test whether all functionality is working correctly. After this publish the name, URL's, WSDL's, etc. of this environment to your 'user community'.

## 7.5. ALLOWED SCHEMA MAINTENANCE

For a reliable and supported operation of the application it is not allowed to alter any of the standard OHI object definitions within one of the OHI database schemas. This means that only OHI provided scripts and/or processes may be used to alter any of the objects within such a standard OHI account.

This means that explicitly the following actions are not allowed:

- Changing the definition of table (column definition, constraints, indexes, compression
  or partition structure). Such changes should always be implemented by OHI provided
  scripts.
  - o It is allowed to increase the PCTFREE or INI\_TRANS setting or move a table temporarily to a different tablespace for reorganization purposes provided all impact on dependent objects (unusable indexes, invalidated pl/sql) is solved before the environment is being used again.
- Adding non OHI objects to an OHI object owner other than OHI dynamically maintained objects.
- Changing the contents or structure of other objects (view definitions, trigger definitions, stored pl/sql code, sequence definitions).
- Also, removal of OHI objects is not allowed except when explicitly specified.

Of course, maintenance to implement responsible ownership is allowed. What does this mean?

- Meaning that for reorganization purposes not only tables may be relocated but also indexes may be rebuilt and storage clauses also for indexes may be adapted.
- Also, incorrect NLS length semantics may be corrected and a schema may be exported
  and imported provided it is checked that all owner objects are moved including the
  relevant roles and object privileges as well as the system privileges granted to OHI
  schemas. Robust checks to compare the situation 'before' and 'after' should be
  implemented.
- Retention periods for OHI provided queues may be increased (within reasonable limits, to prevent the queue table contents grows too much), not decreased.

When it is not clear whether a maintenance action may impact the support status of OHI please contact your OHI representative before acting and do not proceed.

# 8. REFERENCES FOR ACTIVE MANAGEMENT OF OHI BACK OFFICE

In this chapter a possible approach is proposed to 'actively manage' the OHI Back Office. This has to be used at the time that OHI Back Office is successfully configured and operational.

Active management entails the undertaking of preventive actions to prevent performance problems, in particular as a consequence of passive management. It also strives to simplify the search for the cause of performance problems when they do occur. Additionally, a number of matters are tackled to apply active space management.

In case performance issues are encountered, a suggestion is made for handling the issue.

The target group for this chapter is the OHI Back Office database manager, the DBA for an OHI Back Office environment. For Unix managers, the chapter could be useful to get the hang of the database management section of this chapter in particular. For functional application managers with a highly technical interest, certain sections could function as an illustration with respect to the cause of performance problems (and probably also possible solutions).

This chapter does not focus on the background of the techniques used. Enough documentation regarding this matter can be found elsewhere. Main goal is to provide enough information to handle the fundamental issues, even if not much expertise is available regarding the subject. Experts in certain subareas would want and can collect better or more detailed information at times.

The setup has been selected so that acquired practical experiences are shared. As expected, the chapter is an evolving section of this document which will be further elaborated in the future (based on numerous acquired experiences, both internally at Oracle and externally at OHI Back Office customers). In that sense it will never be finished and always be open for improvement (and therefore also for comments and possible suggestions).

The setup is based on an OHI Back Office database. The content cannot simply be applied to an OHI Data Marts environment given that additional or different matters may be applicable.

ATTENTION: No rights can be derived from this chapter. It is just a matter of advice (unless specifically indicated differently). This is to be used at your own risk.

#### 8.1. Performance - General

In this chapter some general sizing guidelines are given regarding the OHI Back Office application.

The advises itself are quite outdated and mainly provide a historical insight. Over the past decade an updated sizing document has been delivered with major releases that contains high level indexation numbers for growth in CPU and Memory resources.

#### 8.1.1. Memory and CPU

The following graphs provide minimum guidelines for the required CPU and memory capacity for OHI Back Office.

The guidelines are based on internal and particularly external key figures of used equipment and test results. No computed values are involved. The values, such as the ones of the equipment of various customers in the first months of 2009 can be found in a graph. Based on additional customer-specific information and an estimate of the trend to be recognized, subsequently, a certain trend line can be defined. When using the customer key figures, it is important to

understand that each customer runs customer specific additional workload on the server in question, in addition to the OHI Back Office application. The graph figures should therefore not be followed blindly, but they could be used as an extra tool for sizing a server configuration.

The figures are based on combined database and application server allocation on a single server. However, for a separated database and application server, both servers will have to meet almost all of these criteria as the daytime work will primarily focus on the application server and the nighttime work primarily on the database server.

#### 8.1.1.1. **Memory**

In terms of memory, for each OHI Back Office user *at least* 20MB has to be available, but in reality users sometimes clearly require more when they use multiple sessions and screens.

#### RAC

In case of RAC Oracle recommends setting up the following extra allocations per node:

- 1. 10% extra buffer cache
- 2. 15% extra shared pool

#### 8.1.1.2. CPU

With respect to the number of CPUs, historically a *maximum* of 100 users has to be considered for each CPU. However, considering the multi-core and multi-threading techniques nowadays available exceeding this number is possible.

The CPU use is expressed in SPECint2006 benchmark values, which indicates the CPU capacity based on certain integer actions. This is not really a benchmark considered as representative for an application such as OHI Back Office, but it provides something to hold on to when comparing the CPU capacity of certain servers. Given that this value is available for a rather large diversity of equipment, this benchmark is applied. Transaction-oriented benchmark values would be preferable, but this is not available for sufficient equipment in order to establish a thorough comparison of the equipment as is the case for the various customers.

On site <a href="http://www.spec.org/cpu2006">http://www.spec.org/cpu2006</a> information can be found regarding the benchmark applied.

By means of <a href="http://www.spec.org/cgi-bin/osgresults?conf=cpu2006">http://www.spec.org/cgi-bin/osgresults?conf=cpu2006</a> it is possible to search for the benchmark values for certain types of servers. The figures used in the following CPU graph are the result of the value of field CINT2006 *rates*. For example Sun Fire E6900 with 16 dual core processors. The SPECint\_rate2006 value for this server is 288.

If RAC is used, Oracle recommends counting for each OHI Back Office RAC platform (i.e. all nodes together] with at least 10% extra CPU (SPECint).

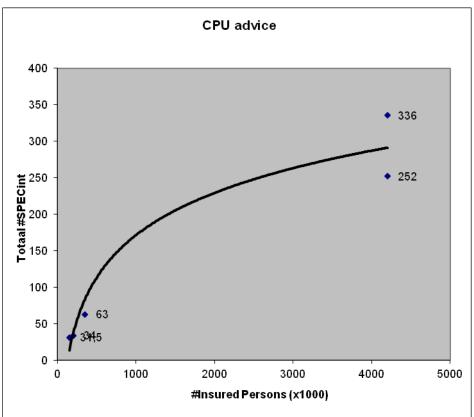

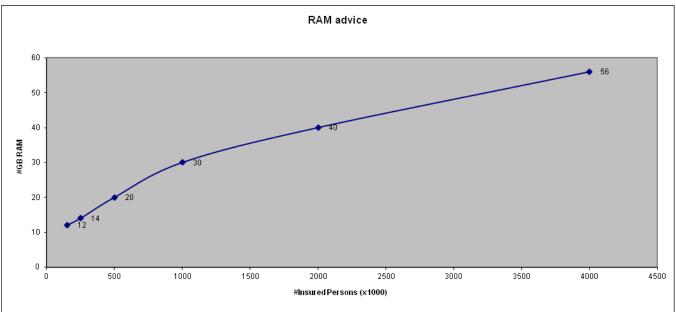

## 8.1.2. I/O

With respect to I/O throughput it is possible to establish that a random I/O on a data file for OHI applications may take on average at the most about 5ms. More than 5ms can be considered as a potential bottle neck and cause unwanted delay in the application response times.

In AWR output this is the column Av Rd (ms) in the Tablespace IO Stats overview

# 8.2. PERFORMANCE & MANAGEMENT OF THE OHI BATCH SCHEDULER

The OHI Back Office 'batch scheduler' is the component that starts and monitors 'batch requests'. Its role is vital in processing the important batch and background processes of the application. Good tuning of the settings is required in order to maximize the use of available system capacity while preventing response times degradation during online usage. This needs quite some attention and asks for a good insight in available system capacity, requirements of the 'business' and the impact of changing certain database and application settings that influence this processing.

## 8.2.1. Parallellism used in batch requests

An important goal of the batch scheduler is to run the jobs that execute batch requests in parallel with each other. Over the years a new mechanism has been introduced for batch requests. Batch module definitions that are based on this 'Renewed' mechanism (this can be recognized by looking up this property in the batch module definition screen SYS1008F) do implement a standard way of workload distribution, over parallel processes, which consists of 2 phases:

## First phase - Workload gathering

During the first phase the main process starts up and determines a smaller or larger amount of work units. Normally this is the 'serial phase' of processing a batch request.

## Second phase - Workload execution

When all work units are determined by the main process this process creates a number of subprocess batch requests to execute the workload in parallel. These subprocesses are started for the same 'main' batch request and pick up units of work as long as there are units left and a possible maximum time limit is not exceeded. The main process monitors this until all parallel subprocesses are stopped.

The first phase, the workload gathering, is typically the lighter part of the batch request execution and is normally processed by a single process ('serial') in quite a limited amount of time after which the real 'worker subprocesses' start doing the actual work in parallel.

## Parallelizing the first phase

However, for some batch requests this first phase of workload gathering can be time consuming because quite complicated conditions might need to be checked to determine which units of work need to be executed. For these jobs functionality has been introduced since release 10.13.2 of OHI Back Office to 'parallelize' the workload gathering. Therefore, for some batch request definitions parallel execution of the workload gathering 'query' is supported. Whether this is supported is defined by the 'Parallel Supported' property in the SYS1008F screen.

If this parallelism is supported it can be activated providing that the database settings have been set in such a way that this can be supported. Make sure activating this for a batch definition is only done when the database parameters described below are configured to support parallelism and that these settings have proven, during representative tests, to speed up the processing.

To support this parallelism during the first phase, starting with release 10.13.2 a setting of PARALLEL\_MAX\_SERVERS larger than zero is supported. Since that release a database trigger is introduced which disables parallel execution by default, so parallel execution (in fact 'parallel query') needs to be activated explicitly.

Before activating the parallel execution please make sure IO calibration inside the database has been performed. This is described in the 'Oracle Database Performance Tuning Guide' in the chapter about 'I/O Configuration and Design', the paragraph 'I/O Calibration inside the Database'.

Also take notice of paragraph 'Tuning General Parameters for Parallel Execution' as present in the chapter 'Using Parallel Execution' within the 'Oracle Database VLDB and Partitioning Guide'.

When you want to use this functionality please follow these recommendations:

- Specify a value larger than zero for PARALLEL\_MAX\_SERVERS but make sure not
  more than 25 to 50 percent of the original maximum number of parallel processes
  (specified as system parameter, in table ALG\_SYSTEEM\_PARAMETERS, column
  BATCH\_MAX\_PROCESSEN) for the OHI batch scheduler is specified. And be sure to
  decrease the value of this system parameter that specifies this number of parallel
  processes.
  - This parameter does not have to be reduced with an equal percentage because it is expected that the parallel execution by the database will be used a lot less than the parallel sub processes functionality of the batch scheduler. But beware not to overload the system with the combination of parallel query execution processes and parallel batch request processes and start with conservative settings.
- If you are using RAC set PARALLEL\_FORCE\_LOCAL to TRUE (this will be checked during installations and the 'OHI object validation').
- Specify a value MANUAL or AUTO for PARALLEL\_DEGREE\_POLICY (LIMITED is not supported) and know what this means. Setting to AUTO activates the automatic degree of parallelism (auto DOP) functionality.
- Specify the value TRUE for PARALLEL ADAPTIVE MULTI USER.
- Optionally change the PARALLEL MIN TIME THRESHOLD parameter.

The above settings enable you to use the 19c automatic degree of parallelism functionality, which enables statement queuing and in-memory parallel execution, or to stick with pre 11gR2 parallel execution functionality. Our advice is to only use automatic degree of parallelism functionality if you have tested that this does not have negative impact on other processes. In case of doubt, do not enable it, as only a few batches may benefit from it.

By enabling adaptive parallelism, the system can reduce the degree of parallelism to prevent an overload of the system. Consequently, response times may vary.

To prevent parallel execution processes from flooding the system when auto DOP is used, the parameter PARALLEL\_DEGREE\_LIMIT may be set to a non-default value. By default the limit will be CPU based, but as OHI environments have been seen to be sometimes read IO constrained, a setting to IO may be preferred in your environment.

## 8.2.2. Batch scheduler settings

The batch scheduler settings are maintained with screen module SYS1010F (Menu: System/Management/General/System parameters, in Dutch: Systeem/Beheer/Algemeen/Systeemparameter).

These are the most important parameters:

#### • Max parallel subprocesses

The maximum number of subprocesses allowed to start for executing a task. Many high-volume batches consist of a dispatcher which distributes its work to worker processes. The maximum number of subprocesses per request applies to the dispatcher and its worker processes.

Note that the dispatcher creates the sub processes by creating a batch request for each worker process.

#### • Max parallel batch requests

The maximum number of batch requests that are allowed to execute simultaneously. It limits the total number of running requests and includes the subprocesses (see above).

The corresponding system parameter is ALG SYSTEEM PARAMETERS.BATCH MAX PROCESSEN

## 8.2.2.1. Sizing BATCH\_MAX\_PROCESSEN

The value of this parameter is very important since it contributes to the throughput of the batch processes. If this parameter is set too low, not enough work will be executed. If set too high, the database performance may suffer to the point that end users can no longer use the OHI Back Office application.

A rule of thumb is to calculate the initial value for BATCH\_MAX\_PROCESSEN as 2 x the number of CPU threads in the database nodes used for batch processing.

## Examples:

- Single database node with 2 quad-core CPU's and 2 threads per core.
   Number of threads: 16 (2x4x2).
   Initial value for BATCH MAX PROCESSEN: 32 (16x2)
- RAC configuration with 2 database nodes for batch processing.
   Each node has 2 hex-core CPU's and 2 threads per core.
   Number of threads for 2 servers: 48 (2x2x6x2)
   Initial value for BATCH MAX PROCESSEN: 48 (24x2)

The reason to limit BATCH\_MAX\_PROCESSEN to twice the number of CPU threads is to reduce the amount of time waiting for IO.

Note that these are initial values and expect to revise these values as you get more insight in the actual use and performance of your configuration.

Also keep in mind that database resource management may be implemented to throttle the database instance. In that case the calculated initial value for BATCH\_MAX\_PROCESSEN may be on the high side.

## 8.3. DATABASE PERFORMANCE

This section elaborates on the various aspects of performance of OHI Back Office. Important settings are assigned but utilities are also offered that may be of assistance when zooming in on possible performance issues.

The objective is to provide an overview as to how it is possible to monitor and possibly improve the performance of OHI Back Office.

By getting familiar with a normal performance and by collecting data about it, in case of actual performance problems it is easier to zoom in on the cause and nature of the problem. Especially if reference measures of a representative period with a normal/acceptable performance are available.

## 8.3.1. Database Settings

A smooth performance of OHI Back Office starts with optimally setting up and configuring a number of database settings.

## 8.3.1.1. Initialization Parameters

It is important to configure some crucial parameters in a correct manner. We list the parameters that are particularly important and for some cases we recommend possible values. Many other parameters can be configured, but at least the following are important for the performance of OHI Back Office.

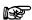

With respect to the installation of OHI (patch) releases, different settings apply. See the following document for more details (a complete listing of database parameter requirements is present in an Appendix):

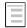

OHI BO Release Installation Guide

#### The Most Crucial Parameters

There are 2 parameters that are very significant as they determine the greater part of the SGA:

- DB\_CACHE\_SIZE (=Ym)

  Use this instead of old parameter DB\_BLOCK\_BUFFERS. Specify the size of the buffer cache in multiples of 16MB, with a minimum suggestion of 128MB. As a guideline use a value of about 100MB per 50,000 insured persons in OHI Back Office. For environments with smaller numbers of insured persons, a clearly higher value has to be applied. For very large numbers millions this number can be adjusted.
- SHARED\_POOL\_SIZE (=Ym)

  Therefore it is best to also specify multiples of 16MB. A nice guideline to start with is 5 MB per user in case of 100 users, however, with a minimum of 512 MB. For several hundreds of users it is possible to take a somewhat lower value.

Use the 'Advice' button in *Oracle Enterprise Manager* (OEM)/*Cloud Control* to get a picture of the correctness of the configuration after the database has been used for a couple of hours (!) with a typical load. A good time is e.g. by the end of the morning of a typical weekday.

Currently complete use of Automatic (Shared) Memory Management is not advised. If activated make sure sufficient minimum values are set for DB\_CACHE\_SIZE, SHARED\_POOL\_SIZE as well as SGA\_TARGET (and also for PGA\_AGGREGATE\_TARGET, but more about that parameter follows).

#### Parameters for SQL Tuning

The parameters in v\$sys\_optimizer\_env are of importance in order to activate the *Cost Based Optimizer* properly for OHI Back Office.

#### Parameters for Session Memory Allocation

There are various parameters to activate the allocation of memory for sessions, the allocation of the working memory. In the past it was possible to reserve a certain amount of memory per type of operation. However, it is possible to specify a target for all sessions together depending on the size of the total volume of working memory. The latter is normally preferred and is performed by means of the following PGA parameter.

- PGA\_AGGREGATE\_TARGET (=Ym)

  It is recommended to use this setting to keep the total volume of working memory within certain limits. An automatic conversion takes place to the working memory allocation per session. The total target volume can become larger temporarily, but the memory is kept within certain limits. This has as the advantage that an objective can be set for all sessions together. A possible drawback is that specific optimization for a certain objective is not possible. This ordinarily is not required anyway. As a guideline, a reservation of 5 MB per user can be kept for e.g. about 200 users. A multiple of 16 is not required.
- PGA\_AGGREGATE\_LIMIT (=Ym or Zg)

  It is recommended to use this setting to specify an explicit maximum limit in order to prevent a default is determined which may be too low for certain actions of to prevent operating system limits are hit. For typical production OHI workloads a size of 4Gb as minimum is advised for this limit.

For several of these parameters it is also possible to obtain some advice for optimization of this configuration by clicking the 'Advice' button. Advice can only be used after a representative load of the database has taken place. It is also possible to simply check if the PGA 'cache hit percentage' lies above 90% and if the maximum PGA volume and current volume do not exceed the objective by too much. Otherwise the value has to be revised upward.

Instead of automatically assigning working memory, it is possible to assign specific memory for certain operations by means of the so-called . . . . . \_AREA\_SIZE parameters. These parameters are used only if the parameter workarea\_size\_policy is set to manual. If the last parameter has not been set, then this will be set to AUTO by default when PGA\_AGGREGATE\_TARGET has a value that is greater than zero. It is recommended to use the following parameters only for certain purposes and to activate them by temporarily setting workarea\_size\_policy to manual. For OHI Back Office it is no longer needed to set this parameter to MANUAL, you can leave it to the default value AUTO.

- WORKAREA\_SIZE\_POLICY (=manual)
  Set to manual in order to have the following parameter values be used. Otherwise, set to auto or do not configure it at all.
- Configure this parameter explicitly in case of very heavy sorting operations that have to be optimized extra. During the installation of an OHI Back Office major release, sometimes e.g. indexes are created on very large tables that benefit in case of a large value for this parameter. This could lead to a difference in throughput time of several factors when creating index (e.g. 2 hours may become 30 minutes). It is recommended to set the value to e.g. 50MB or 250MB (specified in bytes) in case very heavy sorting operations have to be expedited temporarily. The relevant quantity of memory is allocated per session in case this is required, so a value of 50 MB is not desirable when users log on (but in that situation WORKAREA\_SIZE\_POLICY normally will be set again to AUTO). Otherwise, for certain sorting operations an unexpected high volume of memory could be allocated.
- HASH\_AREA\_SIZE (=Y)
  Configure this parameter explicitly as this may for example benefit heavy join operations during OHI release installations.

Both the sort and hash area size parameters can be retained during normal runtime operation of the applications as the workarea size parameter setting at auto will result in ignoring these parameters during normal use.

### Parameters for Rollback (undo) Space

Management of the rollback space has to be automated by Oracle. The quantity of rollback space rendered available determines the throughput time for some batches as well. It is recommended to allocate some GBs of rollback space (or to allow for having this much space available by means of e.g. auto-extendable data files for the relevant table space).

The following parameter values are recommended:

This value indicates the time to Oracle as to how long the rollback space should not be overwritten to provide a long-term statement - read 'consistent' - image. This value is provided in seconds. 3 hours would be an appropriate value. If sufficient rollback space is available (to be assessed via Oracle Enterprise Manager/Cloud Control) and based on one hour settings (or more) 'snapshot too old' messages pop up, then the software has to be adapted to it (an incident message has to be reported).

## Parameters for parallel execution

When for batch execution parallelism is wished for the initial phase of batches please consult the previous paragraph about Batch Scheduler Performance and the optional use of parallel execution by enabling this through certain parameter settings.

Please note that parallel execution is disabled by default when an OHI related session logs on. Parallel query, ddl and dml are disabled. This is done by the OHI specific logon trigger for the following accounts:

- The OHI table owner and the OHI batch account
- The OHI user accounts (presence in ALG FUNCTIONARISSEN is sufficient)
- The accounts that have received a grant on an OHI table owner object (except for SYS & SYSTEM when inappropriate granted) or that are granted a standard OHI role.

## 8.3.2. Statistics

The statistics definitions have been changed since 10g. The 19g standard job is recommended for collecting statistics. This job handles collecting statistics of all schemes and for the dictionary statistics. The job will collect the statistics in the *maintenance window* for all objects in the database. The job determines the order of the database objects for which the statistics require altering. In that way, the most important statistics are defined when a *maintenance window* ends.

## 8.3.2.1. System Statistics

For determining the optimum way to perform an SQL statement, the database uses a so-called execution plan. Depending on the postulated optimization objective for performing SQL statements - providing the first part of the result as soon as possible (FIRST\_ROWS\_10 optimizer\_mode) or minimizing the time to determine all results (ALL\_ROWS optimizer\_mode), a different plan could be preferred.

In order to determine these 'execution plans', the 'Cost Based Optimizer' (CBO) will consider the speed of I/O of the system and the speed of the processors (the CPUs) of the server. To this end so-called 'system statistics' are required.

ATTENTION: The Cost Based Optimizer (CBO) is used by default to optimize the SQL statements as performed by the database. This is arranged via the aforementioned instance parameter.

## 8.3.2.2. What are System Statistics?

As of the launch of Oracle 9*i*, not only does the CBO have to keep account of the I/O costs, but also the CPU costs and the estimated required temporary table space (see the relevant columns in table PLAN\_TABLE: CPU\_COST, IO\_COST and TEMP\_SPACE).

The CBO since 9i can deal with CPU costs that are based on actual system characteristics, that allows for cost estimation, for more realistic comparison of the execution plans.

A statement that requires relatively little (physical) I/O, but that uses a lot of CPU because many database blocks have to be accessed in cache, could clearly benefit from system statistics because the outcome of the required time for a certain plan is closely related to reality (in the

past CPU and I/O used to be as expensive in a calculation, while in reality I/O is much more expensive, or more slow than CPU, although this might differ per machine used).

Therefore, the criteria for making the choice for most likely best execution plan can be established more reliably by the CBO.

## 8.3.2.3. Collecting System Statistics

#### Introduction

In order to optimize the performance of the CBO, the system statistics have to be collected again if the configuration or the use of the system undergoes clear changes (e.g. because the data is increasing and/or the database files are moved to a different location).

Collecting system statistics refers to an analysis of the database activity by Oracle during a certain period of time that is representative for the average database load (and the system as a whole).

Not having system statistics could result in choices for incorrect (less well performing) execution plans (if there are no records in table AUX\_STATS\$ under user SYS, there are no system statistics).

#### Standard Values:

It is possible to immediately create direct system statistics if these do not exist yet, even though no representative load is involved. A number of standard settings are used (which are better than no statistics at all). To this end it is possible to indicate that statistics have to be determined without there being a representative 'workload'.

Since DBMS 10g this is performed by default during instance startup. It is possible to perform this manually by means of the following (SQL\*Plus) command, under SYS (just like all other commands that follow):

exec dbms\_stats.gather\_system\_stats('NOWORKLOAD')

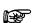

**Attention:** For OHI Back Office environments the NOWORKLOAD option (method *Standard values*) is the recommended setting for collecting system statistics, until further notice. This relates to negative experiences with respect to the actual collecting of system statistics.

#### Measured Values

Subsequently, when OHI is executing a representative load, actual values can be collected. Collecting can be activated by entering the following command e.g. at 10 a.m.:

```
exec dbms_stats.gather_system_stats('START')
```

To end the collection period (e.g. around 3 p.m.), execute the following command:

```
exec dbms stats.gather system stats('STOP')
```

ATTENTION: During this period, the instance should not be stopped. Otherwise you have to restart collecting the statistics all over.

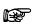

**Attention:** Until further notice, the method of actual collected values should not be used, unless this is requested explicitly by OHI Development or Oracle Support Services.

#### Status Definition

The following SQL\*Plus commands show the status of the system statistics collection job:

```
col sname format a20
```

```
col pname format a15
col pval2 format a30
select * from aux_stats$;
```

## If the statistics are defined without a representative work load, this results in:

| SNAME         | PNAME  | PVAL1 | PVAL2            |
|---------------|--------|-------|------------------|
|               |        |       |                  |
| SYSSTATS_INFO | STATUS |       | NOWORKLOAD       |
| SYSSTATS_INFO | DSTART |       | 10-26-2004 13:59 |
| SYSSTATS_INFO | DSTOP  |       | 10-26-2004 13:59 |
| SYSSTATS INFO | FLAGS  | 1     |                  |

## If afterwards collecting is activated, this provides the following output:

| SNAME         | PNAME     | PVAL1   | PVAL2            |
|---------------|-----------|---------|------------------|
|               |           |         |                  |
| SYSSTATS_INFO | STATUS    |         | MANUALGATHERING  |
| SYSSTATS_INFO | DSTART    |         | 10-26-2004 14:01 |
| SYSSTATS_INFO | DSTOP     |         | 10-26-2004 14:01 |
| SYSSTATS_INFO | FLAGS     | 1       |                  |
| SYSSTATS_TEMP | SBLKRDS   | 125167  |                  |
| SYSSTATS_TEMP | SBLKRDTIM | 391710  |                  |
| SYSSTATS_TEMP | MBLKRDS   | 97238   |                  |
| SYSSTATS_TEMP | MBLKRDTIM | 73860   |                  |
| SYSSTATS_TEMP | CPUCYCLES | 467124  |                  |
| SYSSTATS_TEMP | CPUTIM    | 1434067 |                  |
| SYSSTATS_TEMP | JOB       | 0       |                  |
| SYSSTATS_TEMP | MBRTOTAL  | 759624  |                  |

In that case initial values have been entered for certain values that are defined. If afterwards collecting is stopped then this could result in the following output:

| SNAME         | PNAME    | PVAL1 | PVAL2      |       |
|---------------|----------|-------|------------|-------|
|               |          |       |            |       |
| SYSSTATS_INFO | STATUS   |       | COMPLETED  |       |
| SYSSTATS_INFO | DSTART   |       | 10-26-2004 | 14:01 |
| SYSSTATS_INFO | DSTOP    |       | 10-26-2004 | 14:04 |
| SYSSTATS_INFO | FLAGS    | 1     |            |       |
| SYSSTATS_MAIN | SREADTIM | 8.381 |            |       |
| SYSSTATS_MAIN | MREADTIM | .626  |            |       |
| SYSSTATS_MAIN | CPUSPEED | 36    |            |       |
| SYSSTATS_MAIN | MBRC     | 4     |            |       |
| SYSSTATS_MAIN | MAXTHR   | -1    |            |       |
| SYSSTATS_MAIN | SLAVETHR | -1    |            |       |

What can be derived from this is that collecting statistics is based on a period of 3 minutes. In case the statistics collection is not successful the line with value STATUS for column PNAME could have value BADSTATS for column PVAL2, as represented below:

| SNAME                                                                                                    | PNAME                                                                     | PVAL1                            | PVAL2                                            |
|----------------------------------------------------------------------------------------------------|---------------------------------------------------------------------------|----------------------------------|--------------------------------------------------|
| SYSSTATS_INFO SYSSTATS_INFO SYSSTATS_INFO SYSSTATS_INFO SYSSTATS_MAIN SYSSTATS_MAIN SYSSTATS_MAIN SYSSTATS_MAIN SYSSTATS_MAIN SYSSTATS_MAIN SYSSTATS_MAIN SYSSTATS_MAIN | STATUS DSTART DSTOP FLAGS SREADTIM MREADTIM CPUSPEED MBRC MAXTHR SLAVETHR | 1<br>-1<br>-1<br>221<br>-1<br>-1 | BADSTATS<br>10-25-2004 22:41<br>10-25-2004 22:41 |

In such cases, the collection of statistics has to be restarted.

#### **Deleting System Statistics**

For disabling/deleting system statistics

```
exec dbms stats.delete system stats
```

is sufficient.

Committing is not required for the above actions.

#### System Statistics and Execution Plans

Collecting system statistics does *not* nullify the execution plans in the cache, as opposed to *editing the table statistics*. For existing SQL statements for which an execution plan was available, after the creation of system statistics no new execution plans will be defined again right away. These have to be deleted from the 'cache' first. For testing purposes you can add an extra space to a statement to force the calculation of a new plan after the system statistics have been changed.

### 8.3.2.4. Table Statistics

In addition to having system statistics available, it is important to have up-to-date table (and index) statistics. The Cost Based Optimizer uses the statistics of tables and indexes (e.g. how many records are included in a table, what is the division of values in a column, how many records are there in an index) to identify the execution plan that best meets the optimizer requirements. To this end, these statistics have to be approximately the same as the actual content of the table (and index). The statistics could be 'estimated' based on a part of the content of a table or 'calculated' when going through the table content entirely.

In order to establish representative statistics, they must be updated on a regular basis if the table content changes. If the content changes often (insert, update or delete of many records) the statistics have to be gathered more often than for tables with more static content. When a new OHI release is installed, for the tables that are changed in structure or contents the gathering of statistics may need to be executed again.

In order to abstract from this issue, a 'table monitoring' functionality must be used in the database. Oracle keeps track of how many changes (inserts, updates, deletes) are performed on the data in a table. This data is used in certain utilities to determine statistics 'automatically' for the tables that require this. 'Temporary' tables (tables that are not permanent but that can store data only during a session) are dealt with in a different way.

When determining the statistics, Oracle decides what percentage of the data in table is used to gather statistics.

Considering that there are various complicating factors for adequately collecting table statistics, script <code>OZGISTAS.sql</code> is included in the reference software. This script is called during the installation of a new release.

The script implements required OHI settings (such as preventing and/or dropping column histograms, locking the statistics for certain tables, etc.) and uses spare runtime to collect statistics.

The script can only be run by the user who requires his objects to be analyzed. It contains two input parameters. Both of them are mandatory.

Parameter 1 involves the number of hours during which the script can run; providing a value is mandatory.

Parameter 2 involves the environment in which the script runs. Possible values include OBD (=OHI DATA MARTS) and OZG (=OHI Back Office).

When called by the installation menu (OHIPATCH) these are passed automatically.

## 8.3.2.5. Data Dictionary Table Statistics

Since a 10g database the creation of dictionary statistics is *mandatory*. To this end dbms\_stats.gather\_dictionary\_stats procedure can be used under SYS account.

For a database with only OHI Back Office objects this takes about fifteen minutes. If the data dictionary has experienced a lot of changes since the previous statistics gathering e.g. by a schema import), you should gather the statistics again using the statement above.

## 8.3.2.6. Fixed Objects Statistics

Since the 10g database the creation of statistics is also mandatory for so-called "fixed objects". Use the procedure <code>dbms\_stats.gather\_fixed\_objects\_stats under SYS account.</code>

Conditions for collecting these statistics include:

- 1. The SGA size and the init.ora database parameters have to be stable.
- 2. The system has to have a representative load.

## 8.3.2.7. Dividing I/O - if Possible

In the past it was common to divide the I/O over physical disks by creating multiple tablespace and data files and spreading those over the available disks according to the expected I/O loads.

Nowadays, we use mostly logical volumes and certain RAID levels, and leave the division of the I/O to the controller(s) (of which all sorts of variants are possible). In general, this should guarantee a suitable I/O division, certainly considering the availability of fast read and write caches with intelligent algorithms.

One of the few options that remain is the division across multiple controllers if these are available. For an I/O bottleneck problem this could offer a solution.

If it is at all possible, locate the redo log files on a separate and fast I/O device. It would be even better to put each redo log group on a separate device, or at least put each successive redo log group on a separate device (e.g. even groups on disk 1 and odd groups on disk 2).

The archived redo logs (if these are used) have to be written to a separate device as well, so that the other I/O do not form an obstruction.

These last two recommendations are not strictly necessary, but should be your first action to consider if the transaction speed slows down and if statistics show that the redo log actions tend to reduce the speed.

## 8.3.2.8. Resource Management – Session Prioritization

The OHI Back Office database is used by online users, batch processes, web services, etc. Some of these batch processes run for long periods, requiring minutes or even hours of processing. Such processes can sometimes claim 100% of a processor for long periods of time.

If there are many long-running batch processes, they will keep the database resources busy and may leave insufficient resources for other sessions. As a result, for example the online performance or the web service performance may suffer.

It then becomes necessary to prioritize these sessions over the batch processes. There is no point in prioritizing sessions at the operating system level: if an Oracle session has acquired memory

latches and its' associated process is given lower priority, other database processes needing these latches are forced to wait until the low-priority process has eventually finished.

The recommended way for prioritizing such sessions is to use Oracle's resource management options. The Oracle documentation describes in detail how to manage the many kinds of database resources, of which CPU is just one type of resource.

For the purpose of OHI Back Office our minimal recommendation is to prioritize online and other potential interactive sessions over (long-running) batch processes.

At this point you should be aware that Oracle distinguishes three groups of resource consumers by default:

- SYS GROUP (sessions of SYS or SYSTEM)
- BATCH GROUP (sessions of BACKUP, COPY)
- OTHER\_GROUPS (any other session which does not map to an existing resource consumer group)

By putting the OHI batch user into BATCH\_GROUP we can set its priority relative to the other resource consumer groups.

The prioritization of resource consumer groups is handled by resource plans.

Note that in Oracle 19c in multitenant mode, there are two types of resource plans:

- PDB resource plan
   A resource plan for managing resources within a pluggable database (PDB). In multitenant mode, the OHI Back Office data and its resource consumer groups will reside in a PDB.
- CDB resource plan
  This resource plan applies to the container database. It is used to manage resources between PDB's.

In other words, to prioritize BATCH\_GROUP relative to OTHER\_GROUPS we need a PDB resource plan.

The default PDB resource plan is MIXED\_WORKLOAD\_PLAN. Since this resource plan changes with different versions of the Oracle database you may want to create your own PDB resource plan.

Note that an Oracle 19c PDB resource plan has a number of restrictions:

- PDB resource plans cannot have a multilevel scheduling policy
- PDB resource plans cannot have more than 8 consumer groups
- PDB resource plans cannot have subplans.

The following example of a PDB resource plan limits BATCH\_GROUP (containing the batch sessions) at 20% if there is contention for resources. This plan prioritizes SYS\_GROUP (containing the SYS and SYSTEM sessions) over OTHER\_GROUPS, which in turn has priority over BATCH GROUP.

```
begin
  dbms_resource_manager.create_simple_plan
  (
    simple_plan => 'OZG_PLAN'
  , consumer_group1 => 'SYS_GROUP
  , group1_percent => 100
  , consumer_group2 => 'OTHER_GROUPS'
  , group2_percent => 80
  , consumer_group3 => 'BATCH_GROUP'
```

```
, group3_percent => 20
);
end;
/
```

CDB resource plans are used in Oracle 19c to manage the priorities of pluggable databases relative to one another. By default, each PDB is given 1 share. Allocate more shares to a PDB to give it more resources if needed.

However, in Oracle 19c it is not possible to manage the resources across multiple container databases on the same server. In that case you could use the Instance Caging functionality. See the standard Oracle database documentation for details.

Finally, if you are creating scheduling windows (for example a 'batch' window and a 'daytime' window) it is advisable to explicitly set the resource plan for these windows, because the default resource plan may not be suitable.

## 8.3.3. Collecting Performance Data

This section discusses the resources which can be activated to collect performance data.

## 8.3.3.1. Operating System Utilities

Simple use of some general operating system utilities (Unix based) will be discussed in some sections. These can be used to acquire insight into the load of the server(s). There are many more options, sometimes these are better and more advanced, but these tools allow for an initial impression of where the bottleneck is located in most cases.

#### vmstat

By means of e.g. 'vmstat 5' it is possible to acquire insight into memory-related statistics every 5 seconds, amongst which page swapping (a value of 300 seconds, or 5 minutes, could also be useful to assess the average load in a screen during a longer period; an hour consists of 12 lines).

Whether or not page swapping takes place can be derived from the value in front of the column 'sr' (scan rate) in the group page. If this has a constant value in hundreds or higher, swapping is clearly involved (the value has to be compared with the number of available pages). Additionally, for the CPU load the percentage of idle time is represented. If idle is nearly continuously close to 0, then the CPU is heavily loaded.

With regard to group 'procs', the number under r(un queue), b(locked) and (can be run but s)w(apped) is very interesting for an initial impression. Values not equal to zero indicate that processes are not serviced right away.

For more information, see the Linux manual pages.

#### iostat

By means of for example 'iostat 5' the default output is given. In order to zoom in on I/O problems, specific options have to be used, but the four columns under CPU provide insight as to whether or not waiting for I/O is required. Column 'w' under CPU provides the percentage of the time required for I/O,

By means of 'iostat -xc 5 10' it is possible to have overviews provided of the average service time 10 times during 5 seconds, the busy percentage etc. of all devices including how the CPU time is used. A busy device could possibly be relieved by distributing the database files better across the devices (if the database files are an explanation for the load of the devices).

#### sar

By means of the sar utility it is possible to register statistical data with a certain interval in a simple way. The data can be converted into readable reports by means of the same utility.

In order to optimize the use of this a set up is required with an interval of e.g. 10 minutes of 'recording' (24 \*7). This allows reasonably well for zooming in on longer peak periods and in this way data involving half an hour can be compared with statistical data on a database level (this will be discussed at a later stage).

By means of the following 2 lines in the crontab for sar (user sys on a Sun Solaris system) every 10 minutes recording can be made that are converted into a readable report at the end of the day (11:55 p.m.)

```
0,10,20,30,40,50 * * * * /usr/lib/sa/sa1
```

55 23 \* \* \* /usr/lib/sa/sa2 -s 0:00 -e 23:50 -i 600 -A

CPU load for previous period (all 'snapshots' of the day):

sar

Reading memory use for previous period:

sar -r

Reading swapping of previous period:

sar –w

Reading the actual load five times every 10 seconds:

sar 10 5

Of course, there are advanced tools to implement monitoring of the system. However, because of a comparison with other customers and installations and providing available data to Oracle in case of performance problems, it is desirable to always have sar monitoring activated. The overhead is very limited and the advantage is that this allows for tracing the cause of performance problems faster because sometimes certain causes can be excluded.

#### top/topas/prstat

By means of a tool such as prstat, top or topas (or other system utilities) it is possible to retrieve which processes are used by most CPUs rather fast. Especially if certain processes are slow or if the CPU use on the server level is high, then it is possible to zoom in on the processes that require most CPU.

In case of frequent performance problems, it could also be desirable for Oracle to use such a utility. Access to one of these utilities (available via the 'remote connect' account) could speed up the process.

## swap

By means of the swap command, certain data can be retrieved involving the swap memory. This could be desirable in case swapping seems to be involved.

Listing out the swap memory:

swap -l

Summary of the swap use:

swap -s

OS Watcher

Oracle's OS Watcher (OSW) is a collection of UNIX shell scripts intended to collect and archive operating system and network metrics to aid support in diagnosing performance issues. Information on how to setup and use OS Watcher can be found in the following My Oracle Support notes:

| $\equiv$ | My Oracle Support note 301137.1, OS Watcher users guide       |
|----------|---------------------------------------------------------------|
|          | My Oracle Support note 461053.1, OS Watcher graph users guide |

## 8.3.3.2. Database Monitoring

## Oracle Enterprise Manager

For monitoring the database for recent activities there are various options. Particularly, by using the Oracle Enterprise Manager (OEM) Cloud Control in combination with an OEM repository and configured agent processes, a lot of useful information can be retrieved.

#### Automatic Work load Repository

We recommend collecting data periodically in a relatively easy way, so that comparisons can be made between data of various customers. In case of more general performance problems, this data allows for the possibility to obtain a clear view as to the bottlenecks in the database (presuming that there are any).

Therefore, we use information from AWR, the Automatic Workload Repository, which is installed by default and configured since DBMS 10g. AWR creates periodic 'snapshots' of the database statistics automatically and stores them in the SYSAUX table space. Reports can be released on these snapshots in tables.

By default one snapshot is created every hour, only at the CDB level. Every night a job runs which automatically removes snapshots taken more than 7 days ago (the default retention setting).

OHI advises to create snapshots at the PDB level at least every 20 minutes, but we prefer each 10 minutes, and use a retention period of at least 45 days. This can be enabled through:

```
dbms_workload_repository.modify_snapshot_settings
(retention => 45*24*60,interval => 10)
```

This consumes more PDB specific SYSAUX space but can be very helpful to investigate problems (and look for example whether these problems also occurred the previous month in the same way). The current settings for AWR at the PDB level can be queried using the dictionary view AWR PDB WR CONTROL.

Beware for an interval value of +40150 00:01:00.0 in the column SNAP\_INTERVAL as this means once in 40150 days. This is a problem in the database code occurring after plugging a PDB out and in and is/was still present in the database 19c RU Oct 2019 version.

To enable automatic snapshot creation at the PDB level the parameter AWR\_PDB\_AUTOFLUSH\_ENABLED should be set to TRUE. This OHI specific advice contradicts the standard Oracle advise given in the manual but does help a lot when investigating OHI database specific performance issues.

#### 8.3.3.3. RAC

In a RAC environment, each AWR snapshot gathers information regarding all instances in the cluster. This data can be aggregated in a database wide AWR RAC report.

## AWR – Reporting Statistics

When statistics are collected, they can be used to run reports about certain periods. These periods are characterized by a 'start' snapshot and an 'end' snapshot (identified by numbers; a list of snapshot periods with identifying numbers is displayed by each AWR utility that requires the snapshot numbers).

By means of report script <code>awrrpt.sql</code> it is possible to create a general report about a certain period. If a problem is encountered during a certain period, it is useful to limit the report period further. If a reduced performance was experienced from 9:45 a.m. to 11:55 a.m. it would be recommended to run the report for the period 9 a.m. to 12 p.m. (assuming snapshots were only made once an hour).

The script awrrpt.sql will suggest a name for the "spooled report file. Please accept the proposed name.

All sorts of statistic information is displayed in the report. Additionally, various lists are provided of the heaviest SQL and PL/SQL statements.

For statements suspected to be responsible for the performance degradation (typically statements in the top 10 lists), you can create a more detailed report by means of a separate script <code>awrsqrpt.sql</code>. In this case the identifying hash value (SQL ID) has to be provided. This SQL ID is reported for each statement in the report created with <code>awrrpt.sql</code>. Identifying 'suspect' statements will normally be performed by the development department of OHI Back Office (the development team) after an AWR report is delivered.

However, it is not necessary to examine problem statements that may be present in the OHI Back Office application as customer of OHI Back Office. The OHI Back Office development team should normally perform this task. By means of the AWR reports and any specific reports pertaining to certain statements, the development team can focus on pertinent solutions for any problems.

## **ADDM Report**

When you deliver AWR reports to the development department for OHI Back Office, you should also deliver the ADDM (Automatic Database Diagnostics Monitor) report for the relevant snapshot range This ADDM report provides advice regarding the AWR collected data. Run script addmrpt.sql to generate the ADDM report.

This script performs an ADDM analysis for the relevant range and creates a report about it. In order to display the report of the *last* ADDM analysis, script <code>get\_latest\_addm.sql</code> can be used; this script does *not* first perform an analysis.

#### RAC

In a RAC environment, an ADDM report is specific for a node/instance. Separate ADDM reports must be collected for the different instances.

## 8.3.3.4. Tracing Sessions

Whereas AWR is used to collect all of the database data, in certain cases it may be desirable to zoom in on a specific process or a certain database session, e.g. when a specific session causes problems and no general problems are detected.

For such a session, creating so-called 'trace files' is recommended. Even though this should be a familiar task for a DBA, some indications are provided as to how to deal with tracing.

#### Setting a Session to Trace Mode

Activating tracing in a session is relatively easy by entering the following command:

```
alter session set sql_trace = true;
```

However, sometimes it may be required to set an ongoing session to trace mode. This is possible by entering command:

```
execute dbms system.set sql trace in session(&sid,&serialnr, true)
```

This has to be performed with an account that has relevant rights.

While doing so, it is necessary to determine the values for 'sid' and 'serial#'. These can be retrieved from view (G) V\$SESSION. Column USERNAME can be used as a filter to create a selection for the user sessions that are slow.

However, users who have opened multiple screens from the menu in OHI Back Office will have multiple sessions in the database. When a slow action in a screen has to be traced, it is possible to do as follows:

- Start the screen from the menu (or the calling screen once it appears in the start-up screen).
- As a first action, before performing the slow action, determine the 'sessionID': Start the Information window by means of the Help menu and the Info menu option. Determine the value of 'sessionID'. This value identifies a session by means of column AUDSID in (G) V\$SESSION. As long as the 'problem screen' does not close, this value will remain constant and you can use it to determine SID and SERIAL# from (G) V\$SESSION:

- Use the sid and serial# values in order to perform the above command and to set the session to trace mode.
- Perform the slow action.
- Check the trace directory to see if a trace file has been created with the name oracle\_process number as provided by the above query.
- Close the screen. The trace file will be closed, flushing any remaining info from the buffer.

If case a screen is already blocked by a long-term action and you want to trace the session, try to identify it in the following way:

- Determine which oracle process uses a lot of CPU in the relevant database (by means of a peak-like tool). If there is no such process then the problem is supposedly not located in the database but in the forms. It is possible that the forms process consumes a lot of CPU. The database session does not have to be traced in that case.
- By means of the following query, it is possible to determine which sessions the relevant user has in the database. The oracle process that consumes a lot of CPU should have the ID available in the list of process numbers in the 'SQL Net' column as provided in this query.

```
select row number() over (order by b.process) | | '.' as row number
      b.osuser
                     osuser
      b.username
                     user
      b.sid
                     sid
      b.serial#
                    serial#
                     program
      b.program
                      UNIXpid
      b.process
      d.spid
                     SQL net
      a.sql text
                     sqltext
from v$sqlarea
                      а
                     h
      v$session
      v$process
                     d
where b.sql address = a.address (+)
     b.paddr = d.addr
and
and
     b.username
                 = upper('&&usr) /* Oracle database account of the user
* /
```

```
and b.osuser = 'oracle' /* f60webm processen are running under the
Unix account "oracle" */
order by row_number() over (order by b.process)||'.'
/
```

- Use all sid and serial# combinations that match the 'heavy' oracle process in order to set the relevant sessions to trace mode.
- Check if a trace file appears (see above). If this is not the case, then it is possible that the session requires a lot of time with a single SQL statement. The trace file will only be created after the statement provides results or if the session starts with another statement. (This will typically be the case for heavy statements in batches, for screens this is happens less frequently).

For running batch processes, searching the sessions based on a username is not a solution if multiple batches run at the same time. The batches all run under the same Oracle user, often referred to as BATCH. The batch scheduler also runs under this Oracle user and has to be recognized to be excluded. The batch scheduler has a value that starts with SYSSO04S in column MODULE of V\$SESSION. This session should therefore not be traced.

If multiple sessions are active in the user batch, it is possible to identify the correct session by selecting the ID process the session has under Unix. Usually, the session will return as a heavy Oracle process in a tool that displays the top sessions (see above). The process ID that matches the Oracle process can then be used to select the correct values from the V\$SESSION and V\$PROCESS view by means of the following statement:

Should several heavy Oracle processes run, request the start time of the heavy processes by means of ps command (ps -eaf | grep procesid>) and compare this with the start time of the script requests as displayed in the screen. This will have to be about the same as the start time of the running script request. In this way it can often be determined which Oracle process matches which script request.

## Trace File Points of Attention

Some points of attention

- If a session is set to trace mode then normally a trace file will be created in the location provided by means of the initialization parameter <code>DIAGNOSTIC\_DEST</code> (within a subdirectory 'trace' deep within the directory structure designated by this location setting).
- The names of the trace files normally have the form
- By means of the initialization parameter MAX\_DUMP\_FILE\_SIZE a limit can be set for the size of trace files (in system block processes or in KB or MB). If this limit is set rather low (some MBs e.g.), then it is possible that trace information can be registered only for the first few minutes of an action, because afterwards the maximum volume is reached for the trace file. In order to trace a slow action in a screen this is generally not a problem, for tracing a slow batch sometimes hundreds of MBs of data per hour could be written already. Therefore it is of importance that these parameters are set to e.g. unlimited or to a high value when

tracing long-term batch processes (and of course sufficient space has to be available on the volume on which the trace file will be written; if necessary use a symbolic link for the relevant directory for writing the trace files in a different location which has sufficient space available).

- If a trace file is filled up then it is no longer possible to get the writing of the trace information started by setting the parameter value higher dynamically. Only once a new session is started trace information will be written again.
- However, tracing may also be activated while no trace information is written (see the previous remark about tracing a screen which has been blocked for a longer period). Often the cause is that the session is occupied for a longer period with one and the same SQL statement and does not retrieve records (yet in case of a select statement). No trace information will be written in that case. This could be the case for batches if an SQL statement is included which would have a result only after a couple of hours. Whether or not this is concerned can usually be verified by assessing if the session has been occupied with the same SQL statement for a long time in Oracle Enterprise Manager.
- If possible, it is desirable to have the trace file as complete as possible. Particularly for the slow screen actions it is possible to close the screen after 'reproducing' a slow action after which even the trace file is closed. This will also contain certain counting information that could be useful for assessing the trace file. Also for the batch it is recommended to have a trace file about the entire process that is as complete as possible, but usually this is not possible due to the size. Or it is not possible because the batch has been running for too long and does not end.

## Formatting a Trace File

When a session is set to trace mode and the trace file containing the trace information has been identified, then it is desirable to format it in a format what is easily readable and useful. It is possible to already format a trace file while it is still being created. If possible, it would be better to wait until it is entirely ready.

Formatting has to take place via utility 'tkprof'. The version that is located in the database bin directory of ORACLE\_HOME has to be used. Switch therefore in advance the environment settings to the correct ORACLE HOME.

In order to get the heaviest statements of the trace file on top in the formatted output, it is of importance to apply good sorting techniques. This optimizes the output because in that case it is not necessary to look for the slowest statements very long and therefore slow statements are missed less easily.

Useful sorting can be done on the sum of the elapsed times of parse, executing and fetching. In that way most long-term statements will for sure end up on top in the output. For this, parameter value 'sort=prsela, exeela, fchela' is very useful. An example of call:

```
tkprof ontw_ora_7222.trc trace.txt explain=ozg_owner/ozg_owner
sort=prsela,exeela,fchela
```

#### Some points of attention:

- Run tkprof under the account that has relevant rights for the objects used, for example
  the owner account of OHI Back Office. Or use an account that has SELECT ANY TABLE
  rights.
- Given that tkprof determines execution plans for the statements in the trace file at the moment on which tkprof is running, then it is important that nothing in the database is changed between the creation of the trace file and running tkprof (for example, the table statistics do not have to be updated in the meantime).

## 8.3.3.5. Statements – Determining Execution Plan

If certain SQL statements are slow it is desirable to examine the execution plan by consulting the explain plan output in which the execution plan is represented. By means of tkprof the execution plan is represented for the statements by default in the trace file. But it could also be desirable to assess a change in a statement in terms of execution plan.

In order to determine an execution plan it is important to have access to the right PLAN\_TABLE. For this, the global temporary PLAN\_TABLE has to be used. To facilitate this it is *mandatory* to remove any available PLAN\_TABLE tables under all schemas. The following action list can be used to obtain this:

• Select the owners of the existing PLAN TABLEs:

```
select owner from dba_tables where table_name='PLAN_TABLE'
```

- Remove the PLAN TABLES for the various owners.
- Remove any public and private synonyms for PLAN TABLE if they refer to a PLAN TABLE.

Assessing the execution plans of slow statements is something that has to be performed by the development team of the OHI Back Office application and will not be discussed further in this document.

#### 8.3.3.6. Check Index Use

It could be desirable to check if certain indexes are used. For this, it is required to activate the relevant monitoring for an index:

```
alter index &index name monitoring usage
```

Via view v\$object\_usage it is possible to trace if an index is used.

By default this is not required and the development team of OHI Back Office will be asked to activate this if required for studying a certain performance problem.

#### 8.3.3.7. Use of SQL Access Advisor

Script OZGTUNES.sql (available in \$OZG\_BASE/sql) will create a report for a (problematic) SOL statement.

This can be run if e.g. an AWR report indicates a SQL statement as problematic.

The script starts the *SQL Access Advisor* and hereby generates information that contains advice regarding the steps to be taken in order to optimize the SQL statement performance. The output can be sent along with the rest of the mandatory information for incident notifications of performance problems. The OHI Development can then probably solve the problem faster.

#### Parameters OZGTUNES.sql

- 1. The ID of the SQL statement about which information/advice has to be printed.
- 2. Optional: the logical name of the directory (= directory object in the database). If nothing is indicated then OZG TMP is used.
- 3. Optional: product with permissible values OZG (=OHI Back Office) and OBD (OHI Data Marts). Parameter influences advice: either OLTP or datawarehouse. If nothing is indicated the script uses OZG.

## Examples of Possible Calls

@OZGTUNES ax0ufbmack2cg " "

This command writes file ax0ufbmack2cg.out to OZG TMP with product OZG (OLTP).

#### @ OZGTUNES ax0ufbmack2cg " OBD

Writes file ax0ufbmack2cg.out to OZG TMP with product OBD (datawarehouse).

#### @ OZGTUNES ax0ufbmack2cg OZG DIR "

Writes file ax0ufbmack2cg.out to OZG DIR with product OZG (OLTP).

#### @ OZGTUNES ax0ufbmack2cg OZG DIR OBD

Writes file ax0ufbmack2cg.out to OZG DIR with product OBD (datawarehouse).

## 8.3.3.8. SQL Profiles

Using the *SQL Tuning Advisor* it is possible to store SQL Profiles for specific statements. It is allowed to store SQL Profiles.

## 8.3.4. Assess Settings during 'Regular' Performance

This component will be developed in greater detail at a later stage.

## 8.3.4.1. Database

Components to be checked:

- Hit rate of the buffer cache. At least 90%, but preferably more than 95%.
- The same for shared pool.
- Checking the PGA settings

## 8.3.4.2. Preventive Application Management Actions

This component will be developed in greater detail at a later stage.

Issues to be considered:

- Max number of batches
- Max number of processes per batch
- Using parallel execution during the workload phase of a batch

## 8.3.4.3. Examining Performance Problems

If you receive complaints about performance, we recommended you zoom in on the problem before drawing conclusions as to a possible cause. In this section a description can be found about a possible approach that can be applied.

## 8.3.4.4. Finding out the Scope

When performance problems occur, it is important to first find out the extent of the problems at the moment they are encountered. The problem may only occur during certain periods; then determining these periods is important too):

- Does everyone experience the problems on all locations regardless of the operation?
- Is it possible for the problem to be encountered in various workstations but does it only occur when logging in on the system with a certain name?
- Is the porr performance related to the location (only certain workstations or PCs)?

- Does the poor performance occur only in certain sections of the application?
- Can the poor performance be detected only if a certain action is performed on the data?
- At the moment the problem occurs, is it just OHI Back Office that has a poor performance on the PC or are all of the actions in the relevant workstation(s) experiencing this problem?

If the problem is time-driven it is of importance to note down the exact time (up to the minute with a note specifying where the time is read; the clock of the system could differ by a couple of minutes).

With the answers to these questions the scope can be determined. This would probably lead to one of the following delineations:

• A PC-specific problem is involved.

In these cases the problem can be caused by the hardware, the network connection, the operating system, certain applications that run on the PC, alternative settings on the PC or, more tricky, a combination of these problems.

It is typical that the problem is encountered on one PC regardless of the user that logs in or the application and that the same user experiences no problem on other PCs.

• The problem is related to the network.

Only certain workstations in a specific section of the building or a specific building experience this problem.

Typically, the problem is not encountered when the same user performs the same operations on workstations in a different section of the building.

• The problem is related to the server (database and/or application server).

All applications on the server(s) experience the problem. In that case, via monitoring utilities it is possible to check that the server is overloaded at a certain point (too much swapping/paging is involved; the server is occupying nearly 100% CPU all the time or is waiting for I/O regularly; or a combination of the above).

Typically, all users experience problems with the slowness in the applications that run on the relevant server and all server applications are rather slow.

• It is either a database or a general application problem.

All actions on the relevant database are performed relatively slowly (generally speaking this will result in a server problem but in that case particularly the database actions will cause problems).

Typically, one particular application runs very slowly instead of other applications that run on the same server (if available).

From the outside, it is often hard to make a distinction between the server and the application-specific database problems.

• The problem is caused by a problem in the application.

The problem is only encountered during certain actions. Depending on the gravity of the problem, only the relevant action experiences problems in performance or other components of the application are burdened by it as well because the database and/or server is overloaded.

Typically, some of the actions in the application are performed at a normal speed, but certain actions are much slower than before (if there is a frame of reference).

The problem is caused by wrong application use.

Typically, new users are involved or users who perform certain actions for the first time. Or a

function is involved that is used for the first time since its introduction. Chances for incorrect use of certain functions or wrong expectation are the highest.

The problem is caused by a certain bottleneck in the infrastructure of the application.

Typically, for these problems no clear general overloading can be observed. A possible cause could be that many processes change the same file (outside of the database). An example, which actually did occur, involved many user sessions that wrote many messages at the same time in the Apache log files.

## 8.3.4.5. Zooming in on Problems

In order to figure out the cause of the performance problems experienced, the following suggestions are made:

- Checking the workstation: What is the CPU load of the PC like (e.g. use a 'task manager' to monitor the CPU load; if it is near 100% and this is not caused by the application process then usually this could be a reason).
- Does the relevant action (execute it as similarly as possible) run comparably slowly in a different workstation? If not, does it make a difference if the same account is used in a different workstation?
- Is a peak or an overload encountered on the server?
  - Is there hardly or no idle CPU time?
  - Is 'waiting for I/O' involved?
  - Is there a high paging or swapping rate and do all active processes insufficiently fit in the work memory of the server?

In case of one or more of these phenomena, the cause has to be ascertained.

In case of a heavy CPU load the processes that cause the problems have to be defined as well as the application/database they belong to.

In case of a high I/O rate, the processes that cause the problem have to be checked (as well as the application they belong to).

If the memory use is too high, then what has to be checked is if there are certain processes that require large amount of memory or if the number of processes is higher than normally. The cause for that problem will then have to be ascertained.

- If no peak load is experienced, is there a clearly heavy process available at the moment the performance problems are experienced? Apparently the relevant operation is then very heavy and requires to be zoomed into.
- In case certain processes are heavy (a lot of I/O, CPU or memory usage) the kind of process has to be ascertained: For OHI Back Office only a few types of processes can be recognized:
  - an Oracle client process that handles the SQL and PL/SQL work;
  - a forms server process that runs on the server and that matches the applet screen processes that run on the workstations;
  - a batch 'client' process (SQL\*Plus, SQL\*Loader, import/export or shell process).

In almost all cases the Oracle client process, which matches a certain database, will be the culprit. At times a web forms server process may crash or spin (users should never have such processes run for more than few CPU percentages; if this happens, it has to be killed). If the Oracle client process is identified then by means of the process ID it is possible to determine which database session matches it, after which it is possible to examine the relevant database session further.

• If a certain process is identified as the culprit it can be examined further. For Oracle client processes additional tools are available without problems, for other processes even the

source will have to be examined.

Oracle client processes can be set to trace mode so that the produced trace file can be assessed afterwards by formatting it with tkprof. Additionally, it is possible to zoom in to the SQL statements that perform the process and to have a look at the statistics in Oracle Enterprise Manager or by means of a different tool.

In the future zooming in on problems will be focused on what appear to be encountered in the database. If research shows that the problem is to be found elsewhere, then this section will probably not be of any further use.

Before continuing, the changes made since the problem has occurred will also have to be discussed further:

- Has the frequency increased?
- Is there a new version of a component of the total 'stack' technology (hardware and software) in use?
- Have multiple changes been implemented (this makes it more tricky to have a clear view as
  to the cause, which would call for making as many changes as possible successively rather
  than simultaneously).
- Is it for certain that the problem has not occurred before?
- Is the problem related to time periods? In other words, is the problem encountered during the beginning or the end of the week, the month or the year?

The more information available, the more plausible certain causes may be or the more easily others can be excluded.

#### 8.3.4.6. Search the Oracle Database for a General Problem

At a certain moment a general database problem can be suspected. In that case it has to be clear that no other causes are involved:

- No additional users are involved which would stretch the limits of the machine.
- There is sufficient physical memory available or, not too much swapping is taking place.
- There are no processes that are more prominent in terms of consumption.

If this impression of having problems with the entire database performance persists, then the general database matters should be focused on. Particularly, the AWR output which reports on the slow period could be useful.

Now examine the following:

- Is the problem an I/O problem:
  - do the service times in AWR no longer correspond with the 'good' periods?
  - has the buffer hit percentage clearly decreased?
- Are there any unusual events in the top 5 of the wait events with a substantially higher waiting period than normally?

In case e.g. a latch problem is involved, then this is to be zoomed into. There could be numerous other problems like this. An initial approach is to search on My Oracle Support for similar problems.

Generally, general database problems - not caused by some specific processes - do not tend to cause application problems that easily. A parameter setting value that is too low would more likely be a cause to a problem.

#### 8.3.4.7. Search Oracle Sessions for Problems

If it is clear that certain sessions are perceived as top processes, they require to be examined. At a later stage, more information will be provided about a possible approach, using the previously described possibilities.

## 8.3.5. Notifying Performance Problems

If performance problems occur which are caused by an OHI Back Office operation, you will need to supply the following information when registering a performance incident:

- 1. ADDM report
- 2. AWR report in HTML-format
- 3. Output of Object check (see *Installation manual, Oracle Health Insurance (patch) releases* on Beehive Online; start the Object check via the *application menu* so that the *runtime* checks are performed!)
- 4. In case of ORA-00600/07445 error messages; the number of the Service Request logged with Oracle Support Services for the database product, and the corresponding alert- & tracefiles

Based on this information it is possible OHI development will ask for more information with respect to specific SQL statements. In that case a delivery of the following will be requested:

- 1. AWR SQL report in HTML-format
- 2. Output of OZGTUNES.sql

For more information, see Collecting Performance Data

## 8.4. Performance Application Server

This section briefly discusses the performance of Oracle Forms Services.

## 8.4.1. Load Balancing Oracle Forms

In order to implement Load balancing for Oracle Forms (the screen interface component of OHI Back Office) the following My Oracle Support notes can be used:

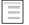

**Troubleshooting Forms Performance Issues (Doc ID 19895.1)** 

## 8.5. Prevent Unnecesary Lock Messages

The OHI Back Office application implements an intensive locking strategy to safeguard consistency of the data and a watertight business rule mechanism. This is a unique and distinguishing characteristic of the OHI Back Office application. But it may mean that you need to adapt table storage settings to prevent 'preventable' (unnecessary) lock messages that can occur due to high concurrency load.

What do we mean with this? First follows a short explanation of some concepts.

• A table consists of a number of database blocks.

- An active transaction on a database block (having a lock or posted update, delete or insert on a record in the block that is not yet committed or rolled back) requires a transaction entry in that block.
- A transaction entry requires approximately 23 bytes in a block (the exact nr of bytes is operating system dependent).
- In each block there are a number of initially reserved transaction entries in the block header
- When there are more transaction entries needed than initially reserved the free space in a block can be used for additional 'dynamically' allocated transaction entries.
- When a new transaction on a database block cannot acquire a transaction entry due to a lack of free space this is handled in the same way as if a lock on a record cannot be acquired. Depending on the executed statement the statement fails or hangs/waits until the transaction entry can be acquired.

#### What does this mean?

- When you have a lot of concurrent sessions that execute transactions on the same block (this is table and process dependent) and the free space in the block is already quite exhausted by former updates of records that consumed the free space, it may be a next session raises an exception during an attempt to lock data with a NOWAIT clause.
- Even though the record to be locked is not actually locked the exception is thrown that the 'resource is busy', meaning the lock cannot be obtained.
- This is no 'real' lock but a message indicating there is transaction congestion within the block.
- It is very hard to distinguish these lock messages from actual lock messages, where the data was locked by another session.

When you expect processes suffer from these unnecessary lock messages and these messages do obstruct your processes, you should adjust storage parameters for the table where this occurs. You have the option to increase the INITRANS setting for the table involved and/or increase the PCTFREE setting.

The INITRANS value determines the initially reserved number of transaction entries in the block header of a block where PCTFREE determines the amount of space to keep free in a block for row length increase. Inserts are allowed as long as that PCTFREE is obeyed.

Currently within OHI Back Office minimum values of 4 or 16 are implemented for the INITRANS setting for 'regular functional' tables, depending on the table. You may increase this value; OHI Back Office will implement the 4 or 16 as a minimum value during release installations. These values are based on an assumption that the maximum nr of parallel sub processes that is used is in the range 16 to 20. If you clearly use more parallel sub processes it might be needed to increase your actual setting for certain tables proportionally when you expect 'lock' messages occur because of a to low initrans setting.

You should trade off whether you want to reserve additional space in a block for transaction entries, which cannot be used for actual data storage, against the chance and implications of an unnecessary lock message due to high number of concurrent processes.

Do not blindly set high values on all tables, this will cost you valuable storage space and decrease your IO rate. Only implement higher values on tables that clearly suffer from this issue.

If you are not sure whether a table suffers from this problem please contact OHI Support and ask for assistance in identifying potential problematic tables (this is dependent on your database block size, the order and way you run processes and the parallel degree you implement for batch processes).

An OHI batch process that encounters a record lock issue, will log a message that will - in most cases - show the table involved. This can help in identifying tables that may suffer from this issue. Typically this information is not present when a lock attempt fails due to an unavailable transaction entry but this does not mean that when this info is absent this is always caused by this problem. Other improvements and investigation may help in identifying the failing statement and whether your environment suffers from this problem.

Beware that when you adjust the INITRANS or PCTFREE setting the new values will only be applied to newly acquired blocks. All already acquired blocks do implement the original settings. A reorganization of the table (for example by moving the table) is needed to implement the new settings on existing blocks.

## 8.6. ANTICIPATE PREVENTIVE RESOURCE MESSAGES

If a certain type of resource is insufficiently available (memory, free disk space, free table space, reserved memory space for extra database sessions, etc.) error messages may be encountered in the application.

The objective of this section is to discuss several ways to undertake actions to prevent certain resource-related messages as much as possible.

In a later version of this document, this section will be worked out further based on practical experiences. The following indicates the type of issues involved.

## 8.6.1. Prevent Database Management Messages

By use of active management certain database messages can be prevented. Therefore attention will be paid to the following subjects:

- Active space management for data and index storage
- Auto space management
- Redo and temporary space management
- Monitor the file system space (particularly swap space)
- Processes parameter
- Undo parameter settings
- Session cached cursors

## 8.6.2. Other Points of Special Interest

Additionally, attention will be paid to the following remaining related matters:

- Number of parallel processes
- Monitoring batch jobs
- Advice to application managers with regard to batches
- Error messages in batch scheduler log
- Compiling sources as a preventive measure
- Locks

# 9. Installing and Configuring Oracle Database Vault for OHI Back Office and/or OHI Data Marts

ATTENTION: This functionality is in a final stage of testing and not yet available for general use in producion. It can however be used for evaluation and acceptance test activitities, to acquire knowledge and become familiar with the impact.

Starting with OHI release 10.20.7.0.0 an OHI specific implementation of Oracle Database Vault is expected to be supported for production use for OHI Back Office in combination with an implementation for OHI Data Marts. Support for Oracle Database Vault for OHI Data Marts on ADW if foreseen for a later release.

This chapter describes the administrative Database Vault actions both for OHI Back Office and OHI Data Marts. Where applicable, product specific details will be provided.

Oracle Database Vault is a licensed option with the Oracle Database Enterprise Edition to implement more restrictive access to database objects and especially implement an additional protection for the data stored in these objects.

## 9.1. DATABASE VAULT FOR OHI - ORGANISATIONAL IMPACT

Typically Database Vault is used to prevent privileged, often generic, database administration accounts, like common accounts SYS and SYSTEM, from accessing or manipulating OHI data, as the OHI data is considered as 'sensitive data'.

Usually such 'DBA' accounts have privileges to access all data in all database objects. As these more technical privileged accounts may be used by a group of people in a service organisation, which is possibly externalized from the organization that uses the OHI application, there is less control over who can use these privileges.

The OHI tables contain personnally identifying data as well as sensitive health and financial information regarding these persons, so very privacy sensitive information. As such it may be that security policies and legal obligations cannot be fulfilled when such administrative accounts can fully access this sensitive data.

For these situations OHI supports the implementation of Oracle Database Vault, which means a clear segregation of duties will be supported and required:

- Database (and other technical) administrators will typically execute the day to day
  database and platform administration and management tasks and will have no access to
  application data during these tasks.
- 'Functional' Application administrators, which do not and should not have the privileges of database and technical administrators, will manage the access to the application data and as such will also be responsible for account and access management. This means at least creating and dropping user accounts, granting privileges and fulfilling unlock and password reset requests. As such only the application administrators can grant access to the application data and will know and manage the credentials of accounts that provide access to the application data.

Implementing Database Vault for OHI means a 'realm' is created in which the OHI related objects and accounts are placed that need extra protection. The realm is an extra protection zone and acts as an additional access gate. Next to the regular database privileges to access database objects, also access for the realm is needed to actually be able to access (the data of) a database object.

Such a Database Vault implementation with a realm has quite some impact on database and application management tasks, due to the segregation of duties. The following principles should be adhered to:

- The passwords of the Database Vault management accounts ('owner' and 'account manager' account, including backup accounts for these) need to be transferred to the 'functional' application administrators after the Database Vault implementation has been activated (passwords typically have to be reset when these accounts were created by the database administrators; this might mean the DV\_OWNER role needs temporarily to be revoked, see the Database Vault administration manual).
- Only the functional application administrators create new database accounts and may implement actions like password reset, unlock and lock of a database account.
- Specifying passwords for 'datasource' accounts (for example for a connection pool for web services), wallet accounts, etc. must be done by the functional application administrators. Depending on which administrators implement application maintenance tasks this may mean that passwords have to be provided in 'shared screen' sessions, where the database or technical application administrator may execute technical configuration and the 'functional' application administrator needs to provide the passwords for accounts when prompted for.
- The OHI accounts that can be used through a wallet, a file which is restrictively accessible on application server level, and as such typically available for privileged operating system accounts, need extra protection. Having access to the wallet may not lead by default to having access to the sensitive OHI data.
- Installing OHI Releases and patches will require combined actions and close cooperation from DBA's and application administrators.
- Dual handed (or four-eyed) tasks should always remain dual handed (no password handover should occur unless directly reset afterwards).
- A robust and secure auditing of all database vault related command executing is required so database vault cannot be disabled temporarily without being detected.

## 9.2. PREPARING YOUR DATABASE ENVIRONMENT FOR IMPLEMENTING DATABASE VAULT

This paragraph will describe how to install, configure and enable the Database Vault option for your OHI database. These three steps are necessary before an OHI specific implementation, by means of an OHI provided realm setup, can be activated. The OHI specific implementation includes a pre-defined OHI specific realm to protect the OHI data from being accessed through regular (local) DBA accounts.

As an upfront summary, the implementation means several steps:

- Installing Database Vault software components in the database
- Configuring Database Vault
- Enabling of Database Vault

Only when these steps are completed an actual realm can be created and enabled. The steps need to be executed for both the root container database CDB\$ROOT as well as for the pluggable database that contains the OHI objects.

## 9.2.1. Installing Database Vault

Check the <u>Oracle Database Documentation</u> for the installation instructions as present in the Database Vault Administrator's Guide, which can be found through the following link:

https://docs.oracle.com/en/database/oracle/oracle-database/19/security.html

As said, the database components of the Database Vault option need to be installed on both the root container as well as in the pluggable database. You need the components Oracle Label Security (OLS) and Database Vault (DV), although you do not need a license for OLS when it is only used for DV.

Check whether these components are present in your root container and pluggable database(s) by querying view CDB\_REGISTRY from within the CDB\$ROOT container with opened pluggable database(s):

A possible result looks like below (query CDB\_PDBS when you do not know which container id value belongs to which pluggable database, be sure you do not forget to install these components in your target PDB):

| COMP_NAME             | STATUS | SCHEMA  | OTHER_SCHEMAS | CON_ID |
|-----------------------|--------|---------|---------------|--------|
| Oracle Database Vault | VALID  | DVSYS   | DVF           | 1      |
| Oracle Label Security | VALID  | LBACSYS |               | 1      |
| Oracle Database Vault | VALID  | DVSYS   | DVF           | 3      |
| Oracle Label Security | VALID  | LBACSYS |               | 3      |

When DV is not present in your target container (as said, check the CON\_ID column above) or not valid, run the scripts to create these components in the relevant container database (root, OHI pluggable or both).

The scripts to create the OLS and DV components are respectively:

\$ORACLE HOME/rdbms/admin/catols.sql

\$ORACLE HOME/rdbms/admin/catmac.sql

Before running these scripts determine the number of invalid objects to check if you need to recompile objects after running these scripts. You can use the following query for this:

Run these scripts as SYS while connected to the relevant pluggable container.

The status of OLS can be queried through CDB\_OLS\_STATUS while the status of DV can be queried through CDB\_DV\_STATUS (but only when the components are installed as otherwise these views are not present).

Typically your CDB\$ROOT container, as created in 19c, will already have OLS and DV installed and you only need to install this in the PDB.

Run both scripts in sqlplus while connected to the target container (CDB\$ROOT if not present yet and/or your target pluggable database container) and make sure you spool the result for in case a failure occurs.

In the example below, parameter 1 and 2 are explicitly undefined before starting catmac.sql for in case you have some sqlplus containing startup script which uses startup parameters. These undefine commands will not fail when you do not have this.

Parameter 1 specifies the default tablespace for the created users (usually 'SYSAUX') and the second parameter specifies the temporary tablespace (usually 'TEMP'). The question mark notation is used to identify the database 19c Oracle Home.

To be clear, this is what it may look like when running the catmac.sql script:

```
Enter value for 1: SYSAUX Enter value for 2: TEMP
```

You may run the scripts with the commands as shown below:

```
spool dv_install
@?/rdbms/admin/catols.sql
undefine 1
undefine 2
@?/rdbms/admin/catmac.sql
spool off
```

Or, as non-interactive (scriptable) alternative:

```
spool dv_install
@?/rdbms/admin/catols.sql
undefine 1
undefine 2
@?/rdbms/admin/catmac.sql SYSAUX TEMP
spool off
```

Rerun the CDB\_REGISTRY query above to check OLS and DB are installed and have status value 'VALID'.

## 9.2.2. Configuring Database Vault for CDB\$ROOT

When the components for Database Vault are installed the configuration can be started. Check the <u>Oracle Database Documentation</u> for the registration instructions, meaning the configuration and enablement for the root container.

As part of the registration process, the Database Vault administrative accounts must be created.

These are user accounts that are granted Database Vault DV\_OWNER and DV\_ACCTMGR roles. As a safety measure, Oracle recommends that you create backups of these user accounts (for in case the password of the primary account is lost and must be reset).

ATTENTION: Passwords should be specified/changed by the 'future' Database Vault manager team, typically a different team than the DBA team that will manage the database. Or the passwords must be handed over later to that team and immediately changed.

This account creation should be done in the root container database by creating common accounts. Not in a pluggable database. You may choose your own usernames for the Database Vault administrative accounts. You can use the example commands below.

```
GRANT CREATE SESSION, SET CONTAINER TO c##dbv_owner_root
IDENTIFIED BY &password_root CONTAINER = ALL;

GRANT CREATE SESSION, SET CONTAINER TO c##dbv_owner_root_backup
IDENTIFIED BY &password_root_bkp CONTAINER = ALL;

GRANT CREATE SESSION, SET CONTAINER
TO c##dbv_acctmgr_root
IDENTIFIED BY &password_am_root CONTAINER = ALL;

GRANT CREATE SESSION, SET CONTAINER
TO c##dbv_acctmgr_root_backup
IDENTIFIED BY &password am root bkp CONTAINER = ALL;
```

After these accounts are created, configure the backup Database Vault users using the option below. This command specifies that the DV\_OWNER role privileges assigned to the specified DV owner account are restricted to the root container, meaning that account has no DV\_OWNER privileges for the pluggable container databases.

This is strongly preferred, and for that reason required by the OHI implementation to improve the security of the DV implementation, as this enforces local DV owner accounts need to be used in the OHI pluggable database. The reason to require local DV accounts is further discussed in paragraph 9.2.4.

When you run into the error below please close the mentioned pluggable database (shown below as <pdb name>) and re-execute the command:

```
ORA-65048: error encountered when processing the current DDL statement in pluggable database <pdb_name>
.....
ORA-65092: system privilege granted with a different scope to 'DBA'
.....
```

The roles DV OWNER and DV ACCTMGR must be granted manually to both primary users:

```
grant DV_OWNER to c##dbv_owner_root with admin option;
grant DV_ACCTMGR to c##dbv_acctmgr_root with admin option;
```

Recompile invalidated objects in the root container:

```
@?/rdbms/admin/utlrp
```

After this the view CDB\_DV\_STATUS should show 'TRUE' as status for the DV **CONFIGURE** STATUS record for the root container.

## 9.2.3. Enable Database Vault in CDB\$ROOT

Next we need to enable Database Vault in the root container. Connect as user c##dbv owner root and execute the following command to enable Database Vault:

```
exec dbms_macadm.enable_dv;
```

Continue with a restart of the root container database.

After this the view CDB\_DV\_STATUS should also show 'TRUE' as status for the DV\_ENABLE\_STATUS record for the root container.

## 9.2.4. Configure Database Vault in the PDB

The view CDB\_DV\_STATUS will show Database Vault is not yet configured and enabled in the pluggable database (also application protection, meaning Operations Control, is not yet configured, this will be discussed later).

Typically the output of 'select \* from cdb\_dv\_status' in the PDB will look like (your CON\_ID may of course differ):

| NAME                | STATUS         | CON_ID |
|---------------------|----------------|--------|
|                     |                |        |
| DV APP PROTECTION   | NOT CONFIGURED | 5      |
| DV_CONFIGURE_STATUS | FALSE          | 5      |
| DV ENABLE STATUS    | FALSE          | 5      |

It is an option to reuse the common DV accounts as created in the root container during DV configuration in the root container (the C##DBV% accounts) when this was allowed during DV configuration in the root container. However, for the OHI implementation it is required to enforce the use of local DV accounts and when you followed the instructions for DV configuration in the root container you are required to use local accounts.

The reason we strongly prefer and require a solution, where local PDB accounts for DV configuration in the PDB are created, is this provides a more robust implementation: these accounts are stored within the pluggable database and as such ride with it when it is moved or cloned to a different root container database (where for example the passwords for the common DV accounts might be different).

It prevents common accounts with DV\_OWNER privileges can disable DV in the PDB, only local accounts with DV\_OWNER privileges can do this. And when DV is disabled in the CDB\$ROOT while it is enabled in the PDB, the PDB will only be available in RESTRICTED

MODE and errors will be thrown that DV is not enabled in the CDB\$ROOT when OHI tables are accessed. As such it is a more secure implementation as OHI does prevent it can be fully used in another CDB, with additional DV\_OWNER privileged common accounts, where local DV accounts are not enforced. OHIPATCH will throw errors in such a situation.

Another reason for using local DV accounts is the necessity to grant some privileges to these DV accounts which might be lost when common accounts are used and a PDB is moved to a different CDB\$ROOT container with other common DV owner accounts.

So the rest of the instructions describe a PDB 'self contained' approach with local DV accounts.

For configuring Database Vault connect as SYS, to the PDB (!), and run the example commands below.

```
GRANT CREATE SESSION TO dbv_owner_root
IDENTIFIED BY &password_root;

GRANT CREATE SESSION TO dbv_owner_root_backup
IDENTIFIED BY &password_root_bkp;

GRANT CREATE SESSION TO dbv_acctmgr_root
IDENTIFIED BY &password_am_root;

GRANT CREATE SESSION TO dbv_acctmgr_root_backup
IDENTIFIED BY &password am root bkp;
```

After these accounts are created, configure the backup Database Vault users:

```
BEGIN
   CONFIGURE_DV
   ( dvowner_uname => 'dbv_owner_root_backup'
   , dvacctmgr_uname => 'dbv_acctmgr_root_backup'
   );
END;
/
```

This will invalidate quite some objects (we experienced 40+) within SYS and also some within other schemas. So you need to recompile invalidated objects in the pluggable database:

```
@?/rdbms/admin/utlrp
```

When this fails (we have experienced this) first execute this in the CDB\$ROOT and afterwards reconnect to the PDB and repeat the action.

The roles DV OWNER and DV ACCTMGR must be granted manually to both primary users:

```
grant DV_OWNER to dbv_owner_root with admin option;
grant DV_ACCTMGR to dbv_acctmgr_root with admin option;
```

After this action querying the view DBA\_DV\_STATUS (or CDB\_DV\_STATUS) should return three records containing now the value 'TRUE' for the DV\_CONFIGURE\_STATUS record, meaning database vault is configured within the PDB.

## 9.2.5. Enable Database Vault in the PDB

To conclude we need to enable Database Vault also for the pluggable database. Only do this when you actually are going to implement Database Vault for OHI Back Office of OHI Data Marts in the next step.

Before you enable the Database Vault option within the pluggable database where OHI resides, you need to grant some object and role privileges to the OHI table owner to facilitate some checks within OHI.

These privileges can only be granted as long as Database Vault is not enabled within the pluggable database!

Grant the privileges below using an account like **SYS connected to the pluggable database** and specify the OHI Back Office of OHI Data Marts table owner (which is applicable):

```
-- set account once - copy+paste+run the line below separate
define ohi_table_owner = &my_ohi_table_owner

-- now copy+paste+run the lines below
-- these are needed to be able to query the DV configuration
grant select on DVSYS.DBA_DV_REALM to &ohi_table_owner;
grant select on DVSYS.DBA_DV_REALM_AUTH to &ohi_table_owner;
grant select on DVSYS.DBA_DV_PROXY_AUTH to &ohi_table_owner;
-- to grant ohi_realm_access after OHI realm has been enabled
grant DV ACCTMGR to &ohi table owner;
```

In case of OHI Back Office next **connect to the (or a) DV owner root account in the pluggable database** and grant proxy authorization privileges for the OHI table owner (in most cases 'OZG\_OWNER') towards the two other OHI Back Office schema accounts:

```
begin
  dbms_macadm.authorize_proxy_user
  ('&ohi_table_owner','OHI_VIEW_OWNER');
  dbms_macadm.authorize_proxy_user
    ('&ohi_table_owner','OHI_DPS_USER');
end;
/
```

These are needed for when Database Vault is enabled but the OHI Back Office realm is not yet created as this might otherwise result in ORA-01031 errors during specific OHIPATCH steps.

Next proceed, while you are connected as a DV owner root account to the pluggable database, by executing the following command to finally enable Database Vault in your pluggable database:

```
exec dbms macadm.enable dv;
```

Next close and reopen the pluggable database.

After this the view CDB\_DV\_STATUS should also show the value 'TRUE' as status for the DV\_ENABLE\_STATUS record for the pluggable database.

## 9.3. ACTIVATE THE OHI SPECIFIC REALM

The database preparations need to ready at this point. Starting with OHI release 10.20.5.0.0 more complete functionality within OHI is contained to create an enhanced tailored realm. This paragraph describes how.

Whatever actions you are undertaken, make sure there are no OHI related sessions connected to the database as they may be influenced by the realm actions and throw errors. Sessions need to reconnect (for OHI Back Office also web service related sessions) in order to work correct after the realm maintenance actions have been performed.

#### 9.3.1. Create OHI realm access role

Create within your PDB, while connected with DBA privileges (so typically a DBA team member does this), the role OHI\_REALM\_ACCESS and grant this role to the OHI table/object owner with admin option. This must be done before the OHI realm is created!

This role is necessary to provide access to other users to the OHI specific realm and might typically be granted to custom development users (especially in the OHI BO environment) that are not granted access by means of an OHI role (this will be discussed later).

```
create role ohi_realm_access;
grant ohi realm access to &ohi object owner with admin option;
```

Execute privileges on a few OHI objects need to be granted to Database Vault related accounts. After this, the role OHI\_REALM\_ACCESS needs to be revoked from the used DBA account, most probably SYS is used for the above actions and that is assumed in the example code below.

Please execute the commands below while connected as the OHI object owner. The example code below uses the local Database Vault root owner account.

Adapt this if you have used a different account name. Also adapt the revoke from SYS if you did not create the OHI REALM ACCESS role using the SYS account.

```
grant execute on alg_db_vault_pck to dbv_owner_root;
grant execute on alg_dv_allow_owner_access_fnc to dvsys;
grant ohi_realm_access to dbv_owner_root;
revoke ohi realm access from sys;
```

## 9.3.2. Grant inherit privilege and create the OHI specific realm

The commands below need to be run while <u>connected as the Database Vault root owner account</u> in the pluggable database.

The first 'inherit' command is needed in order to use the root owner privileges by the OHI packaged procedure alg\_db\_vault\_pck.cre\_ohi\_realm that is run afterwards, the procedure to create the OHI BO or OHI DM specific realm. It allows that package to run with root owner privileges.

Beware, after you have created the OHI specific realm using the instructions in this paragraph it is no longer possible to connect to the OHI BO or OHI DM object owners in the usual way (for OHI this also applies to the OHI\_VIEW\_OWNER and the OHI\_DPS\_USER accounts). So OHIPATCH.pl cannot be used unless additional actions are taken as described in the next paragraph.

Connect as the Database Vault root owner in the pluggable database and execute the following commands (again dbv\_owner\_root is used, adapt if you use a different account name).

```
grant inherit privileges on user dbv_owner_root to
&ohi_object_owner;
```

When this leads to an ORA-47506 error stating Database Vault is not activated in the CDB\$ROOT, while it is, you run into database bug 30255143. The work-around is to disable DV in the PDB, restart the PDB, execute the grant, enable DV and restart the PDB. In short:

- DV owner root in PDB: exec dbms macadm.disable dv;
- DBA in PDB: alter pluggable database close immediate; alter pluggable database open;
- DV owner root: grant inherit privileges on user dbv\_owner\_root to &ohi\_object\_owner; exec dbms macadm.enable dv;
- DBA in PDB: alter pluggable database close immediate; alter pluggable database open;

After this make sure you connect again as the DV owner root account and run the procedure below to create the OHI realm:

```
set serveroutput on
exec alg db vault pck.cre ohi realm;
```

When the last call has finished the OHI specific Database Vault realm with name 'OHI Back Office Data Protection' or 'OHI Data Marts Data Protection' is created. You can check the presence by quering the view DBA\_DV\_REALM.

Beware, from this moment on it is no longer possible to connect to the standard OHI BO or OHI DM schema's, proceed with the next paragraph what to do if you need this access again.

When the creation fails for some reason you can delete the realm, resolve the problem and execute the creation again.

For deleting the realm please execute (also as the DV owner root account):

```
set serveroutput on
exec alg_db_vault_pck.del_ohi_realm;
```

If the realm was created successfully make sure you now grant access to the accounts that need it (like for example the accounts that are used in the connection pools for the web services). For this you need to logon as the OHI table owner and execute the command below:

```
set serveroutput on exec alg security pck.grant realm access role;
```

This connection to the OHI table owner will only succeed when, as mentioned, the conditions from the next paragraph are met. Making sure that these conditions are met, so a logon as the OHI table owner succeeds, is a final step so the commands above can be executed. When the grant routine is finished your standard OHI realm creations steps are ready.

## 9.3.3. Creating users that enable OHI owner realm access

One of the main goals of the OHI specific realm is to prevent technical database and technical application administrators can access the OHI data during normal use of the application. However, at certain moments maintenance tasks need to be carried out by these administrators and at such moments access needs to be temporarily granted.

For this purpose, to grant temporarily maintenance access, a database account with a name starting with OHI\_REALM\_AUTH needs to be logged on to the database. You can create one or more of these accounts that are solely meant for this purpose, they should not receive any additional privileges so they are only used for granting this temporary access.

It is a best practice if you create several personal accounts, for each individual functional administrator that is allowed to provide this access, to prevent the password needs to be shared and to identify which personal account grants the technical administrators access. It is important that logons of these sessions are audited as these provide temporarily additional access to the sensitive OHI data!

An example account for a functional administrator account for a person named 'Kevin Smith', that can be used to grant technical administrators access:

```
grant create session to ohi_realm_auth_kevin_smith
identified by &somepassword;
```

To create these accounts you need to use an account that has received the Database Account Manager role, DV ACCTMGR.

These OHI\_REALM\_AUTH% accounts should not receive any other database role or system privilege and should not (!) be registered as an OHI user account ('functionaris'). OHI checks on this.

# 9.4. UPDATING, DEACTIVATING AND REMOVING THE OHI SPECIFIC REALM

In future OHI releases, the definition of the realm may be changed and the existing realm may need to be adapted. How this maintenance is to be executed, how te recognize which version of the realm definition is in use and how this will be executed will evolve during future OHI releases.

# 9.4.1. Deactivating the OHI realm

It is technically possible to disable a realm. Whether a realm is enabled is shown in the DBA\_DV\_REALM.ENABLED column. For the OHI realm we do not support the disabled realm situation as this results in a hybrid protection situation.

The alg db vault pck.enable ohi realm routine can be used when the OHI realm is disabled.

When you do want to deactivate the realm you should delete it, using the instructions from the next paragraph. Deleting and creating a realm is a routine that takes a very limited amount of time, certainly less than a minute.

# 9.4.2. Completely deleting the OHI realm

When the realm needs to be removed for some reason the first step is to connect as an DV owner root account in the pluggable database and execute these commands in SQL\*Plus:

```
set serveroutput on
exec alg db vault pck.del ohi realm;
```

If your intention is to stop using the OHI realm completely (and maybe start using it again at a later stage) some more administrative actions, as were needed for creating the realm, should be 'reversed'.

In order to be able to follow the instructions again from the previous paragraph 'Activate the OHI specific realm' you need at least to connect to the OHI table owner (which will be possible now without requiring an OHI REALM AUTH% session is logged on) and execute:

```
drop role ohi realm access;
```

Only if you fully want to revert the actions from the realm activation paragraph execute also (as OHI table owner):

```
revoke execute on alg_db_vault_pck from dbv_owner_root; revoke execute on alg dv allow owner access fnc from dvsys;
```

Beware, specifically the last command will fail when you have enabled DV Operations Control as DVSYS is a common account.

Next, log on with the DV owner root account to the PDB and execute:

```
revoke inherit privileges on user dbv_owner_root from
&ohi_object_owner;
```

You should also consider dropping the OHI\_REALM\_ACCESS% accounts.

# 9.4.3. Updating the OHI realm

When a new definition of the OHI realm is delivered the active reald definition should be updated. The procedure to do this is very simple and needs to be executed as the local DV owner root account that was used to create the OHI specific realm.

The update is executed by deleting and again creating it:

```
set serveroutput on
exec alg_db_vault_pck.del_ohi_realm;
exec alg db vault pck.cre ohi realm;
```

Operations Control (later discussed) can remain enabled during this action.

How to check whether the latest version of the realm is active will be described in a next update of this manual, when functionality for this is added.

## 9.5. EFFECTIVE USE OF THE OHI SPECIFIC REALM

As mentioned earlier a clear segregation of duties is needed for a safe and secure implementation of restricted access to the OHI data.

Without this segregation the implementation of Database Vault and the OHI realm introduces complexity without adding much security.

The following roles need to be distributed:

- 1. Technical Database Administration (backup/restore, availability, upgrades, release updates, monitoring, tuning, etc.)
- 2. Technical OHI Application Administration (OHI release installations, technology stack changes, configuration changes, space management, object management, etc.)
- 3. Database Account management (creating/dropping database user accounts, assigning/resetting passwords, assigning roles, unlock accounts, etc.)
- 4. Authorizing OHI realm access for technical maintenance goals

Some roles may be combined but typically the first two and the last two should be segregated over different groups of people.

Restrictive and structural password management is one of the key elements in this, passwords should never be shared over groups that execute different roles.

A future version of this paragraph will be worked out in more detail and cover:

- Privileged OHI accounts
- Functional user accounts
- Password policies
- Auditing (audit... fail only)
- Personal or person trackable accounts for technical maintenance tasks

## 9.6. DATABASE VAULT AND DB MAINTENANCE TASKS

In a future update of this manual more might be documented about tips how to implement regular maintenance tasks when Database Vault and the OHI realm are in use. For now the most important topics are covered.

### 9.6.1. Installing database Release Updates

The installation of quarterly database "Release Updates" requires temporarily more access to the database to implement the consequences. For this purpose the DV PATCH ADMIN role exists.

Please consult the DV manual when you will implement database Release Updates with an enabled DV and OHI realm regarding the use of the DV PATCH ADMIN role.

## 9.6.2. Using DataPump for exporting data

When Database Vault and the OHI realm are active, exporting OHI objects with datapump is not possible by default, regardless of the account used (SYS, SYSTEM or <OHI Table Owner>).

If you try, you will encounter errors like:

ORA-39006: internal error

ORA-31632: master table "OZG\_OWNER.SYS\_EXPORT\_TABLE\_01" not found, invalid, or inaccessible

ORA-01031: insufficient privileges

ORA-39097: Data Pump job encountered unexpected error -1031

To allow datapump export, you need to grant temporary access.

As DBV OWNER ROOT in the PDB, execute:

```
EXEC DBMS MACADM.AUTHORIZE DATAPUMP USER('<OHI Table Owner>');
```

After the export has completed, revoke the privilege again.

As DBV\_OWNER\_ROOT in the PDB, execute:

```
EXEC DBMS_MACADM.UNAUTHORIZE_DATAPUMP_USER('<OHI Table Owner>');
```

Of course, to export with the '<OHI Table Owner>, you need a OHI\_REALM\_AUTH% user to be logged in.

Operations Control, discussed in the next paragraph, does not impose extra restrictions on datapump export actions.

# 9.6.3. Enable Database Vault Operations Control

Database 19c offers new Database Vault functionality named Operations Control.

The instructions described earlier in this chapter assume Operations Control is not (!) yet activated. When Operations Control is active, privileged CDB\$ROOT database administration accounts – so called "common" accounts - are limited in their access to data in PDB's and certain instructions provided earlier may not work. For that reason, we recommend enabling Operations Control after the OHI Realm has been created and activated.

Operations Control is activated in the CDB\$ROOT container while connected as a (common) DV owner root account. Execute in SQL\*Plus:

```
exec dbms macadm.enable app protection;
```

To disable it in all containers in the CDB, execute:

```
exec dbms macadm.disable app protection;
```

Operations Control can be disabled and re-enabled for a specific PDB, but only when it is active at CDB level, and only from within the CDB\$ROOT container by an account that has been granted the DV\_OWNER role:

```
exec dbms_macadm.disable_app_protection(pdb_name => '<OHI PDB>');
exec dbms_macadm.enable_app_protection(pdb_name => '<OHI PDB>');
```

You would typically need this when you would like to use a common account like SYS to grant additional object privileges to the OHI object owner.

Advise is to enable Operations Control during regular use and only disable it (for the OHI PDB or the whole CDB) when required.

Whether Operations Control is active or not can be queried through view CDB\_DV\_STATUS. The record with 'DV\_APP\_PROTECTION' for column NAME specifies whether is ENABLED or DISABLED.

As described in paragraph 9.4.3, how to update the OHI realm, Operations Control can be enabled as long as the realm is only recreated.

Just to be clear, Operations Control only prevents common DBA accounts can access data in a pluggable database. It does not offer any protection to local accounts in a pluggable database that have DBA or for example SELECT ANY TABLE privilege from accessing OHI data. For that reason the OHI specific realm implementation has been developed, to prevent such local privileged accounts can access the OHI data.

## 9.7. OHI DATABASE VAULT - DESCRIPTION

This paragraph describes the implementation of Oracle Database Vault for OHI and what choices have been made. It acts as a reference for better understanding the OHI specific Realm setup and the potential consequences for certain tasks.

The implementation of Oracle Database Vault for OHI means that OHI code is changed and enhanced to support the creation of a so called OHI specific '*realm*' that implements an **additional** protection for the OHI objects and the data stored in the OHI storage objects.

A database user and/or account can only access OHI objects and data when, next to the 'regular' session and access privileges (grants, roles), also privileges are received that authorize access to the *realm*.

This means that for example the 'almighty' internal (common) SYS account of the database, that can normally query all the tables within all accounts in the database, is not able to access the tables when they are additionally protected by the OHI realm.

But also a local PDB account that has received SELECT ANY TABLE system privilege or the DBA role can normally access the OHI database tables and this is prevented when the OHI realm is created.

# 9.7.1. Realm composition

The OHI realm is an additional "protection zone" that contains (and as such 'protects' by requiring realm authorization for accessing these):

- The OHI table owner account with all its objects
- OHI BO specific: The OHI view owner account with all its objects
- OHI BO specific: The OHI Dynamic PL/SQL executing account with its objects
- All standard OHI delivered/required database roles, for OHI Back Office:
   OZG\_ROL, OHI\_ROLE\_ALL, OHI\_ROLE\_BATCH, OHI\_ROLE\_EXTRACT,
   OZG\_ROL\_DIRECT, OZG\_ROL\_SELECT, OHI\_REALM\_ACCESS
   For OHI Data Marts:
   OBD\_ROL, OBD\_ETL\_ROL, OBD\_ROL\_SELECT, OHI\_REALM\_ACCESS

Beware, the OHI\_REALM\_ACCESS role as mentioned in the above bullet is only created when an OHI realm will be created. When no realm is created the role is not needed.

Even an account that is protected by a realm only has access to its own realm protected objects when it has received realm access.

The OHI realm grants by default access to the following accounts and roles:

- The OHI table owner (customer defined, mostly OZG\_OWNER for OHI BO and OBD\_OWN for OHI DM)
- OHI BO specific: The OHI view owner (OHI VIEW OWNER)
- OHI BO specific: The OHI Dynamic PL/SQL executing account (OHI DPS USER)
- The batch account (customer defined, mostly BATCH)
- DVSYS (this is the owner account for the Database Vault code objects). Access is
  necessary in order to be able to execute the that implements the access rules, for
  example the rule to allow OHI owner access only when an authorizing session is
  present.
- Roles, for OHI BO:
   OHI\_ROLE\_ALL, OHI\_ROLE\_EXTRACT, OZG\_ROL\_DIRECT,
   OZG\_ROL\_SELECT, OHI\_REALM\_ACCESS (OZG\_ROL and OHI\_ROLE\_BATCH
   do <u>not</u> provide access)
   For OHI DM:
   OBD\_ROL\_SELECT, OBD\_ETL\_ROL

### 9.7.2. Realm access

In the previous paragraph it is described what accounts are in the OHI Back Office or OHI Data Marts realm and what accounts and roles have by default access. In this paragraph it is more detailed out how access is arranged during usage and technical maintenance of OHI Back Office.

## 9.7.2.1. Limiting access for OHI owner accounts

The OHI object owning accounts are in fact 'schema owners' and are required as accounts that manage the OHI objects. They only act as 'owner' and are used for when objects of OHI need to undergo a change. During regular use these accounts should not logon and no sessions of these accounts are required for a running OHI Back Office environment.

It is even advised as a security measure to lock such accounts during runtime use of OHI Back Office, to be implemented by the database administrator group.

However, for a technical OHI or database administrator it is possible to logon to these accounts when no OHI realm for Database Vault is active.

The OHI contains for that reason two 'realm rules':

- A 'connect' rule that only allows to connect as one of the three OHI object owner accounts when authorization is 'active'. When not, no connection is possible.
- A supplementary 'access' rule that allows DML and SELECT privileges on the OHI tables only when the same authorization is 'active'.

The connect and access authorization is active when a session in the same (pluggable) database is present, with an account name that starts with 'OHI\_REALM\_AUTH'. When such an account is logged on, connections by the OHI owner accounts are allowed and data access for OHI tables is possible. As soon as no such session is present anymore the access is no longer possible for still logged on accounts.

These 'authorizing' accounts may only be created and used for this purpose and it is strongly advised to create 'personal' accounts for each person that is allowed to provide this authorization. By using personal accounts, it is always possible to track who granted access by logging on with his or her authorizing account. When for example Kevin Smith receives such an authorizing account it can be named OHI REALM AUTH KEVIN SMITH.

These accounts may not receive object privileges or any database roles and should only receive CREATE SESSION and RESTRICTED SESSION system privilege. They should also not be an OHI user. Although that would be the easiest way to setup such an authorizing session and as such this may change in the future; however, the database needs to run in restricted mode and the user interface might have to be taken offline which means they must be able to logon without requiring the user interface. And it prevents the accounts are used for any other purpose while at that same moment providing unintended access.

# 9.7.2.2. Providing access for 'interface' accounts

For servicing web services or accessing OHI provided AQ queues for offering JMS queue functionality accounts like below may be created:

- SVL USER%
- HSL USER%
- PSL USER%
- OHI\_JMS\_QUEUE\_USER

When an OHI realm is created the accounts above do not have access to the realm, they need to be authorized. In order to provide this access, the previously mentioned role OHI REALM ACCESS is introduced and needs to be granted to these users.

As soon as it is created OHIPATCH step 120 will take care of granting this role to all database accounts who received direct object grants to OHI table owner objects. During first activation of the OHI realm the earlier provided instructions have to be followed that take care of this.

# 9.7.2.3. OHI BO - Providing access for 'custom code' accounts

Custom code owners that do receive direct object privileges (object grants) also need to receive access to the OHI realm. As this is a situation which is only supported for OHI Back Office this paragraph is not relevant for OHI Data Marts.

When only non stored code or invoker rights stored code would be used it is enough to grant the OHI\_REALM\_ACCESS role, in order to access the realm protected objects. Like with the interface accounts this is automatically taken care of.

When definer rights stored code is going to be used access based solely on the role is not enough, it will result in runtime ORA-01031 (insufficient privileges) errors when the code is executed.

It will be necessary to explicitly add participant authorization for the custom code account to the OHI realm by means of a routine that has been added to the ALG\_DB\_VAULT\_PCK package. Execute the following under the DV owner root account:

```
exec alg_db_vault_pck.add_participant_to_ohibo_realm(pi_grantee
=> '&custom code account');
```

When you need to revoke the authorization a 'remove' routine can be used:

```
exec alg_db_vault_pck.rem_participant_from_ohibo_realm
(pi_grantee => '&custom_code_account');
```

#### 9.7.2.4. OHI BO - OHI role based custom code 'runtime' accounts

For OHI BO custom code runtime accounts, accounts that are used to run non stored code like anonymous pl/sql blocks, or query only data retrieval accounts, these are granted object access by means of the OZG ROL DIRECT or OZG ROL SELECT.

As these roles already provide access to the realm also, no additional role must be granted.

## 9.7.2.5. OHI BO - regular user accounts

Regular OHI BO application users typically only have CREATE SESSION system privilege. When they logon and are recognized as authorized functional application user account they dynamically receive a secure application role, session based, which also provides them access to the realm.

# 9.7.3. Account and role management is a separate responsibility

As soon as Oracle Database Vault is configured and enabled this means the DBA accounts can no longer be used for creating and managing user accounts and granting these accounts system privileges.

Account management activities like account unlocking or password reset are no longer possible, these responsibilities are transferred to Oracle Database Vault Account Manager accounts and accounts that receive this role. Of course, this means and requires a clear separation of duties which should not be combined by the same team or persons.

The impact on the organization needs to be worked out in advance as to prevent the separate roles immediately fall back to the same persons, meaning the passwords of the different accounts are known to one and the same person. This would make the use of Database Vault quite useless.

## 9.7.4. OHI technical application management

In most current OHI usage scenarios the DBA team also performs the OHI release installations (running 'OHIPATCH'). For this the DBA team needs access to the OHI object owner accounts, during the execution of release installation activities.

During such periods close cooperation is needed between the DBA's performing this work and the persons who can authorize temporarily access to the OHI realm by logging on with their OHI\_REALM\_AUTH% account. Such an authorizing person needs to setup a database connection during the release installation activities and needs to end it as soon as these are finished.

# 9.7.5. Supported situations

The OHI code offers support for Oracle Database Vault in such a way that its use is completely optional and the following situations are all supported (provided the instructions are followed as described earlier in this chapter). The situations apply to the CDB\$ROOT container as well as the pluggable database where OHI resides in.

- No Database Vault software installed.
- Database Vault software installed but not configured.
- Database Vault software installed, configured but not enabled.
- Database Vault software installed, configured and enabled but no OHI realm in the pluggable database.
- Database Vault software installed, configured and enabled as well as an OHI realm in the pluggable database created and enabled.

The use of the OHI realm is supported when the following conditions are met to enhance the security that is offered by the OHI realm:

- Operations Control is enabled.
- In the CDB\$ROOT the configuration of Database Vault enforces local accounts in the pluggable database to be used with DV owner privileges.

# 10. Uninstalling OHI Back Office

The de-installation of OHI Back Office consists of the following activities:

- Remove the OHI Back Office pluggable database(s) and potentially also the containing container database;
- Uninstalling the Oracle Database and Application Server software on the Database, Middleware and Client Tiers (if this Oracle system software is not used by other software any longer);
- Deleting directory \$0ZG\_ROOT;
- Deleting the OS account batch;
- Deleting the OS account oracle (if this is no longer used by other software);
- Cleaning the file system.

# APPENDIX A – CONFIGURATION OF MULTIPLE BATCH SCHEDULERS

For the same OHI (database) environment multiple batch schedulers can be launched for different application servers. For the OHI database provided no more than one batch scheduler can be active per application server. If for example four applications servers are available, then a maximum of 4 batch scheduler processes can be started for the same database, on each server one.

The work between the different batch schedulers is not divided. This means that the first batch scheduler will be the active and subsequent started schedulers will only become active if the earlier started scheduler crashes. So the additional started schedulers act as 'standby' schedulers to take over the work only when needed. As the load on the application server of the OHI batch work is quite limited this is a pragmatic way of offering higher availability.

In case of multiple batch schedulers it is important that the output and log information is written to a central location, so that when consulting the log/output from the OHI Back Office application it does not matter on which application server the batch process has run. For this purpose a SAN can be used. An alternative is the use of NFS, for which one of the servers renders a directory available for creating log and output files.

# **USE OF NFS PARTITION**

This section discusses how batch scheduler processes can store their log and output files in the same directory structure on different servers. In this process one server renders a directory available, which is the NFS *server*. Other servers may 'share' this directory they are the NFS *clients*.

#### **Activities of NFS Server**

Enter the required command as root to render available the desired directory as NFS share.

## **Share Command under Sun Solaris**

Under Sun Solaris share is used to have a directory used as NFS partition. The easiest form of this command is:

share <directory>

If directory \$0ZG BASE is rendered available, then the Solaris command is:

share \$OZG BASE

#### Share Command under IBM AIX

Under IBM AIX exports is used to render available a directory as NFS partition. The easiest form of this command is:

exportfs <directory>

If directory \$0ZG BASE is rendered available, then the AIX command is as follows:

exportfs \$OZG BASE

## **Security**

The above commands provide read-write access to all hosts and for all users. The manuals of the Operating System used by you contain the information required to improve the security.

#### **Activities of NFS Client**

On servers that function as NFS client, the NFS share has to be uploaded.

The first step entails defining the mount point:

```
mkdir -p <mountpoint>
```

Afterwards the remote NFS partition has to be uploaded

```
mount -F nfs <host>:<directory> <mountpoint>
```

If for example directory /u01/app/oracle/product/OHI/prod has to be uploaded on server myhost as /u01/app/oracle/product/OHI/prod then the command will look as follows:

```
\label{local_mount} \begin{array}{c} \text{mount -F nfs } \\ \text{myhost:/u01/app/oracle/product/OHI/prod } \\ \text{/ozg/app/oracle/product/OHI/prod} \end{array}
```

# STARTING / STOPPING THE BATCH SCHEDULER

# **Starting the Batch Scheduler**

For each server only one batch scheduler can be active for a given database. If the batch scheduler process is activated, the batch scheduler reserves a user lock for the given application server. If a batch scheduler process is active on the given server, the user lock is already occupied and the newly requested batch scheduler process will abort starting.

If successful, the batch scheduler registers as an active process. This means that in table  $ALG_BATCHSCHEDULERS\ flag_IND_ACTIEF$  of the row matching the application server is set to J.

In the following example the batch schedulers are active on servers myhost1 and myhost2.

The query below...

```
select server
,    ind_actief
,    pid
from alg_batchschedulers
/
```

...provides in that case the following result:

```
SERVER I PID
-----
myhost1 J 17015
myhost2 J 11098
```

# **Stopping the Batch Scheduler**

The active batch scheduler checks the row matching the process in table ALG\_BATCHSCHEDULERS periodically. If column IND\_ACTIEF is set to N, then the batch scheduler will stop.

The active batch scheduler is stopped on server myhost by means of the following SQL statement:

```
update alg_batchschedulers
set    ind_actief = 'N'
where server = 'myhost'
```

Script OZG\_STOP\_BATCH. sh notifies *all* batch scheduler processes of a certain environment to stop, by performing the following statement:

```
update alg_batchschedulers
set    ind_actief = 'N'
where ind_actief != 'N'
```

## PROCESS LOAD BALANCING MECHANISM

# **Functionality**

The active batch scheduler process uses a process load balancing mechanism in order to determine how many new main process and subprocess script requests can be processed.

For this reason, the following information is required:

- 1. The maximum number of (main- and sub) processes that may be started (as configured in system parameter BATCH MAX PROCESSEN, #batch max processes).
- 2. At least a quarter of this total capacity is 'reserved' for 'main' processes (rounded upwards to the firs whole number, #batch max main).
- 3. The number of active main processes started by the batch scheduler (#active\_main\_processes)
- 4. The number of active subprocesses started by the batch scheduler process (#active sub processes)

The mechanism returns the available number of process 'slots' for main- and total nr of processes.

- 1. Main = #batch max main #active main processes
- 2. Total = #batch\_max\_processes (#active\_main\_processes + #active\_sub\_processes)

## **Example**

Imagine the following situation:

- The value of BATCH\_MAX\_PROCESSEN is 100
- 10 main processes running, 70 sub processes active (total 80 running)
- 20 main requests and 30 sub request want to start

...then we can see the following nr of processes can be started.

Main capacity available:  $25 - 10 \rightarrow 15$ Total capacity available:  $100 - 80 \rightarrow 20$ 

Depending on the request order of the requests at most 15 main and 5 sub requests will be started or 0 main requests and 20 sub requests. Reason for limiting the 'main process' capacity is that the sub processes normally do most of the work and for these always capacity should be available to prevent the batch scheduler starts 100 main processes and there are no 'slots' for doing the actual work, meaning the batch work will actually come to a halt.

# APPENDIX B - INSTALLATION & CONFIGURATION OF OHI IN A RAC ENVIRONMENT

This Appendix is outdated and is only maintained for reference purposes. See the <u>RAC</u> restriction paragraph.

# INTRODUCTION

This chapter describes the installation and configuration of OHI Back Office in an Oracle RAC environment.

This chapter only applies for customers who would like to migrate their current OHI Back Office 'single instance' environment to an Oracle RAC environment.

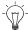

Via the Oracle website, under the denominator *Oracle By Example (OBE) Series*, it is possible to listen to free Mini Lessons in order to learn how to use the different features of the Oracle Database.

There are e.g. training sessions for RAC, ASM, Clusterware and Manageability.

## **RELATED PUBLICATIONS**

See Related publications/RAC.

## **ARCHITECTURE**

The following provides a general overview of the architecture.

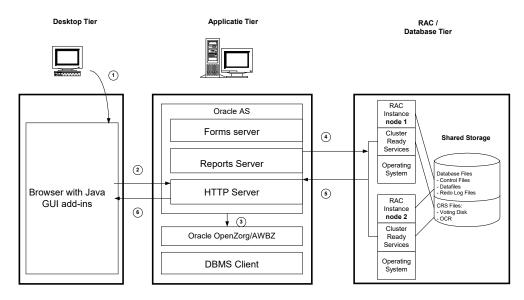

Some remarks about the architecture:

1. Deploying RAC alone is *not* a complete High Availability solution. If e.g. a SAN (Storage Area Network) breaks down, RAC does *not* offer protection and having a second SAN (stretched cluster situation) could provide a solution.

For an overview of the Oracle Maximum Availability Architecture see documentation that can be found through the link below:

 $\underline{http://www.oracle.com/technetwork/database/features/availability/oracle-database-maa-best-practices-155386.html}$ 

2. For additional information on shared storage solutions, see the following My Oracle Support note (which is one of the reasons why ASM is the only certified choice):

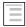

183408.1 : Raw Devices and Cluster File systems With Real Application Clusters

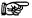

Oracle recommends using ASM as a Shared Storage solution for the Database Files and a Shared RAW device for the Oracle Cluster Registry and the Voting Disk.

- 3. In terms of availability and performance Oracle recommends using at least two Host Bus Adaptors and at least two Network Interface Cards per server/node.
- 4. In case of RAC, Oracle recommends to separate the Application tier from the RAC / Database tier. This supports the Oracle Grid Strategy.

# HARDWARE AND SOFTWARE REQUIREMENTS

In order to run OHI Back Office in an Oracle RAC environment, the following software has to be installed completely:

Cluster Layer:

• Oracle Clusterware (consult <u>Oracle Health Insurance Certification Form</u> for required version and interim patches)

Database Tier:

 Oracle Database Server (consult <u>Oracle Health Insurance Certification Form</u> for required version and interim patches)

## SIZING AND PERFORMANCE

## SYSAUX Tablespace

In case of RAC more space is required in the SYSAUX tablespace; in order to determine its size, use script <code>SORACLE\_HOME/rdbms/admin/utlsyxsz.sql</code>.

## **Instance Memory**

In case of RAC Oracle recommends to set up extra allocations per node; see <u>memory advice</u> RAC.

## INSTALLATION AND CONFIGURATION

This section describes the installation steps that are required for configuring an Oracle RAC environment for OHI Back Office that has to be performed as a preparation for migration.

The steps have to be performed by the customer and go as follows:

- 1. Installation of the OS

  Check if the kernel settings correspond with the values prescribed in the "Oracle® Database Oracle Clusterware and Oracle Real Application Clusters Installation Guide".
- 2. Configuration of the network

Keep in mind that RAC require at least three network interfaces:

- Public Interface used for regular network traffic
- Virtual (Public) Interface used for failover and RAC management
- Private Interface used for the Interconnect

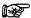

Oracle recommends using the interconnect network cards of at least 1 Gigabyte Ethernet and these have to be connected to a switched network, preferable on a separate switch.

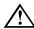

Attention: the use of *Net Service* names is mandatory. These have to be the same as SORACLE SID and SOZG BASE.

- 3. Configuration of the shared storage.
  ASM and OCFS are supported. See the specific documentation for additional information.
- 4. Ensure that the Oracle user can log in automatically via ssh.
- 5. Move the OHI Back Office RAC installation and configuration scripts to the <code>\$OZG\_ADMIN</code> directory.
- 6. Install the Oracle Cluster Ready Service and any patch sets. See also the Certification Form **2007.02.0000 (RAC)**.
- 7. Install the Oracle DBMS and any patch sets. See also the Certification Form **2007.02.0000** (RAC).

#### **MIGRATION**

The following describes the steps that have to be taken to migrate a single instance database to an Oracle RAC environment.

This section is an addition to chapter 3.

In order to migrate an OHI Back Office Single Instance Database to an Oracle RAC environment, the following conditions have to be met:

- 1. OHI Back Office Release 2007.01.0000 has been installed.
- 2. ASM has to be used.
- 3. For ASM, Recovery MANager has to be used as a backup restore tool.
- 4. The steps described in section 14.5 have been completed successfully.

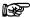

This section presumes ASM as a Shared Storage solution. Other migration options and choices for shared storage will not be described in this manual.

For additional information, see the relevant installation and configuration manuals.

#### Creation of an ASM instance

Create an ASM instance with the following parameters:

INSTANCE\_TYPE = ASM ASM DISKSTRING = ''

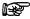

Parameter ASM\_DISKSTRING is customer-dependent and has to contain a reference to the shared storage.

This parameter is additionally intended to exclude disks that are not to be used.

In case of Linux ASM Lib can be used for managing an ASM environment.

The RPMs are downloaded from Oracle Technet via the following URL:

http://www.oracle.com/technology/tech/linux/asmlib/index.html

#### Creation of ASM disk groups

For OHI Back Office the following disk groups have to be created:

OZG\_DG\_DATA OZG\_DG\_FRA

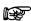

Oracle recommends ASM mirroring (normal redundancy), also external mirroring is supported.

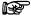

The OZG DG FRA disk group (for Flash Recovery Area) is optional.

#### Migrating the database to ASM

For migrating the current OHI Back Office database to ASM the following whitepaper can be used:

#### Oracle Database 10g Migration to Automatic Storage Management

This is available on OTN via the following link:

www.oracle.com/technology/deploy/availability/pdf/Technical WP ASM Migration.pdf

#### Check

Check if the files that are migrated to ASM have been moved to the correct disk group.

#### Migrating single instance to RAC

This section provides a description of how a single instance can be migrated to an Oracle RAC environment.

This calls for using the Database Configuration Assistant, abbreviated as dbca.

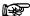

Oracle recommends performing the RAC migration by means of the *Database Configuration Assistant* (dbca).

- 1. For database type select the Oracle Single Instance Database. Subsequently select Manage Templates
- 2. Create a template while retaining data of the 'single instance' database.
- 3. Option

```
create a database template / from existing database (structure as well
data)
```

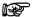

For ASM databases a different structure will have to be selected.

- 4. Choose the desired Database Instance, specify a name and possibly a description.
- 5. Subsequently, in this case, select the option: Maintain the file locations. The template will be stored in the

```
$ORACLE HOME/assistants/dbca/templates.
```

- 6. Afterwards restart dbca but now with the database type Oracle Real Application Cluster Database.
- 7. From the list of nodes select the nodes that will be part of the cluster.
- 8. Subsequently select the template created in step 1.
- 9. For option Storage Mechanism choose the Cluster File System.
- 10. For option Specify File Locations for Database Files to be created select

```
Use Database File Locations from Template.
```

- 11. Dbca will subsequently convert the single instance database to an Oracle RAC environment
  - For each instance a separate redo log and undo log will be created.
  - - For each instance a new init.ora will be created.
  - - For each instance a password file will be created.

During the conversion the following report may appear:

```
ORA-28010 cannot expire external or global accounts This report can be ignored. dbca lets all accounts expire.
```

12. Check if all instances are active by means of the following query:

```
SELECT *
FROM v$active_instances
```

13. After migration, check which accounts have expired with the following query and also restore any other relevant details:

```
SELECT username, lock_date, expiry_date FROM dba users;
```

#### Migrate database to a different platform.

If the current OHI Back Office environment runs on a different platform than the RAC environment, migration can be performed by means of Transportable Tablespaces.

To recapitulate briefly, the following steps have to be performed:

1. check if both the source and destination are available in the list of supporting platforms, as well as the endian format.

```
SELECT *
FROM v$transportable platform
```

2. Check if the tablespaces are 'self contained' by means of the procedure

```
dbms_tts.transport_set_check.
```

- 3. Set the tablespace to read only
- 4. Export the tablespace metadata
- 5. Perform the tablespace / data file conversion so that the 'endianness' is the same.

This conversion has to be performed through RMAN by means of commands convert tablespace, or convert datafile.

For an extended description of these commands, see:

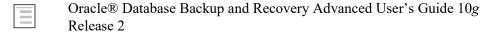

- 6. Copy the data files to the RAC platform
- 7. Import the tablespace metadata

A description of steps 2, 3,4, and 7 can be found in section <u>database reorganisation</u>.

## **RAC PARAMETERIZATION**

If OHI Back Office is used in an Oracle RAC environment then extra parameters will be configured for RAC in the parameter file.

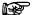

Oracle recommends the use of an spfile in an Oracle RAC environment.

The advantage of an spfile is the joint use by multiple instances as well as the dynamic modification of the parameters.

If ASM is used, then the spfile will also have to be moved to ASM.

Spfiles of ASM instances are moved to the local file system.

The following parameters have to be configured to the indicated values.

When using an spfile a cluster consist of 2 nodes is presumed.

```
Mandatory RAC instance parameters:

CLUSTER_DATABASE_INSTANCES=

REMOTE_LISTENER =

LOCAL_LISTENER =

<INSTANCE1>.INSTANCE_NUMBER =

<INSTANCE2>.INSTANCE_NUMBER =

<INSTANCE1>.THREAD =
```

```
<INSTANCE2>.THREAD =
<INSTANCE1>.UNDO_TABLESPACE =
<INSTANCE2>.UNDO TABLESPACE =
```

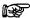

The aforementioned mandatory RAC instance parameters are completed during the dbca RAC migration.

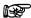

If ASM is used as shared storage, then parameter CONTROL\_FILES has to refer to a valid ASM Disk group.

Mandatory ASM instance parameters:

```
ASM_DISKGROUPS = ozg_dg_data

DB_CREATE_FILE_DEST = '+ozg_dg_data'

DB_CREATE_ONLINE_LOG_DEST = '+ozg_dg_data'
```

Optional ASM instance parameters, if an FRA is used:

```
DB_RECOVERY_FILE_DEST = '+ozg_dg_fra'
DB_RECOVERY_FILE_DEST_SIZE =
```

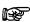

For the value of parameter <code>DB\_RECOVERY\_FILE\_DEST\_SIZE</code> take the size of the database including the generated archive log files on the busiest day and multiply this by 2 for an extra margin.

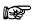

If ASM is *not* used then FRA has to be located on a shared file system.

# **WORKING WITH SERVICES**

OHI Back Office uses services in an Oracle RAC environment. These have to be configured after the RAC installation.

For OHI Back Office two services have to be identified which are listed in the following table.

| Service name <sub>e</sub> | Preferred Instance           | TAF Policy |
|---------------------------|------------------------------|------------|
| OLTP                      | All available nodes          | none       |
| BATCH                     | Preferred on n ode 1         | none       |
|                           | Available on the other nodes |            |

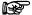

Oracle recommends using dbca for defining the services.

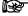

Ensure that for OHI Back Office the *Connection Load Balancing Goal* is set to "Long" for both services.

## **BATCH PROCESSING**

In an Oracle RAC environment it is possible to run the batch processing across multiple nodes. OHI Back Office *requires*, however, running the batch processes (= the BATCH service) on *one* 

*node*. This has to do with unnecessary 'block pings' between multiple instances. The nodes have to run on a server with the most memory and the biggest CPU capacity.

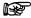

For future releases of OHI Back Office, there is a possibility to assign batches dynamically to services that could run across one or multiple nodes.

# **FAILOVER**

If all conditions for RAC Installation and Configuration are met, the failover test is the last step that has to be performed.

Attention that OHI Back Office does not support a full Transparent Application Failover.

This has to do with the fact that the PL/SQL variables and package states used by Oracle Forms are lost in case of instance failure.

Therefore OHI Back Office will provide the following messages in case of an instance failure:

FRM-21011 PL/SQL Unhandled Exception Program Error

ORA-03113: End of File on Communication Channel

FRM-40655 SQL error forced rollback: clear form and re-enter transaction.

This is predictable behavior and the user will have to start a new connection with an active instance.

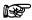

OHI Back Office recommends *not* configuring TAF considering that TAF offers no added value in a Forms environment.

# **MANAGEMENT**

## **Backup and Recovery**

See Backup & Recovery/RAC.

## **Startup and Shutdown**

See Startup & Shutdown/RAC.

# **Networking**

See Networking/RAC.

## **Performance Tuning and Monitoring**

See Performance Tuning & Monitoring/RAC.

# APPENDIX C - INSTALLATION & CONFIGURATION OF SSO IN OHI BACK OFFICE

## INTRODUCTION

This chapter describes the installation and configuration of Single Sign On (SSO) for OHI Back Office and applies only to customers who would like to synchronize their OHI Back Office database users to the Oracle Internet Directory to enable SSO authentication.

As of release 10.13.2 OHI Back Office was certified (again) to work with SSO. As configuration is quite some work this Appendix is updated and released as update on the 10.13.3 documentation. For later releases this documentation is not updated, not verified and may be incorrect.

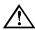

Attention: Release 10.13.2 (and later releases) will only support SSO connections to exclusive database schemas per user. In a later not yet planned release, support may be added for shared schemas too.

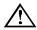

Attention: With release 10.13.2 SSO is only supported using the Oracle Internet Directory (OID). This is a requirement enforced by the underlying product Oracle Forms as this can only support SSO through the use of OID.

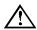

Attention: OHI Back Office release 10.13.2 is only certified with password based database authentication for the SSO account.

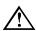

Attention: The provided description is for installing and configuring the minimal required components for providing SSO. This is not a complete SSO solution, additional directory services should be provided by additional products. As a customer is free of choice in the selection of a directory product that offers the additional services integration with OID is customer specific.

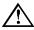

Attention: This information has not yet been updated to reflect possible changes as introduced by OHI release 10.15.1 and later OHI releases, database 12c and the use of a pluggable database. Next to that the documentation is also not adapted to reflect the impact of WebLogic/Forms 12c on the SSO configuration. If you need to know the latest situation please contact OHI Support, mention this paragraph and ask for a status update.

# **RELATED PUBLICATIONS**

See #Related Publications SSO

## **ARCHITECTURE**

The following picture provides a general overview of the architecture (it is taken from the standard forms documentation).

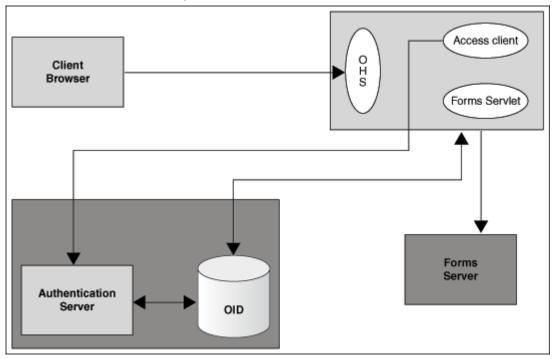

Global explanation of the architecture:

- User starts OHI Back Office in a Browser Session by accessing an Oracle HTTP Server (OHS) provided URL that contacts the Forms Servlet.
- If the user is not yet validated, redirection takes place to the Authentication Server (Oracle Access Manager, OAM) with the use of the HTTP Server Module mod\_osso, this is the Access Client (webgate is an alternative but is not used in the this document).
- The user is authenticated by the Authentication Server through the Oracle Internet Directory (OID), an LDAP based Directory Server that contacts an underlying database.
- If authentication has succeeded, the Authentication Server provides a cookie for the user's browser.
- When the user is authorized the Forms Servlet retrieves the database credentials from the OID Directory Server to startup the Forms Server process that logs on into the database.
- The OHI Back Office application checks whether the user definition is still valid and if so activates the secure application role.

# HARDWARE AND SOFTWARE REQUIREMENTS

OHI Back Office with SSO has been certified with the following software configuration:

- Forms & Reports Services 12cR2 (12.1.2.1.0) in short FRS
- Oracle Identity Management 11g (11.1.1.7.0) in short OIDM
- Oracle Identity and Access Management 11g (11.1.1.7.0) in short OIAM

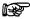

In the Oracle Fusion Middleware 11g Release 1 (11.1.1.7.0) <u>documentation</u> <u>library</u> manuals for Oracle Identity Management are available. Separate installation guides for OIDM and OIAM are present next to an Administrator guide for Oracle Internet Directory (OID).

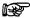

SSO integration must be manually added with the existing Forms Services, see the Installation Guide for Oracle Forms and Reports Services 12.2.1, Appendix D, as well as the Deployment Guide for Forms Services, Chapter 9. Both are present in the Oracle Forms and Reports documentation library.

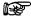

In the user's browser, the security settings must be configured in a way that it can accept cookies.

# **INSTALLATION INSTRUCTIONS**

Instructions now follow on how to setup a sample environment for implementing Single Sign On in combination with OHI Back Office on Oracle Linux. As each customer infrastructure landscape is different these are merely meant to implement a possible environment. This should be adapted to the actual circumstances and requirements.

It is advised to use these instructions to setup a Proof of Concept environment to determine how to implement the actual production SSO configuration.

# **Configuration choices**

An environment has been setup on a separate server with the following characteristics:

Oracle Linux 6.3 x86\_64 (OL) Oracle Database EE 11.2.0.4 (DB) Java JDK 1.7.0 45 (JDK)

Based on this environment the documentation has been created as a guidance to setup your own environment.

The following software was used to setup a separate isolated SSO environment.

WebLogic Server 10.3.6 (WLS)
Oracle Internet Directory 11.1.1.7.0 (OID)
Oracle Access Manager 11.1.1.7.0 (OAM)
Oracle Fusion Middleware Repository Creation Utility 11.1.1.7.0 (RCU)

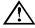

Attention: For setting up this environment a new separate WebLogic Server installation should be used. So do not reuse a WLS environment that is used for the Forms and Reports Services for OHI Back Office. This results in irresolvable conflicts.

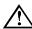

Attention: Wherever a hostname is needed make sure you use fully qualified domain names (<hostname>.<domainname>). Make sure each host is reachable with its fully qualified domain name.

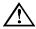

Attention: It is assumed you have already setup Oracle Linux, database software and the JDK. For the other components overview instructions are given.

Please make sure you have downloaded the following components (or similar for your platform).

JDK: jdk-7u45-linux-x64.rpm (if not already installed)
WLS: wls1036\_generic.jar
OID (Oracle Identity Management 11g Patch Set 6, OIDM): V37386-01.zip
OAM (Oracle Identity and Access Management 11g, OIAM): V37393-01\_1of2.zip and V37393-01\_2of2.zip
RCU: V37394-01.zip

Make sure you extract the zip files to a location from which the install files can be run.

# **Create separate OID and OAM supporting database**

Basic steps to create an empty database that will be used for storing the different schemes needed by Oracle Internet Directory and Oracle Access Management.

It is assumed you have a database 11.2.0.4 Oracle Home prepared and have set the environment for this.

- 1. Make sure the listener is already running
- 2. Start \$ORACLE HOME/bin/dbca (database configuration assistant)
- 3. Choose Create a Database, next choose Custom Database
- 4. Enter a database name (i.e. OIAM) and sid (i.e. OIAM or OIAM1)
- 5. Decide what you want regarding use of Enterprise Manager
- 6. Decide what you want to use for passwords
- 7. Determine database file location
- 8. Configure FRA, decide about archiving
- 9. Deselect all db components, deselect all standard db components, do select JVM
- 10. Memory:

Determine your memory settings, use at least1024M and enable AMM Sizing: block size 8k, processes >= 500

Character Sets: use Unicode - AL32UTF8 (default), National Character Set -

AL16UTF16 (default), Default Language – American (default), default Territory – US (default)

Connection Mode: Dedicated Server mode (default)

All Initialization Parameters, show Advanced Parameters:

aq\_tm\_processes >= 1 db\_cache\_size >= 64m java\_pool\_size >= 128m open\_cursors >= 500 session\_cached\_cursors >= 100 sga\_max\_size >= 960m sga\_target >= 960m shared\_pool\_size >= 192m

11. Adapt your storage settings if wished.

- 12. Create the database.
- 13. When you have used 11.2.0.4 to create database make sure you execute the following grant:

grant execute on DBMS\_REPUTIL to PUBLIC;

# Create supporting database schemas

The Repository Creation Utility is used to create the required schema structures.

- 1. Change directory (cd) to the RCU home folder.
- 2. Start/Run '. /bin/rcu'
- 3. Choose 'Create Repository'
- 4. Connection Details:

Database type – Oracle Database

Hostname/Port/Service name – the details of the newly created db

Username/Password – use SYS with its password, connect as SYSDBA

5. Select Components:

Create a new prefix, i.e. OIAM1

Within Identity Management, select

- Oracle Internet Directory (schema owner ODS, cannot be changed)
- Oracle Access Manager (schema owner OIAM1\_OAM); results also in auto selection of Audit Services (schema OIAM1\_IAU)
- 6. Set passwords for the schemas (including auxiliary schema ODSSM and OIAM1 IAU APPEND and OIAM1 IAU APPEND and OIAM1 IAU VIEWER).
- 7. Leave the tablespaces default or change them.
- 8. Run the actions.

## Install WebLogic 10.3.6

A new Middleware Home is created by running the WebLogic installer.

- 1. Change directory to the installation .jar
- 2. Run 'java -Xmx1024m -d64 -jar wls1036\_generic.jar'
- 3. Create a new Middleware Home (i.e. /u01/app/oracle/product/mw1036
- 4. Choose Install Type 'Custom'
- 5. Choose Products and Components:
  - Select ALL components for "Weblogic Server" product except (deselect!) "Server Examples" and "Evaluation Database"
  - Select "Oracle Coherence" with component "Coherence Product Files" but without (deselect!) "Coherence Examples"
- 6. Select the proposed JDK (should be the jdk1.7.0\_45 version you started the installer with)
- 7. Choose the default proposed locations for the product installation directories and install.
- 8. At the end do not run the "Run Quickstart" option

# **Install and Configure Oracle Internet Directory 11.1.1.7**

The software for OID is now installed and configured.

- 1. Change directory to where the OIDM software is extracted, to folder 'Disk1'.
- 2. Start './runInstaller'
- 3. Choose Installation Type 'Install and Configure'
- 4. Make sure 'Prerequisite Checks' are met
- 5. Create New Domain: weblogic with password>, domain name oid d1

- 6. Specify Installation Location:
  - Oracle Middleware Home: i.e. /u01/app/oracle/product/mw1036
  - Oracle Home Directory: oid11117
  - Weblogic Server Directory: /u01/app/oracle/product/mw1036/wlserver\_10.3
  - Oracle Instance Location:

/u01/app/oracle/product/mw1036/user projects/instances/oid i1

Oracle Instance Name: oid i1

- 7. Configure Components; configure at least 'Oracle Internet Directory' next to the 2 required (not changeable) components; Clustered is not used.
- 8. Specify whether you want to use Auto Port Configuration
- 9. Specify Schema Database Use Existing Schema:
  - Connect String: <hostname>:1521:OIAM
  - Schema Name: ODS (not changeable)
  - Password: password configured for user ODS
- 10. Create Oracle Internet Directory:
  - Realm example: i.e. dc=ohi,dc=oracle,dc=com
  - Administrator Password: define password
- 11. Run the installation, the script with root privileges when needed and the domain configuration
- 12. Afterwards verify the installation and configuration:
  - Change directory to the instance folder you specified and run './bin/opmnctl status'. Four processes should show status 'alive' (3 times and oid1 ias-component and an EMAGENT ias-component).
  - Check the browser URL's for the '.../console' (Managed Server 'wls\_ods1' should be running), '.../em', Oracle Directory Services Manager ('.../odsm') and Oracle Directory Configuration & Management ('.../odsm-config

# Install and Configure Domain for Oracle Access Manager 11.1.1.7

The software for OAM is now installed and configured.

- 1. Change directory to where the OIAM software is extracted, to folder 'Disk1'.
- 2. Start './runInstaller' and specify the folder where the JDK is located (i.e. /usr/java/jdk1.7.0 45).
- 3. Make sure 'Prerequisite Checks' are met
- 4. Specify Installation Location:
  - Oracle Middleware Home: i.e. /u01/app/oracle/product/mw1036
  - Oracle Home Directory: oam11117
- 5. Run the installation
- 6. After the installation make sure the earlier created database as well as the AdminServer of the created domain (oid\_d1) are running
- 7. Change directory to the Oracle Home directory you just created (i.e. /u01/app/oracle/product/mw1036/oam11117)
- 8. Start './common/bin/config.sh'
- 9. Choose 'Extend an existing WebLogic domain'
- 10. Select WebLogic domain directory: /u01/app/oracle/product/mw1036/user\_projects/domains/oid\_d1'
- 11. Extend with following optional products:
  - Oracle Access Manager with Database Policy Store 11.1.1.3.0 [oam11117]
- 12. Configure JDBC Component Schema:
  - Select OAM Infrastructure
  - Specify earlier created schema OIAM1 OAM and specify password
  - Enter the instance name (i.e. ol6ohi), host name and port where the database resides

- Do not change any other settings
- When pressing Next the test should be successful.
- 13. Select Optional Configuration: select Managed Servers, Clusters and Machines
- 14. Change the default name oam\_server1 in the second line in wls\_oam1, change listen address in the hostname and change the listen port to one higher than the wls\_ods1 port
- 15. Configure Clusters: do nothing
- 16. Configure Machines: do nothing
- 17. Assign Servers to Machines: assign the wls oam1 server to the host
- 18. Extend the domain
- 19. After the installation is finished check whether the Oracle Access Manager console can be reached by starting the URL for <host>:<adminserverport>/oamconsole (using the weblogic credentials); if not please restart the full environment (see next steps)

At this moment you have installed all software. When you want to restart the associated processes the following list might be useful:

- 1. Make sure the used database and associated listener are up and running.
- 2. Start the nodemanager of the WebLogic installation (<WL HOME>/server/bin/startNodeManager.sh
- 3. Start the AdminServer of the oid\_d1 domain (<...>/user\_projects/domains/oid\_d1/startWebLogic.sh)
- 4. Logon to the console and start the wls ods1 and wls oam1 Managed Servers
- 5. Start the OPMN managed processed (<...>/user\_projects/instances/oid\_i1/bin/opmnctl startall)

# Configure OAM to use OID as backend Identity Store

Execute the following steps to let Oracle Access Managed use Oracle Internet Directory as backend Identity Store. Beware to adapt the values used below so they reflect the correct values for your organization.

#### Create a new OAM administrator account

- Open the Oracle Directory Services Manager through URL <host>:<wls\_ods1 port>/odsm
- 2. Choose option 'Connect to a Directory' to create a new connection via suboption 'Create A New Connection':
  - Directory Type: OID
  - Name: OHI LDAP11117
  - Server: your host
  - Port: 3131
  - SSL Enabled: Enabled
  - User Name:cn=orcladmin
  - Password: your OID administrator password

If you receive an error saying the SSL connection cannot be established it may be that you did not use a fully qualified name for your server (including domain name).

- 3. Create a new static group entry in "cn=Groups, dc=ohi, dc=oracle, dc=com" (or whatever you created). Beware you data tree shows the hierarchy from right to left, starting with 'dc=com' in this example. Make "cn=OCS\_PORTAL\_USERS" active and use the right mouse menu option 'Create':
  - press the + icon to add Object Class "groupOfUniqueNames"

- parent of the entry "cn=Groups, dc=ohi,dc=oracle,dc=com"
- Mandatory properties:
- cn: "oamadmin group"
- Relative Distinguished Name: cn
- 4. Create a new user entry in "cn=Users, dc=ohi, dc=oracle, dc=com":
  - add Object Class "inetOrgPerson"
  - parent of the entry "cn=Users, dc=ohi,dc=oracle,dc=com"
  - Mandatory properties:
  - cn: "oamadmin"
  - sn: "oamadmin"
  - Relative Distinguished Name: cn
- 5. Add optional attributes to oamadmin user:
  - Select "cn=oamadmin,cn=Users, dc=ohi,dc=oracle,dc=com" and select tab Attributes
  - press the + icon to add Optional Attributes 'uid' and 'userPassword'
  - uid: oamadmin
  - userPassword: <a new password for the oamadmin user> press Apply
- 6. Make oamadmin member of oamadmin group:
  - select "cn=oamadmin\_group,cn=Groups, dc=ohi,dc=oracle,dc=com" and select tab Group
  - add member: "cn=oamadmin,cn=Users,dc=ohi,dc=oracle,dc=com" press Apply

#### Configure WebLogic to use new LDAP

- 1. Logon to the WebLogic Administration console (<your host>:7001/console)
  - Lock & Edit
- 2. Add a new authentication provider:
  - Select Security Realms > myrealm > tab Providers > New
  - Name: OID\_Authenticator
  - Type: OracleInternetDirectoryAuthenticator
  - OK
  - Select newly created Authentication Provider "OID Authenticator"
  - set Configuration / Common/ Control Flag: SUFFICIENT
  - Save
  - set Configuration / Provider Specific / Host: <your host>
  - set Configuration / Provider Specific / Port: 3131 for SSL, 3060 for non SSL; of course SSL is advised
  - set Configuration / Provider Specific / Principal: cn=orcladmin
  - set Configuration / Provider Specific / Credential: <orcladmin password>
  - set Configuration / Provider Specific /SSLEnabled: Active of Inactive (see your port)
  - set Configuration / Provider Specific /User Base DN:
  - "cn=Users,dc=ohi,dc=oracle,dc=com"
  - set Configuration / Provider Specific /Group Base DN:
  - "cn=Groups,dc=ohi,dc=oracle,dc=com
  - Save
- 3. Reorder Authentication Providers:
  - Select Security Realms > myrealm > tab Providers > Reorder
  - Change order in:
  - → DefaultAuthenticator
  - → IAMSuiteAgent
  - → OID Authenticator
  - → DefaultIdentityAsserter
  - OK
  - Activate Changes

## Register the OID Server as a new User Identity Store for OAM

- 1. Logon to the Oracle Access Manager console (<your host>:7001/oamconsole, use the weblogic domain credentials)
- 2. Add a new user identity store:
  - System Configuration tab > Common Configuration Panel > Data Sources > User Identity Stores > Actions Menu: Create
- 3. Create User Identity Store:
  - Store Name: OIDIdentityStore1
  - Store Type: OID: Oracle Internet Directory
  - Enable SSL: depending on what you specified earlier
  - Location: <your hostname>:<your (non)SSL port>
  - Bind DN: "cn=orcladmin"
  - Password: <your orcladmin password>
  - User Name Attribute: cn
  - User Search Base: "cn=Users,dc=ohi,dc=oracle,dc=com"
  - Group Search Base: "cn=Groups,dc=ohi,dc=oracle,dc=com"
  - Press "Test Connection" (right upper corner) should be successful
  - Apply (results in Confirmation that store has been created successfully)
- 4. Designate it as the System Store:
  - reopen/select the User Identity Store OIDIdentityStore1
  - activate 'Set as system store' (under Default and System Store Options)
  - just a little lower press + for the Access System Administrators to add System Administrator Roles
  - search on "oam\*" with type "All"
  - add both found "oamadmin" (User) and "oamadmin\_group" (Group)
  - Apply → Results in Warning: This store has been chosen as System Store, to make it functional you need to manually change the ID Store settings at OPSS level and configure the IDMDomainAgent.
  - When pressing OK a Validate Administrator popup appears, validate with username "oamadmin" and corresponding password; at the top of the shown page a Confirmation is shows that the ODIdentityStore1 is modified successfully.
- 5. Set the pre-configured LDAP Authentication Module to use the new User Identity Store:
  - System Configuration tab > Access Manager Settings Panel > Authentication Modules > LDAP Authentication Module > LDAP > Actions menu: Open (make sure a tab LDAP is opened on the right side)
  - for User Identity Store select "OIDIdentityStore1"
  - Apply

# Restart OAM and test Single Sign On

Now it is time to test the configuration:

- 1. Logon to the Oracle Access Manager console (<your host>:7001/oamconsole), at first use the weblogic domain credentials; this should fail
- 2. Now logon using the 'oamadmin' account and password as previously created; this should succeed.
- 3. Close the tab but do not close the browser and test whether you do not have to logon again. You should be able to access the OAM console pages directly.
- 4. Search the session you are using:
  - select System Configuration > Common Configuration Panel > Session Management > Actions menu: Open [You may run into a bug that the Open option is not active; navigate to another option that can be opened and navigate back; the Open option

should now have become active]

- on the right tab 'Session Management' use Match 'Any', User ID Starts with 'oam', press Search; your session should show up
- select the session and delete (using the Red cross); you will be immediately logged out

#### **Correct ODS and OAM issues**

Without the correction below, using ssoDynamicResourceCreate will result in: Forms/OID RAD setup delivers FRM-93370: error reading the Resource Access

See also MOS document:

**Descriptor for update** 

Unable To Access Forms Using Rad (Doc ID 1316272.1)

The following solution is proposed:

- Open the Oracle Directory Services Manager through URL <host>:<wls\_ods1 port>/odsm
- 2. Choose option 'Connect to a Directory' and connect to the previously created connection OID OHI LDAP11117
- 3. Browse to Distinguished Name: cn=Common,cn=Products,cn=OracleContext
- 4. Change (or add if empty) attribute orclSubscriberSearchBase to dc=ohi,dc=oracle,dc=com (probably you only have to put dc=ohi in front of it)
- 5. Apply changes

Without the correction below, using SSO on the Forms host will result in:

"FRM-93330: Fatal authentication error: User does not have proper credentials configured in Oracle Internet Directory. Contact your system administrator."

See also MOS document:

OSSO-SUBSCRIBER-DN Header Returns DC=EXAMPLE,DC=COM (Doc ID 1390192.1)

The following solution is proposed:

- 1. Logon to the Oracle Access Manager console(<your host>:7001/oamconsole) using the oamadmin account
- 2. Navigate to the Policy Configuration tab. Expand the Application Domains line, within it expand the entry for your forms hostname. Select and expand Authentication Policies and navigate to the Protected Resource Policy node. Select the Open option in the 'toolbar' (the folder icon).
- 3. On the right select the 'Responses' tab and select the Add option (green '+' button):
  - Name: osso-subscriber-dn
  - Type: header
  - Value: dc=ohi,dc=oracle,dc=com

Press Apply

This should result in a confirmation like:

Authentication Policy, Protected Resource Policy, modified successfully

# **OHI Environment setup**

The actions to enable SSO within the OHI Back Office forms environment are described now.

Associate Forms with Oracle Internet Directory

- 1. Logon to the Enterprise Manager of the forms domain (typically <host>:<admin serverport forms domain>/em)
- 2. Navigate in the left tree control to the Farm\_frs\_d<x>, within it Forms and select 'forms'
- 3. On the right select in the Forms drop down menu option 'Associate/Disassociate OID'
- 4. Select the 'formsapp' line and click 'Associate':
  - OID Host: New OID Host
  - New OID Host: <your OID/OIAM host>
  - New OID Port: 3131 (for SSL, otherwise your non SSL port)
  - Username: "cn=orcladmin
  - Password"<orcladmin password>
  - Use SSL Port: Enable (in case of SSL)

Confirmation should be shown when the Forms application formsapp has been successfully associated with the OID host.

Make sure the OID processes are all up and the firewall is not blocking the used port!

When the association succeeds a new file FormsOIDConfig.xml will be created on the Forms host in folder

\$DOMAIN\_HOME//config/fmwconfig/servers/WLS\_FORMS/applicati
ons/formsapp 12.2.1/config.

On the OID host the Directory Services Manager will show a new LDAP entry under "cn=Forms, cn=Products,cn=OracleContext". It looks like orclApplicationCommonName=formsappd36-a708-f050acc46509. This is a unique reference to the formsapp servlet, which will later be used in RAD's. This unique reference number is also present in the xml file on the Forms host.

5. When you need to disassociate and this is not possible through the Enterprise Manager console, it is possible to enforce this by deleting configuration lines in the created xml file. See the empty file FormsOIDConfig.xml.jmxori.

More information can be found in the MOS document:

How to Disassociate OID Host From a Forms Application When OID is Inaccessible (Doc ID 1130053.1)

#### Generating the Access Client osso.conf file for Oracle Access Manager

- A. Logon to the Oracle Access Manager console(<your host>:7001/oamconsole) using the oamadmin account
- B. Navigate to the System Configuration tab. Open the Access Manager Settings panel. Select and expand SSO Agents and navigate to the OSSO Agents node. Select the Open option in the Actions menu.
- C. On the right OSSO Agents tab select the 'Create OSS Agent' button.
  - Name: <your forms host>
  - Token Version: v3.0 (default)
  - Base URL: http(s)://<your forms host>:<your forms URL port>
  - Auto Create Policies: Enabled
  - Admin Id: leave empty
  - Admin Info: leave empty

Press Apply

This should result in a Confirmation like the one below:

OSSO agent ol6ohi.ohibo.oracle.com created successfully.

Artifacts are generated in following location:

 $/u01/app/oracle/product/mw1036/user\_projects/domains/oid\_d1/output/ol6ohi.ohibo.oracle.com$ 

#### D. Copy the generated osso.conf file to folder

\$ORACLE INSTANCE/config/OHS/<OHS INSTANCE>.

## An example command:

```
scp
/u01/app/oracle/product/mw1036/user_projects/domains/oid_d
1/output/ol6ohi.ohibo.oracle.com/osso.conf
oracle@ol6ohi.ohibo.oracle.com$DOMAIN_HOME/config/fmwconfi
g/components/OHS/instances/ohs1/moduleconf/
```

# Enable mod\_osso in the OHS directives configuration

1. Create a file mod osso/conf in folder

\$ORACLE INSTANCE/config/OHS/<OHS INSTANCE>/moduleconf

#### Contents:

```
LoadModule osso module
${ORACLE HOME}/ohs/modules/mod osso.so
<IfModule mod osso.c>
OssoIpCheck off
OssoSecureCookies off
OssoIdleTimeout off
OssoConfigFile osso.conf
# Insert Protected Resources: (see Notes below for
# how to protect resources)
#
# Notes
#
# 1. Here's what you need to add to protect a resource,
# e.g. <ApacheServerRoot>/htdocs/private:
<Location /private>
require valid-user
AuthType Osso
</Location>
</IfModule>
```

2. Add the following lines to the beginning of the forms.conf file (that is located in the same folder):

```
<IfModule !mod_osso.c>
LoadModule osso_module ${ORACLE_HOME}/ohs/modules/mod_osso.so
</IfModule>
<IfModule mod_osso.c>
OssoHTTPOnly off
</IfModule>
```

- 3. Restart the WLS FORMS Managed Server as well as the front-end OHS:
  - Logon to the console of the forms Admin server, shutdown and start the WLS\_FORMS server (or arrange this in a different way)
  - restart the Oracle HTTP server instance:

```
$ORACLE_INSTANCE/bin/opmnctl restartproc ias-
component=<OHS INSTANCE>
```

The forms should still work fine as before.

#### **OHI Environment - activate SSO**

In the paragraphs below the Single Sign On functionality will finally be activated.

## Change the formsweb configuration parameters

The parameters as described below can be defined either in the general part or the environment specific part ('sections', identified with the 'config=' parameter in the URL to start a forms environment).

The following parameters define the behavior:

#### A. ssoMode

- false (default): SSO disabled, normal username/password login form is active
- true (= mod\_osso) : SSO enabled through mod\_osso method (used by OHI), RAD is used
- webgate: SSO enabled through webgate method (not described/tested)

#### B. ssoProxyConnect

- yes (default): RAD is used as database proxy user, for the SSO user (cn=<username>)
- no: RAD is user as normal database username/password

### C. ssoDynamicResourceCreate

- true (default): When RAD does not exist, user will be able to add dynamically
- false: No dynamic creation of RAD

#### D. ssoErrorUrl

When ssoDynamicResourceCreate is disabled, and RAD cannot be found, user is redirected to this URL.

#### E. ssoCancelUrl

When ssoDynamicResourceCreate is enabled, and RAD creation is cancelled by the user, user is redirected to this URL.

#### Implement the following changes in your formsweb.cfg

(\$DOMAIN\_HOME/config/fmwconfig/servers/WLS\_FORMS/applications/formsapp 12.2.1/config/formsweb.cfg) file.

```
ssoMode=true
ssoProxyConnect=no
ssoDynamicResourceCreate=true
ssoErrorUrl=/OHI/admin/ssoError.html
ssoCancelUrl=/OHI/admin/ssoCancel.html
```

The last two variables specify 2 files you should create in \$OZG\_ADMIN with an informative message. It is assumed alias OHI is defined in your OHS configuration as described in the Virtual Directories paragraph.

The ssoError message could be:

Your account is known and you logged on successfully but you have no access to this environment and it is not allowed to identify yourself with your database account (Dynamic Resource Create for a Resource Access Descriptor is not enabled for this environment).

The ssoCancel message could be:

Your account is known and you logged on successfully but you cancelled the dynamic creation of a Resource Access Descriptor for this environment.

#### Create a SSO user – add a user definition to the Directory

- 1. Open the Oracle Directory Services Manager (ODSM) through URL <a href="https://www.esh.ods1">host>:<wls\_ods1</a> port>/odsm
- 2. Choose option 'Connect to a Directory' and connect to the previously created connection OID OHI LDAP11117
- 3. Browse to Distinguished Name: cn=Users,dc=ohi,dc=oracle,dc=com
- 4. Choose the create option and create a new (user) entry:
  - add Object Class: inetOrgPerson
  - parent of the Entry: "cn=Users, dc=ohi,dc=oracle,dc=com"
- 5. Mandatory Properties:
  - cn: manager (common name, used as logon/account name for SSO)
  - sn: manager (surname)
  - Relative Distinguished Name: cn press Next

### Status message should show:

The new entry "cn=manager,cn=Users, dc=ohi,dc=oracle,dc=com" has been created successfully. Click the "Finish" button to exit the wizard.

- 6. Add optional attributes to the user 'manager':
  - uid: manager
  - userPassword: <a password, does not need to be the db password> press Apply (you will get error messages when the password does not meet the policies)
- 7. Informational: Select 'Show All' for the Views option on the top right corner of the Attributes tab and look for attribute **orclguid**, which value will be used later.

## Create a user Resource Access Descriptor (RAD) for OHI Back Office dynamically

- 1. Open the URL to startup OHI Back Office using a formsweb configuration that has SSO enabled with Dynamic Resource Creation activated.
- 2. Logon with user 'manager' and the specified password as you defined within Oracle Directory Services Manager.
- 3. You will be redirected to the 'Create Resource Access Descriptor' page for Forms Application <URL config= parameter value>
- 4. Add the RAD connection details manually (in fact the forms logon data). You need to enter database user, password and database/service name. This data needs to be entered correct as this cannot be corrected by the end user in a later stage.
  - If an error is made the forms popup will show with an invalid username/password error (ORA-01017). When OK is pressed the correct database credentials can still be entered but the RAD cannot be corrected.

#### Informational

In ODSM (see previous instructions for how to start) the RAD can be found.

- 1. After logon browse to "cn=Extended Properties, cn=OracleContext, dc=ohi,dc=oracle,dc=com"
- 2. A new child entry is created with orclownerguid=<value of orclguid attribute for the earlier created 'cn=Users' entry>
- 3. When this entry is expanded a detail with cn=Resource Access Descriptor is shown. When that entry is expanded there are three optional attributes shown that contain the database account data:
  - orclFlexAttribut1: contains the database/service name
  - orclUserIDAttribute: contains the database username

- orclPasswordAttribute: contains the password of the db user

Under this node, additional user specific RAD's can be created in container cn=Resource Access Descriptor.

The first RAD can be used to create other user specific RAD's.

For more information see MOS document: How to Create an OID User and Associate a RAD with the User Using LDAP Commands (Doc ID 1475601.1)

#### Testing

Test1: Verify whether your Single Sign On functionality works as expected.

- 1. Restart your browser and logon to the OHI Back Office application using the URL with config parameter value that will use SSO and specify the 'common name' manager for the Directory user entry you created including the password you specified.
- 2. Close the OHI Back Office application.
- 3. Refresh the browser screen, using the OHI Back Office startup URL again.

The application should be restarted without reentering the user credentials.

Test2: Test logging out.

- 1. Startup the application as in the previous test.
- 2. Open the URL to logout your Single Sign On session, use URL <OAM host>:<oam port>/oam/server/osso logout
- 3. Restart the OHI Back Office application. You will be redirected again to the screen to enter your Single Sign-On credentials.

#### Add default RAD

Instead of having to create many user specific RAD's for all user/OHI Back Office combinations, it is possible to create one default RAD per OHI environment. When the user specific RAD is not available, the default RAD will be used to logon to OHI BO.

In the following MOS document it is described how to set this up: How to Create Default Resource Access Descriptors (RADS) for Forms 11g (Doc ID 1390533.1)

It is described now how this can be setup for OHI Back Office specific.

- 1. Specify ssoProxyConnect=true in the relevant formsweb.cfg entry.
- 3. Determine the orclownerguid for the default RAD entry. Enter commands like below on your forms server:

```
. ozg_init.env FRS12214
ldapsearch -h <your OIAM host> -p <(non)SSL port> -D
cn=orcladmin -b "cn=Extended Properties,cn=OracleContext"
-s one "objectclass=*" dn orclownerguid -q -U 1
```

The argument –U 1 specifies to use SSL mode, adapt this if you do not use SSL mode. This will result in a response to provide the cn=orcladmin password and will return the orclownerguid to use:

```
Please enter bind password: orclownerguid=8da1c26fca6e10cae0340800208d6360, cn=Extended Properties, cn=OracleContext
```

orclownerguid=8da1c26fca6e10cae0340800208d6360

4. Create a default RAD ldap file on the Forms server with similar contents as below. Make sure the first line is in the file on one line, the second line should start with orclresourcetypename. Adapt the orclownerguid with your actual retrieved value. Also adapt VOHI\_NL-nl\_SSO to your resource name (on 2 locations) and adapt the database username if you use another name as well as the database/service name (orclflexattribute1).

```
dn: orclresourcename=VOHI_NL-
nl_SSO+orclresourcetypename=OracleDB, cn=Resource Access
Descriptor
,orclownerGUID=8da1c26fca6e10cae0340800208d6360,
cn=Extended Properties ,
cn=oraclecontext,dc=ohi,dc=oracle,dc=com
orclresourcetypename: OracleDB
orclflexattribute1: vohi
orcluseridattribute: ohimidtier
orclownerguid: 8da1c26fca6e10cae0340800208d6360
orclusermodifiable: true
orclpasswordattribute: <midtierPwd>
orclresourcename: VOHI_NL-nl_SSO
objectclass: top
objectclass: orclresourcedescriptor
```

5. Load the default RAD ldap file by executing the commands below.

```
. ozg_init.env FRS12214
ldapadd -h <your OIAM host> -p <(non)SSL port> -U 1 -D
cn=orcladmin -q -f ./add_default_rad.ldif
```

A password will be asked, provide the cn=orcladmin password.

A message like the one below should be returned: adding new entry orclresourcename=VOHI\_NL-nl\_SSO+orclresourcetypename=OracleDB, cn=Resource Access Descriptor, orclownerGUID=8da1c26fca6e10cae0340800208d6360, cn=Extended Properties, cn=oraclecontext,dc=ohi,dc=oracle,dc=com

6. For all database users make sure they can connect through the proxy user. As example the user manager is granted in this way:

```
alter user manager grant connect through ohimidtier;
```

- 7. For testing with user manager to connect while no RAD is present the existing RAD must be deleted. Use ODSM to navigate to the correct orlcownerguid entry within the cn=Extended Properties node. Use the right mouse menu to delete the entry (make sure you select the correct entry belonging to manager) including its subtree (the second delete option). If you do not execute this while ssoProxyConnect=true is specified you will no longer be able to connect because of the existing user specific RAD.
- 8. If you want to create user specific RAD's you should look into a way to create them by importing .ldif files. An existing RAD may be exported and changed (where the tree level where to export may be dependent on your situation) to include the data and especially the orclownerguid of the new user.

For the last step an example content of an .ldif file that contain all the three levels for one RAD is (make sure that the dn lines are on one line if you use this example):

```
dn: orclownerquid=EF495F638510B1CBE040A8C067380C6A,cn=Extended
Properties, cn= oracleContext, dc=ohi, dc=oracle, dc=com
orclownerguid: EF495F638510B1CBE040A8C067380C6A
objectclass: top
objectclass: orclreferenceobject
seealso: cn=manager, cn=users, dc=ohi, dc=oracle, dc=com
dn: cn=Resource Access
Descriptor, orclownerquid=EF495F638510B1CBE040A8C067380C6A, cn=Extended
Properties, cn=oracleContext, dc=ohi, dc=oracle, dc=com
orclownerguid: EF495F638510B1CBE040A8C067380C6A
objectclass: top
objectclass: orclcontainer
objectclass: orclauxiliaryquid
cn: Resource Access Descriptor
dn: orclresourcename=VOHI NL-
nl SSONP+orclresourcetypename=OracleDB,cn=Resource Access
Descriptor, orclownerquid=EF495F638510B1CBE040A8C067380C6A, cn=Extended
Properties, cn=oracleContext, dc=ohi, dc=oracle, dc=com
orclusermodifiable: true
orcluseridattribute: manager
orclresourceviewers: orclApplicationCommonName=formsappd36-a708-
f050acc46509, cn=Forms, cn=Products, cn=OracleContext
orclownerguid: EF495F638510B1CBE040A8C067380C6A
objectclass: top
objectclass: orclresourcedescriptor
orclpasswordattribute: manager
orclflexattribute1: vohi
orclresourcename: VOHI NL-nl SSONP
orclresourcetypename: OracleDB
```

#### Informational

- When you want to connect to a user through the proxy user in the database you can use syntax like 'connect ohimidtier[manager]' (this connects to the user manager).
- Each user that connects to the OHI Back Office user interface through a proxy user will have an additional session. This consumes a little more memory (although this is quite moderate, about 2Mb per session).
- You can revoke database password access from a database user by defining it as 'identified globally' (example: alter user manager identified globally). As long as you do not setup Enterprise User Security such a user cannot logon to the database directly.
- You should determine whether to use a default Resource Access Descriptor (RAD) for all users or a user specific RAD for each user.
- When using default RAD's you cannot use a SSO account name that is different from the corresponding database account, the names must match. While you can let these differ when using user specific RAD's.
- For each 'Configuration entry' in formsweb.cfg, meaning 'Sections' in terms of the Enterprise Manager console in which forms settings are configured, a separate RAD is needed as the name of such a section is part of the 'Distinguished Name' (dn) for such a RAD. This means that when you do not use a Default RAD you will have to create user specific RAD's for each section in the formsweb.cfg (when SSO is used).

- It is advised to only use <u>dynamic</u> RAD creation if you can provide clear instructions for your users as well as additional services to correct RAD's when they are created wrongly (specifying a wrong password or wrong/empty database/service identifier). For regular users it is probably wise not to offer this functionality.
- These instructions only describe the enablement of Single Sign On. Synchronization with for example other directories like Active Directory, provisioning of users, self service for users (for changing their SSO password, request additional access, etc.), etc. need to be filled in also. This is typically very customer specific and may require additional Identity Management products. It may be an option to migrate your OHI Back Office database to use Enterprise User Security. As long as each OHI user retains a private account and logs on directly or through a proxy user this is supported (although direct database usage of OHI Back Office user accounts offers no functionality and is for that reason strongly discouraged).
- Only use SSO for OHI Back Office 'end users', users that use the UI of the application. The batch account, custom code accounts, the OHI schema owner, web service accounts (Service Layer) etc. do still require database authentication.

# SOME IMPORTANT REMARKS REGARDING THE CONFIGURATION OF OHI BACK OFFICE SSO ENVIRONMENT

## Planning the (LDAP) Directory Tree

Before one can replicate the database users to the Oracle Internet Directory, one must make some decisions about the Directory Tree setup.

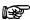

For more information about implementing the Directory Tree, consult the person, or department responsible for the Directory Server Administration.

# **Migrating Database Users to Oracle Internet Directory**

For migrating the current database users to Oracle Internet Directory, there are several options. It is possible to create a utility that migrates the user definitions basically using ldapsearch and ldapadd commands.

It is also possible to set up the database users in Oracle Internet Directory with the help of the database functionality called Enterprise User Security. If you choose this method, ease of administration is gained. For more information on using Enterprise User Security, refer to the Oracle Fusion Middleware Administrator's Guide for Oracle Internet Directory 11g Release 1.

If that is done, one can use the Oracle supplied User Migration Utility (umu), which is available as part of the Oracle Database Server installation.

The umu tool will generate random passwords for the database and the directory.

For more information regarding the UMU utility, see the manual:

Oracle Database Enterprise User Security Administrator's Guide, Appendix A.

Another way to migrate local database users to Enterprise Users is by executing the following command:

ALTER USER <username> IDENTIFIED GLOBALLY AS '<user DN in OID>';

One condition to this method is that every user must be manually added to the Oracle Internet Directory.

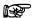

Before implementing SSO determine an approach to what extend you will implement this. Will this purely be for the production OHI Back Office environment, will it be for all OHI Back Office environments, will it be more enterprise wide, etc? Determine whether you want to retain database access for the end users (probably not), determine how you want to implement which password policies, in which way you want to provision accounts, etc.

An implementation plan that describes all requirements, decisions, risks, migration approaches, the integration scope and hardware as well as software consequences is required before the implementation is started.

## **Oracle Internet Directory Single Point of Failure**

Important to know is that if all the application users are located in the Oracle Internet Directory, OID becomes a single point of failure. Therefore it is advised to have for example a second (standby) OID environment available in case the first one becomes unavailable or provide a different way of securing high availability.

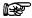

Oracle recommends implementing some form of High Availability for the Oracle Internet Directory.

## **Integration with other LDAP Directory Servers**

Integration with other LDAP Directory Servers like Microsoft Active Directory is possible through more than one option.

This is explained in the document Oracle Fusion Middleware Integration Overview for Identity Management Suite.

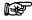

At this moment the Oracle Internet Directory is the only Directory Server that can be certified for OHI Back Office, as it is required by the used Forms technology, therefore OID is a required component.

# **DATABASE CONFIGURATION**

For using SSO on the OHI Back Office database level, some configuration actions are needed for the Database and Oracle Net Services. For providing OHI Back Office SSO functionality for the user interface, this is not required.

If you want database level SSO it is strongly advised to use Enterprise User functionality. The previous instructions do not provide information how to set this up. High level steps now follow.

# Prepare OID with the required schemas for database SSO

Please consult the standard documentation. The RCU steps described are insufficient.

# Creating the Idap.ora

First Oracle Net Services must be configured so that the database can find the Directory Server. One can configure the ldap.ora with the use of Net Configuration Assistant (netca).

In netca choose Directory Usage Configuration and for Directory type choose Oracle Internet Directory, and after that choose the correct OracleContext.

## Registering the Database in OID

With the use of dbca, the database must be registered in the Oracle Internet Directory so that the database can login to it.

The following values must be filled:

```
User DN directory superuser (e.g. orcladmin)
Password
Wallet password
```

DBCA creates a wallet and stores it in the \$ORACLE\_BASE/admin/Oracle\_SID/wallet

This wallet is used to secure the connection between the database and the directory.

## Database Parameter Idap\_directory\_access

Change the database parameter  $ldap\_directory\_access$  in the pfile, or spfile.

For OHI Back Office, password is the only supported value at this moment.

# **Configuring Database Authentication**

For Database authentication, OHI Back Office SSO uses the Oracle Internet Directory to store User Identities.

A new user must be created the following way if you want to use authentication on the database level:

```
CREATE USER <username> IDENTIFIED GLOBALLY AS '<user DN in OID'>;
```

And needs only the create and alter session privilege:

```
GRANT GREATE SESSION TO <username>;
GRANT ALTER SESSION TO <username>;
```

If you do not need database level authentication you might omit database level integration with OID (as mentioned earlier, this is not required for OHI Back Office user interface SSO and discouraged.

## **SSO SYSTEM ADMINISTRATION**

# Managing (Enterprise) Users

When the database users are migrated to the Oracle Internet Directory the best way to administer those users is by means of Oracle Identity Manager. This provides a web-based interface where the OID Administrator, and/or end-users can manage their accounts. But when you use other identity management products you may of course use other options.

# Monitoring the Single Sign-On Server

One can monitor following items of the SSO Server from the WLS Enterprise Manager console:

- Status of the SSO server;
- Number of logins, successful logins and failed logins.

## **Administering the Oracle Internet Directory**

One can administer the Oracle Internet Directory with the Oracle Directory Services Manager (ODSM).

There are some important issues regarding the administration of the Oracle Internet Directory:

1. Password policy management

In case a certain password policy is enabled for the superuser account (orcladmin) and the account becomes locked, it can be unlocked by the ODS user with the use of the oidpasswd tool with the following parameters:

```
oidpasswd [connect=<OID schema database connect string>]
unlock su acct=true
```

The utility is located in the ldap/bin folder of the OID Oracle Home. My Oracle Support Note: 370247.1 gives a good explanation how to unlock the OID superuser account.

#### 2. Statistics gathering

After an initial load, or significant changes in the OID Directory Data, one must update the Oracle Directory Server (ODS) statistics. This can be achieved by running the oidstats.sql script that is located in the <code>OID\_HOME/ldap/admin/</code> directory with the following parameters:

```
sqlplus ods/ods password@connect string @oidstats.sql
```

For more information about administering OID see the manual Oracle Internet Directory Administrator's Guide.

# **APPENDIX D - INSTALLING REQUIRED PERL MODULES**

# INTRODUCTION

The following additional Perl modules need to be installed for the OHI installation menu OHIPATCH to work.

Some modules are also used by OHI application software.

All modules can be retrieved from <a href="www.cpan.org">www.cpan.org</a>, the links are provided in the table below. Minimum versions are shown that have been verified to work well. Newer versions usually should work. Oracle does not provide support on Perl modules.

| Set | Installation<br>order | Name of CPAN Perl module | Version |
|-----|-----------------------|--------------------------|---------|
|     |                       | File::NCopy              | 0.34    |
|     |                       | File::Remove             | 0.34    |
|     |                       | Shell::Source            | 0.01    |
|     |                       | Term::ReadKey            | 2.30    |
|     |                       | Carp                     | 1.26    |
|     |                       |                          |         |
| 1   | 1                     | Test::Simple             | 0.98    |
|     | 2                     | Test:::Warn              | 0.24    |
|     | 2                     | File::Path               | 2.09    |
|     | 3                     | Parallel::ForkManager    | 1.06    |
|     | 4                     | DBI                      | 1.607   |
|     | 5                     | DBD::Oracle              | 1.74    |

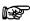

**Note 1:** The gcc compiler is required for installation of the Term::ReadKey module.

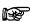

**Note 2:** All modules *in a set* should be installed in a *specific order*, as indicated in the table above.

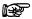

**Note 3:** Installing module Term::ReadKey on Oracle Enterprise Linux can give errors during generating the module. See Term::ReadKey issue.

# Manual Installation Procedure

The following steps have to be followed to install each module. The steps must be executed by root.

- 1. Download the zip file concerned to the application server which will run the installation menu and place it in a temporary directory, e.g. \$TMP.
- 2. Unzip the zip file into a temporary directory with unzip.
- 3. Navigate to the directory created for the module.
- 4. Generate instructions for the installation by running the make file:

```
perl Makefile.PL
```

5. Run make to create the lib installation directory:

make

6. Test the functionality of the module with

```
make test
```

7. Install the module with

```
make install
```

8. Delete the temporarily created directory.

## **Example**

The following is an example installation of the Term::ReadKey module on IBM AIX:

```
# unzip term.zip # *** step 2 ***
Archive: term.zip
   creating: TermReadKey-2.30/
  inflating: TermReadKey-2.30/genchars.pl
  inflating: TermReadKey-2.30/Makefile.PL
  inflating: TermReadKey-2.30/Configure.pm
  inflating: TermReadKey-2.30/test.pl
  inflating: TermReadKey-2.30/ReadKey.pm
  inflating: TermReadKey-2.30/META.yml
  inflating: TermReadKey-2.30/ReadKey.xs
  inflating: TermReadKey-2.30/ppport.h
  inflating: TermReadKey-2.30/MANIFEST
  inflating: TermReadKey-2.30/README
 extracting: TermReadKey-2.30/blib/lib/Term/.exists
  inflating: TermReadKey-2.30/blib/lib/Term/ReadKey.pm
 extracting: TermReadKey-2.30/blib/lib/auto/Term/ReadKey/.exists
  inflating: TermReadKey-2.30/blib/lib/auto/Term/ReadKey/autosplit.ix
 extracting: TermReadKey-2.30/blib/arch/auto/Term/ReadKey/.exists
  inflating: TermReadKey-2.30/blib/arch/auto/Term/ReadKey/ReadKey.so
 extracting: TermReadKey-2.30/blib/arch/auto/Term/ReadKey/ReadKey.bs
 extracting: TermReadKey-2.30/blib/man3/.exists
  inflating: TermReadKey-2.30/blib/man3/Term::ReadKey.3pm
  inflating: TermReadKey-2.30/Makefile
 extracting: TermReadKey-2.30/pm_to_blib
  inflating: TermReadKey-2.30/cchars.h
  inflating: TermReadKey-2.30/ReadKey.o
  inflating: TermReadKey-2.30/ReadKey.c
extracting: TermReadKey-2.30/ReadKey.bs
# cd TermReadKey-2.30 # *** step 3 ***
# ls
Configure.pm Makefile.PL ReadKey.o
                                          cchars.h
                                                        test.pl
MANIFEST
            README
                           ReadKey.pm
                                          genchars.pl
META.yml
            ReadKey.bs
                           ReadKey.xs
                                          pm_to_blib
             ReadKey.c
                           blib
Makefile
                                          ppport.h
# perl Makefile.PL # *** step 4 ***
Writing Makefile for Term::ReadKey
# make # *** step 5 ***
cc -c -D ALL SOURCE -D ANSI C SOURCE -D POSIX SOURCE -qmaxmem=16384 1506-507
(W) No licenses available. Contact your program supplier to Running
Mkbootstrap for Term::ReadKey ()
chmod 644 ReadKey.bs
rm -f blib/arch/auto/Term/ReadKey/ReadKey.so
```

```
LD RUN PATH="" ld -bhalt:4 -bM:SRE -
I:/usr/local/lib/per15/5.8.0/aix/CORE/per
chmod 755 blib/arch/auto/Term/ReadKey/ReadKey.so
cp ReadKey.bs blib/arch/auto/Term/ReadKey/ReadKey.bs
chmod 644 blib/arch/auto/Term/ReadKey/ReadKey.bs
Manifying blib/man3/Term::ReadKey.3
# make test # *** step 6 ***
PERL DL NONLAZY=1 /usr/local/bin/perl "-Iblib/lib" "-Iblib/arch" -w test.pl
1 .. 8
ok 1
ok 2
ok 3
ok 4
ok 5
ok 6
ok 7
ok 8
# make install # *** step 7 ***
Installing
usr/local/lib/perl5/site perl/5.8.0/aix/auto/Term/ReadKey/ReadKey.so
Installing
usr/local/lib/perl5/site_perl/5.8.0/aix/auto/Term/ReadKey/ReadKey.bs
Files found in blib/arch: installing files in blib/lib into architec
Installing /usr/local/lib/perl5/site_perl/5.8.0/aix/auto/Term/ReadKey/autos
Installing /usr/local/lib/perl5/site_perl/5.8.0/aix/Term/ReadKey.pm
Installing /usr/local/man/man3/Term::ReadKey.3pm
Installing /usr/local/man/man3/Term::ReadKey.3
Writing /usr/local/lib/perl5/site perl/5.8.0/aix/auto/Term/ReadKey/.packlis
Appending installation info to /usr/local/lib/per15/5.8.0/aix/perllocal.pod
# cd ..
# rm -Rf TermReadKey-2.30 # *** step 8 ***
```

# MORE AUTOMATED INSTALLATION PROCEDURE

You can use CPAN to install modules, as this is more convenient. However, this requires your application server to be connected somehow to the internet. When internet access is enabled you only need to specify a module. Other required modules are automatically selected.

An example (when logged on as root!):

```
# cpan
CPAN] install Parallel::ForkManager
```

(modules File::Path for example will be automatically installed as dependency)

# SPECIFIC INSTALLATION INSTRUCTIONS FOR DBD::ORACLE

To connect to the Oracle database, the Perl DBI module is used (independent database interface/access module), together with the Perl DBD::Oracle module (driver for Oracle databases).

This last module performs a *connection test* on the database.

To be able to successfully perform this test, as part of installing DBD::Oracle, perform following steps:

# **Prerequisites**

First install the Perl modules (if not already installed!):

- 1. Test::Simple
- 2. DBI

## Specific Set up for Root Account before Installing DBD::Oracle

As root user, now perform following steps to correctly indicate the Oracle OCI (Oracle Call Interface) environment for the connection test.

This is done by setting \$TWO\_TASK to a relevant database, and \$ORACLE\_HOME to the database (client) software:

```
. <path to $OZG_ADMIN>/ozg_init.env
. ozg_init.env $OZG_ORATAB_DB19
. ozg_init.env <ENV>
export ORACLE_USERID=<OHI account>/<password OHI account>
export LD RUN PATH=$ORACLE HOME/lib
```

# **Example**

(For this example, it is presumed ozg\_owner is the OHI application owner account set up in the PROD database; the Oracle environment will therefore have to be set to PROD)

```
. /u01/app/oracle/product/OHI/admin/ozg_init.env

. ozg_init.env $OZG_ORATAB_DB19

. ozg_init.env PROD

export ORACLE_USERID=ozg_owner/ozg_owner

export LD_RUN_PATH=$ORACLE_HOME/lib
```

#### 32-/64-bit

Be sure to use the right Perl version; you should be using the 64-bit Oracle Database (Client) software and the 64-bit version of Perl.

The Perl version can be checked with file /usr/bin/perl or perl -v (or -V).

#### Install DBD::Oracle

Now install DBD::Oracle by following the standard installation procedure for Perl modules; see paragraph <u>Installation procedure</u>.

#### Linux

On Linux, following error during the make test phase may be ignored:

```
t/56embbeded...........ok 2/5DBD::Oracle::db do failed: ORA-00600: Interne foutcode, argumenten: [kothc_uc_md5:lxerr], [], [], [], [], [], [], []. (DBD ERROR: OCIStmtExecute) [for Statement "CREATE or replace TYPE table_embeda_type as varray(10) of varchar(30) "] at t/56embbeded.t line 48.
```

# Change OZG\_DBDHOME variable in ozg\_init.env

After (re-)installing DBD::Oracle the environment variable OZG\_DBDHOME exported in OZG\_init.env must be set to the oratab variable of the database it has been built with.

For example, when built with the 19c version of the database, ozg\_init.env should contain:

```
export OZG DBDHOME=$OZG ORATAB DB19
```

# TERM::READKEY ISSUE

When installing the mandatory Perl modules on a Linux server a problem can occur with installing module Term: :ReadKey. A workaround for this problem is to download and install the precompiled package.

The package for RedHat7 or OEL7

perl-TermReadKey-2.30-3.el7.rf.x86 64.rpm can be downloaded from:

http://rpmfind.net/linux/rpm2html/search.php?query=perl-TermReadKey

or use yum and let it find the right version and solve dependencies:

yum install perl-TermReadKey

# **APPENDIX E - INSTALLATION CHECKLIST**

Following is a *quick reference checklist* for installing an OHI Back Office environment. The hyperlinks refer to the relevant paragraphs in this document.

#### 1 - Prerequisites

- Check OHI Back Office certification
- Check hardware & software requirements
- Check OS requirements (for both Database & Application Server)
- <u>Download all required software</u> (OS, Database, Application Server, OHI, Perl, Java, etc.)
- <u>Install & configure OS</u>
- <u>Install additional required Perl modules</u>

#### **Validation**

Validate OS requirements by starting Oracle Universal Installer; all requirements should have been met.

#### 2 - Install Database

- Install Oracle Database Server
- Install All Product Languages
- Install Oracle Database Examples (formerly Companion)
- Install Oracle Database Server patch set
- Install Oracle Database Server interim patches
- Apply Oracle Database Server workarounds for open bugs
- Configure Oracle Database Server
- Create an OHI Back Office database

#### **Validation**

Use OEM and/or OPatch to see if all interim patches are installed. Are all workarounds mentioned in the Certification notes implemented?

Check the Database languages.

```
. ozg_init.env <Net Service Name>
. ozg_init.env DB19
sqlplus sys as sysdba
```

Enter a command that generates a message, for example:

```
SQL> exec dbms_output.put_line(1)
```

#### This command returns the message

 ${\tt PL/SQL} \ {\tt procedure} \ {\tt successfully} \ {\tt completed}.$ 

Check if this message is in the correct language.

Check if the NLS NUMERIC CHARACTERS is set correctly.

#### 3 - Install Application Server

- Install WebLogic Server
- Install Oracle Fusion Middleware Forms and Reports Services
- Install Oracle Fusion Middleware Forms and Reports Services patchset
- Install Oracle Fusion Middleware Forms and Reports Services interim patches
- Initial Configuration Forms and Reports services
- Detailed Configuration of Forms Services

#### **Validation**

Check the connection to the database and the version of the database client.

```
. ozg_init.env $OZG_ORATAB_DB19
. ozg_init.env <Net Service Name>
sqlplus sys as sysdba
```

Check the version of import and export utility and the Pro\*C compiler.

```
. ozg_init.env $OZG_ORATAB_DB19
. ozg_init.env <Net Service Name>
imp help=y => check version number
exp help=y => check version number
proc -version => check version number
```

Check the version of the Developer software.

Use the following command to ensure the Oracle\*Forms software is valid and check the version.

```
$OZG_BASE/utils/OHI_CMD.pl frmcmp_batch.sh -help
```

Check if the NLS NUMERIC CHARACTERS is set correctly.

#### 4 - Prepare OHI Back Office Installation

- Set up configuration templates (ozg init.env)
- Set up directory structure

#### **Validation**

Check if Operating System specific settings are correct.

```
For Linux
```

LD\_LIBRARY\_PATH must be set

Check if the Perl installation software compiles without errors, and check the Perl version.

```
. ozg_init.env $OZG_ORATAB_DB19
. ozg_init.env <Net Service Name>
perl -version
perl -c $OZG_BASE/utils/OHIPLIB.pm
perl -c $OZG_BASE/utils/OHIPATCH.pl
```

Check if the installation menu can be started.

\$OZG BASE/utils/OHIPATCH.pl <Net Service Name>

Fill the parameters and a release (release files must exist in \$OZG PATCH)

If the menu options appear, the following is correct:

- Perl libraries
- Developer version
- database connection

#### 5 - Install OHI Back Office

- Perform installation
- Configure the application
- Set up logo's
- Set up Forms Terminal Resource file

#### **Validation**

Test following URLs to check the valid configuration of the HTTP server.

```
http://<server>:<port>/forms/frmservlet?config=<env>http://<server>:<port>/OHI/<env>/bin/OZGIMG01.gif
http://<server>:<port>/OHI/<env>/bin/OZGIMG02.gif
http://<server>:<port>/OHI/admin/logo.gif
```

Start the application; use the URL:

http://<server>:<port>/forms/frmservlet?config=<env>

Now check:

- The images on the startform and Info screen;
- Icons on iconic toolbar;
- Database settings, FMW version, etc. in the Info Screen (Help -> Info + button"Session")
- Availability of release documentation => Double click on release in the Releases screen;
- Availability of Online Help (F1 key);
- Correct language of Forms messages (for example in login screen);
- Running Batch scheduler;
- Run script => Valideren Business Rules;
- Check logfiles of scripts;
- Run *Object Validation* => Parameter = B (Both database and filesystem) Ensure no errors are reported.

# APPENDIX F – SETTING UP OEM METRIC FOR SQL PLAN MANAGEMENT

In this appendix we will explain how to create a (new) metric extension to check SYSAUX tablespace overrun for the SQL Plan Base Management usage.

- Log in Cloud Control
- Go to the main menu "Enterprise", next "Monitoring", next "Monitoring Extensions".
- Click Create button.

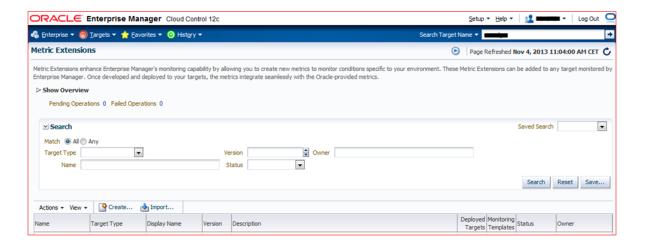

- Enter the Display Name. In this example we used "SMB SPACE USAGE2".
- For Adapter use "OS Command Multiple columns".
- Enter a description, optional.
- For "Collection Schedule" you can use "Data Collection" "Disabled" during tests phase and enable it later on.

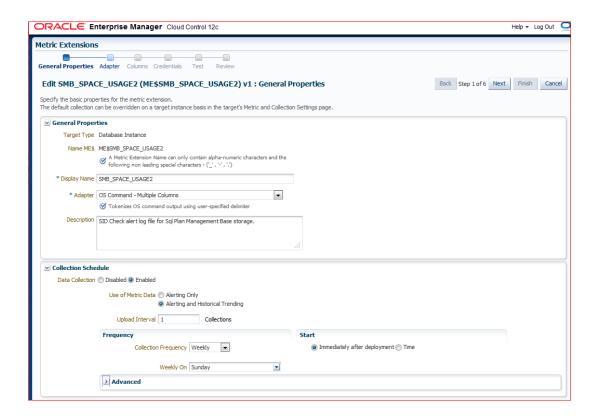

• Click "Adapter" on the left top or "Next" on the right top.

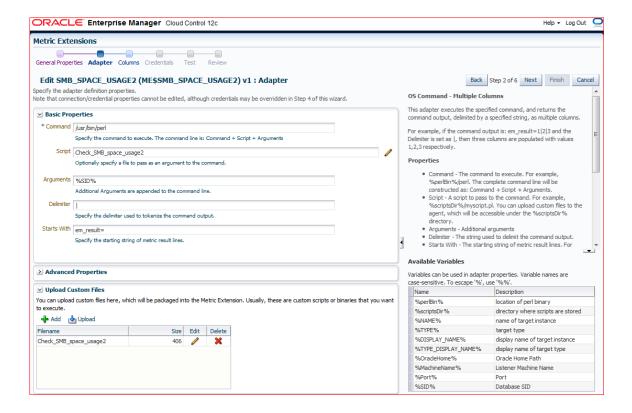

- For this script Perl is used.
- Use a local Perl executable. The available Perl executable in the variable might not work as expected.

- Enter the script name, in this example "Check\_SMB\_space\_usage2".
- Enter arguments used in the script: "%SID%"
- Enter the script output delimiter: "|" (vertical bar).
- Specify the output starting string: "em result="
- Click "Add" button to add the script lines.

```
my $alert_log =
"/u01/app/oracle/diag/rdbms/$ARGV[0]/$ARGV[0]/trace/alert_$ARGV[0].log";
my $linenum = 0;
open my $FH, "< $alert_log" or die $!; # look in alert log for matches.
foreach (<$FH>)
{
   chomp;
   ++ $linenum;
   next if ((/^#/) || (/^$/)); # do not check commented lines
   if ($_ =~ /.*SPM: SMB space usage*.*exceeds*.*of SYSAUX size*./)
   {
      print "em_result=$linenum|$_ \n";
   }
} close $FH;
```

- Click "OK" to safe the script.
- Click "Columns" on the top left or "Next" on the right.

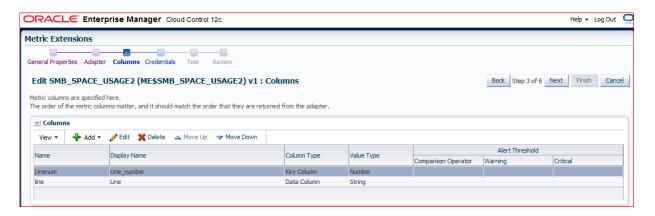

- Create columns as shown in the picture above.
- Click "Add" & "New Column" and enter the details
- Name: Linenum, Display Name: Line\_number, Column Type: Key column, Value type: Number
  - Name: Line, Display Name: Line, Column Type: Data column, Value type: String
- Click "Credentials" on the left top or "Next" on the top right.

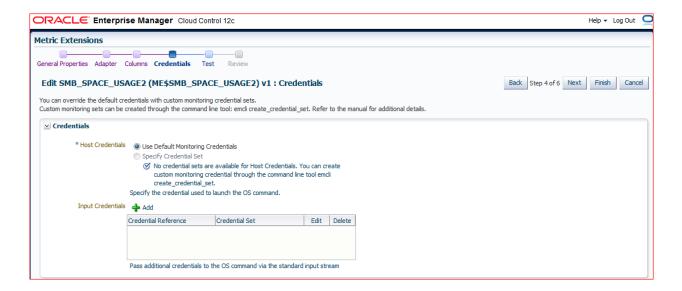

- Use the default credentials or set other known credentials.
- Click "Test" on the top left or "Next on the top right.

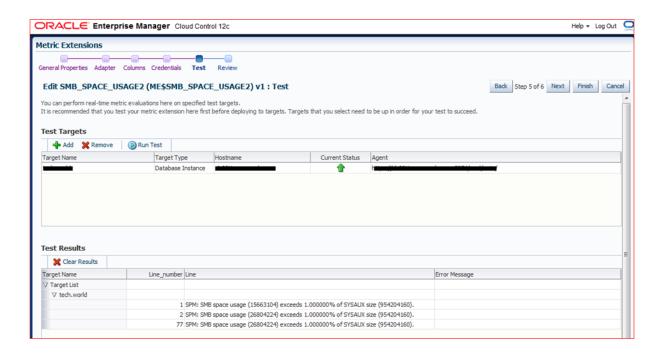

- Click "Add" to add a test environment.
- When a test environment is present you may run a test using the "Run Test" button.
- Click "Finish" when done.
- Next step is to deploy the metric and add more environments to it to be checked for.
- Also the Data Collection disabled in the beginning can be enabled and set.

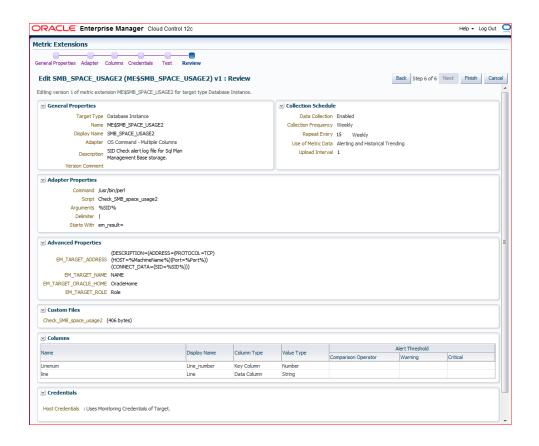

# APPENDIX G - PROVIDING ACCESS TO JMS QUEUES

This Appendix describes how to provide access to standard OHI provided JMS payload queues from within the database and from within WebLogic. The queues themselves are created and maintained by the OHI installation software.

## **DATABASE ACCESS**

A standard OHI database account needs to be created for accessing database queues with a JMS payload of Message Type 'TextMessage'. The account is optional and as such needs to be created manually if you want to use the JMS queues.

When this account is created it will receive enqueue and dequeue privileges on the JMS queues (the standard queue as well as the exception queue) when step 120 of OHIPATCH is run. So when you create this account please run OHIPATCH step 120 afterwards in order to make sure the relevant enqueue and dequeue privileges are granted.

The database account is needed to provide secure and limited access to the JMS queues. Both the normal and the exception queues can be accessed.

The account needs to be created to support two types of JMS queue usage:

- 1. The more secure solution for implementing web service calls to web services in the environment outside OHI Back Office, so for 'consuming' web services. These web services implement mostly services as offered by Vecozo, for example 'fraud checking', publishing the 'insured member' list, checking addresses, etc.
- 2. The functionality to publish events within OHI Back Office on a JMS queue to process these events outside OHI.

The first usage is needed in almost each OHI Back Office production instance when this type of web service call technique is implemented. This technique replaces the callouts by means of using Java in the database and the use of the Database WebService callout utility, as used until OHI Release 10.20.1.0.0.

The second usage is offered since the 10.19.1.2 release and the usage is optional.

The account can be used for accessing the JMS queues from within WebLogic as foreign queues.

If you have decided you need this account in your OHI environment, use the commands below. Beware, the username is fixed and needs to be OHI JMS QUEUE USER.

```
Create user ohi_jms_queue_user
identified by &password_for_user
/
grant create session to ohi_jms_queue_user
/
grant alter session to ohi_jms_queue_user
/
grant execute on dbms_aqin to ohi_jms_queue_user
/
grant execute on dbms_aqjms to ohi_jms_queue_user
```

The minimum privileges are shown above. You may specify additional properties for default and temporary tablespace. To prevent service interruptions, you should prevent password aging (it should never expire) or make sure a password change is implemented throughout the infrastructure chain when a new password needs to be set. You might also consider to create a logon trigger to limit the access to this account from specific machines or IP-addresses.

Please do not forget to run OHIPATCH step 120 afterwards.

When this account is present the queues can be accessed from external applications for dequeuing or enqueuing. This can be done by directly logging on to the database and using several API's as documented in the <a href="Programmatic Interfaces">Programmatic Interfaces</a> chapter of the Oracle Database Advanced Queuing User's Guide. The dbms\_aq pl/sql package can be used. In Java, use either the standard JMS interface javax.jms package or the Oracle JMS interfaces as provided in the oracle.jms package.

Another option is to access the JMS queues from within a WebLogic domain, which will probably be the most common way to access the queues. This is described in the next paragraph.

## WEBLOGIC ACCESS

Typically, a JMS queue is accessed from within a Java application using JNDI names. For the OHI provided JMS queues this is possible by defining them as Foreign Queues in WebLogic Server.

There are two options to do this:

- One of them is manually, typically used when some specific configuration or tuning is required.
- The other option is to use some template files to do this in an automated way, for most non-production environments this may be sufficient.

For both options it is assumed a WebLogic Server domain is already configured, with an Admin Server and at least a Managed Server, possibly in a cluster.

The instructions below describe how to access the queue ALG JMS QUEUE.

## **Manual Configuration**

When you have specific requirements other than what is implemented in the automated way, we expected you to be familiar with the configuration aspects. We only describe high level steps here.

For more information please consult the Oracle WebLogic Server documentation manual "Oracle Fusion Middleware <u>Administering JMS Resources for Oracle WebLogic Server</u>".

You typically connect to the Admin Server of the WebLogic domain to implement the configuration by executing the actions below.

In the examples below an example naming is used that matches the naming as implemented by the automation script described in the next paragraph, when the example values over there are used. The naming convention used in the example values relies on a standard prefix 'OHI\_JMS' and as environment name 'BDVM03'.

- Create a JDBC data source
  - Create a new generic data source (example name: DS\_OHI\_JMS\_BDVM03), specify the JNDI name (example: jdbc/DS\_OHI\_JMS\_BDVM03), the database type Oracle and a database driver (JDBC thin XA driver, probably for Service connections)

- Specify the connection info (database name, host name, port and OHI\_JMS\_QUEUE\_USER for database user with its password and test the connection)
- Target the JDBC data source
- Create JMS Server
  - Specify a name (example: OHI\_JMS\_BDVM03\_Server) and a group (Global unless you want to restrict it)
  - o None for Persistent Store
  - o Target the JMS Server
- Create JMS Module
  - Create a System Module (example name: OHI\_JMS\_BDVM03\_Module) with Global scope
  - o Target the JMS Module
  - Do not yet add resources
- Create Foreign Server
  - Select the new System Module and create a new resource of type Foreign Server (example name: OHI JMS BDVM03 ForeignServer)
  - o Target the Foreign Server
  - Edit the JNDI Properties and specify the JNDI name of the data source to use (example: datasource=jdbc/DS OHI JMS BDVM03)
- Create Connection factory
  - Within the created Foreign Server create a new Connection Factory (example name: OHI JMS BDVM03 ConnectionFactory)
  - Specify a Local JNDI Name (example OHI\_JMS\_BDVM03\_LOCAL\_CF) and as Remote JNDI Name the exact string 'XAQueueConnectionFactory'
- Create JMS queue as Destination
  - Within the created Foreign Server select Destinations, choose to create a new one and specify a name (example: OHI\_JMS\_BDVM03\_QUEUE)
  - Specify a local JNDI Name (OHI\_JMS\_BDVM03\_QUEUE) and as Remote JNDI Name the exact string 'Queues/OZG\_OWNER.ALG\_JMS\_QUEUE' (if your OHI BO table owner name is different from OZG\_OWNER specify that name instead of OZG\_OWNER)

# **Automated Configuration**

In order to speed this up some helper scripts and a template for a property file are provided within the \$OZG\_BASE/conf/Back-Office folder structure. These files can be copied and adapted to implement a customer specific configuration script.

In the Back-Office specific folder three files are provided:

- 1. ohi jms queue.properties.template
- 2. ohi\_jms\_queue.py
- 3. ohi jms queue.sh

The first file is a template file to specify property values that are used by the second file, a Python script used by the WebLogic Scripting Tool (WLST).

The third script is a shell script that can be started to call the WebLogic Scripting Tool with the Python script and the property file as arguments.

For this to work please implement the following steps:

- 1. Copy the files to a separate location.
- 2. Rename the ohi\_jms\_queue.properties.template file to the same file without the .template postfix (or make a copy of the template file and name it ohi jms queue.properties).
- 3. Adapt the properties of this ohi jms queue.properties file.
  - a. Admin url describes the complete URL, example: admin.url=t3://server1.domain1.nl:9999
  - b. Environment name, example: env.name=BDVM03
  - c. WebLogic Domain for environment, example: env.domain=DOM1
  - d. Type of Target: *Server* for Managed Server or *Cluster*, example: env.target.type=Server
  - e. Name of Target, example: env.target.name=MS\_BDVM03
  - f. Accountname of data source user, this is a fixed value like below: datasource.user=OHI JMS QUEUE USER
  - g. Environment variable containing password of this user, named OHI\_ENV\_DS\_PWD if you use the accompanying .sh script. In this way it is prevented a password is stored in the properties file, as this imposes an extra security risk. Example: datasource.pwd osvar=OHI\_ENV\_DS\_PWD
  - h. Schema name of OHI table owner (most often OZG\_OWNER) in uppercase, example: datasource.ohi table owner=OZG OWNER
  - i. Database hostname for JDBC connection, example: datasource.dbhost=dbserver1.domain1.nl
  - j. Oracle Listener port (1521 most common), example: datasource.dbport=1521
  - k. Service name of the database service, example: datasource.dbservice=bdvm03
- 4. Make sure you set the WebLogic environment variables in your terminal session so they reference the WebLogic installation you have planned to make the JMS queue available in. When this is the standard WebLogic environment you are using for the Forms installation for OHI Back Office you typically will run:
  - . ozg init.env FRS12214
  - At this moment your WebLogic domain is the Forms domain and you need to change it to the domain you planned to expose the queue, the domain as specified by the env.name property in the ohi\_jms\_queue.properties file. Make sure you set the DOMAIN\_NAME and DOMAIN\_HOME correct (it is best to adapt your ozg\_init.env file so you can specify this domain).
- 5. Make sure your current directory is where you copied the files to and edit ohi\_jms\_queue.sh to specify a data source password for environment variable OHI\_ENV\_DS\_PWD, only when the environment does not contain sensitive data (a test or training environment with no real production data). See the file itself. The name of the variable should match with the property value for

datasource.pwd\_osvar in the passed properties file. When you do not set a password value the Python script will ask for one when the data source is created.

The shell script starts WLST with the ohi\_jms\_queue.py script. That script has an 'overwrite' option (-o) and a 'property file' option (-p followed by the name of the properties file). When the overwrite option is specified a possible existing data source and existing JMSmodule with a same name as specified by the properties will be deleted so they can be recreated based on the provided settings. Your customizations, when present in the configured WebLogic domain, will be lost.

#### 6. Next run:

./ohi\_jms\_queue.sh

The script will ask for a WebLogic administrator account and password interactively. You can automate this and specify a credentials file like is described in the <u>paragraph</u> for automating the startup and shutdown of WebLogic and providing credentials.

When the Python script fails for some reason and you have resolved the cause it is advised to release the edit lock and undo the implemented changed by using the Admin console. As long as there are outstanding changes a next run of the script may fail.

When the behavior after some trial runs of the script are not as expected make sure you restart at least the Managed Server to clean up potential old cached settings.

Messages returned directly from the OHI provided template script ohi\_jms\_queue.py are prefixed with 'OHI: ' to distinguish them from feedback or error messages from the WLST commands itself.